# **MITSUBISHI**

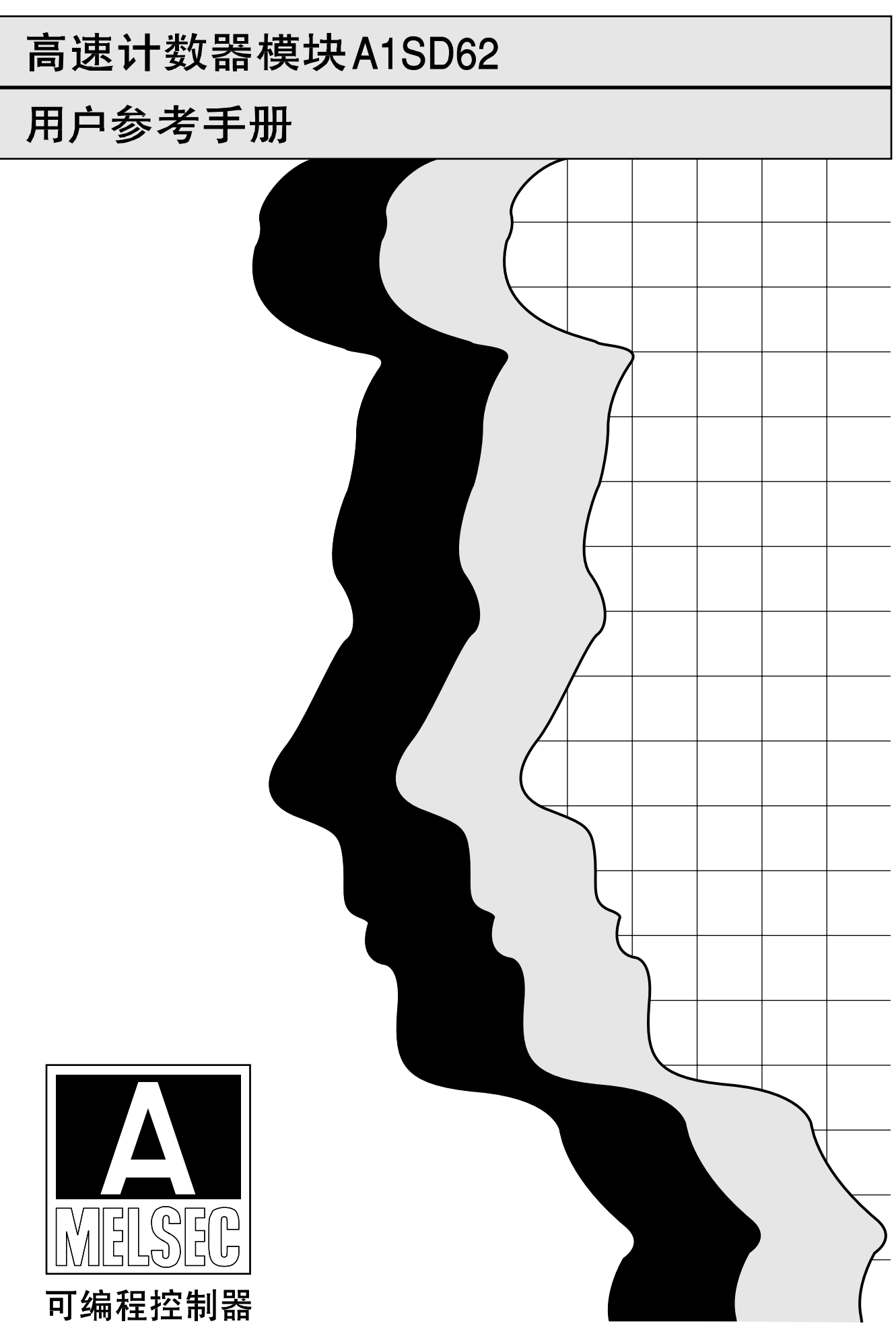

#### 安全注意

#### (使用前请阅读注意事项)

使用三菱设备时,请仔细阅读本手册及其介绍的相关手册。请特别注意安全,并正确处理模 块 。本注意事项仅适用于三菱设备,至于 PC 系统的安全注意事项,请参考 CPU 模块用户手 册。

本·安全注意·事项分为两类:"危险"和"注意"。

# 危险若操作不当可能引起危险情况,导致伤亡或严重伤害。 **△ 注意 若不恰当操作可能引起危险情况,导致中度或轻度伤害或财产损失。**

注意由于环境的变化,被划分为个注意的事项也可能产生严重的后果。

划分为两类的注意事项均很重要,必须遵守。

请妥善保管该手册,以便必要时能随时取出阅读,并将它转交给最终用户。

〖有关设计上的注意事项〗

## 危险 ● 外部输出晶体管损坏会导致输出保持为 ON 或 OFF, 添加外部监控电路监测由于错误 执行可能导致严重事故的输出信号。

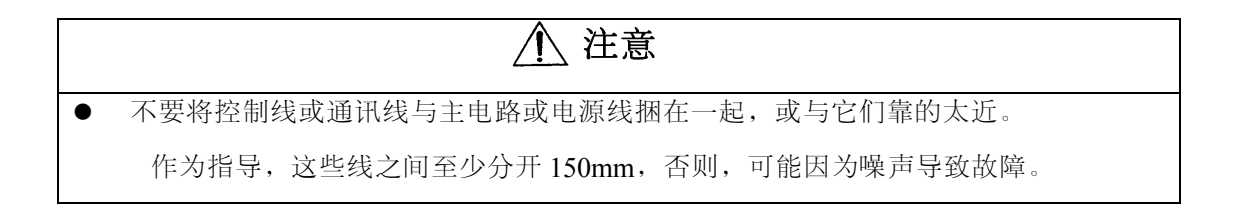

〖有关安装时的注意事项〗

注意 ● 使用 PC 的环境要遵守手册中的通用规格。 如果使用 PC 的环境超出了手册中声明的通用规格的范围,可能会导致电击、失火、 故障,或导致该产品的损坏或质量下降。 在安装模块之前,需确认模块的底部安装用突起部分与基板的安装孔正确对齐。 没有正确安装该模块,将导致故障或失效,或导致该模块从基板上脱落。

〖关于布线时的注意事项〗

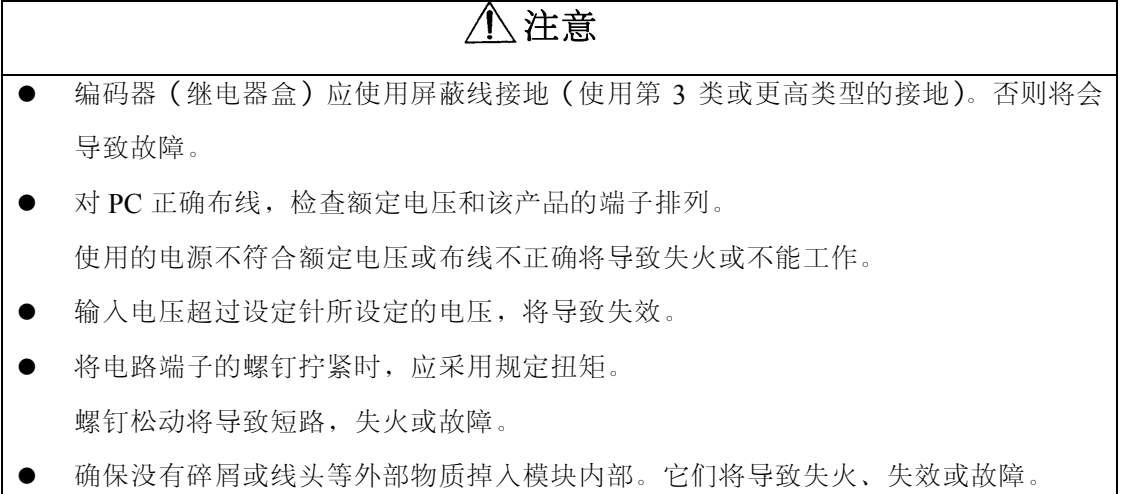

〖关于启动与维护的注意事项〗

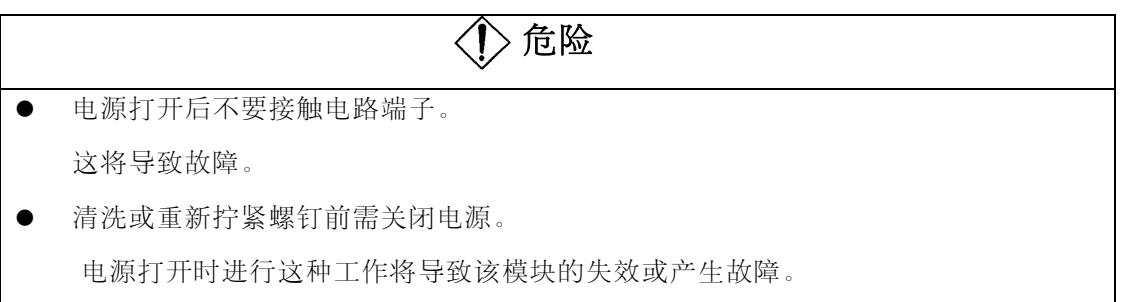

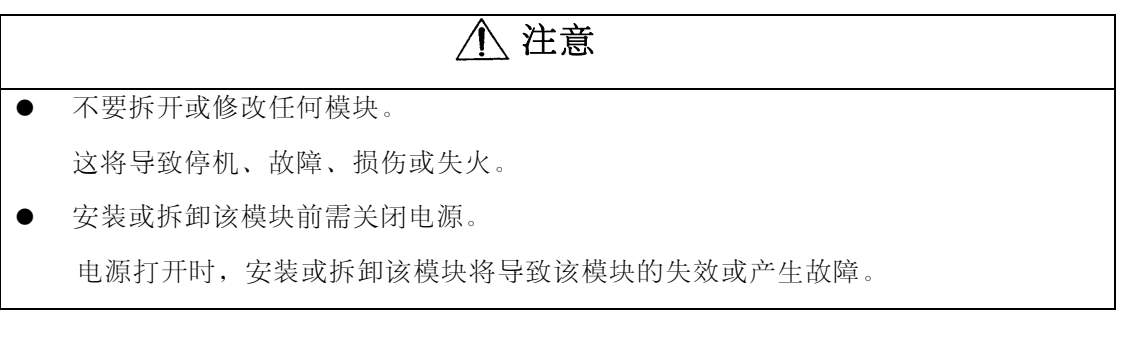

〖关于废弃处理时的注意事项〗

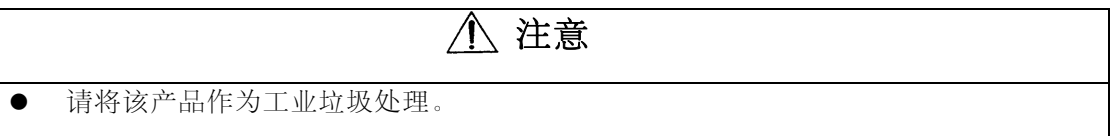

### 再版记录

#### \*手册编号印在封底的左下角。

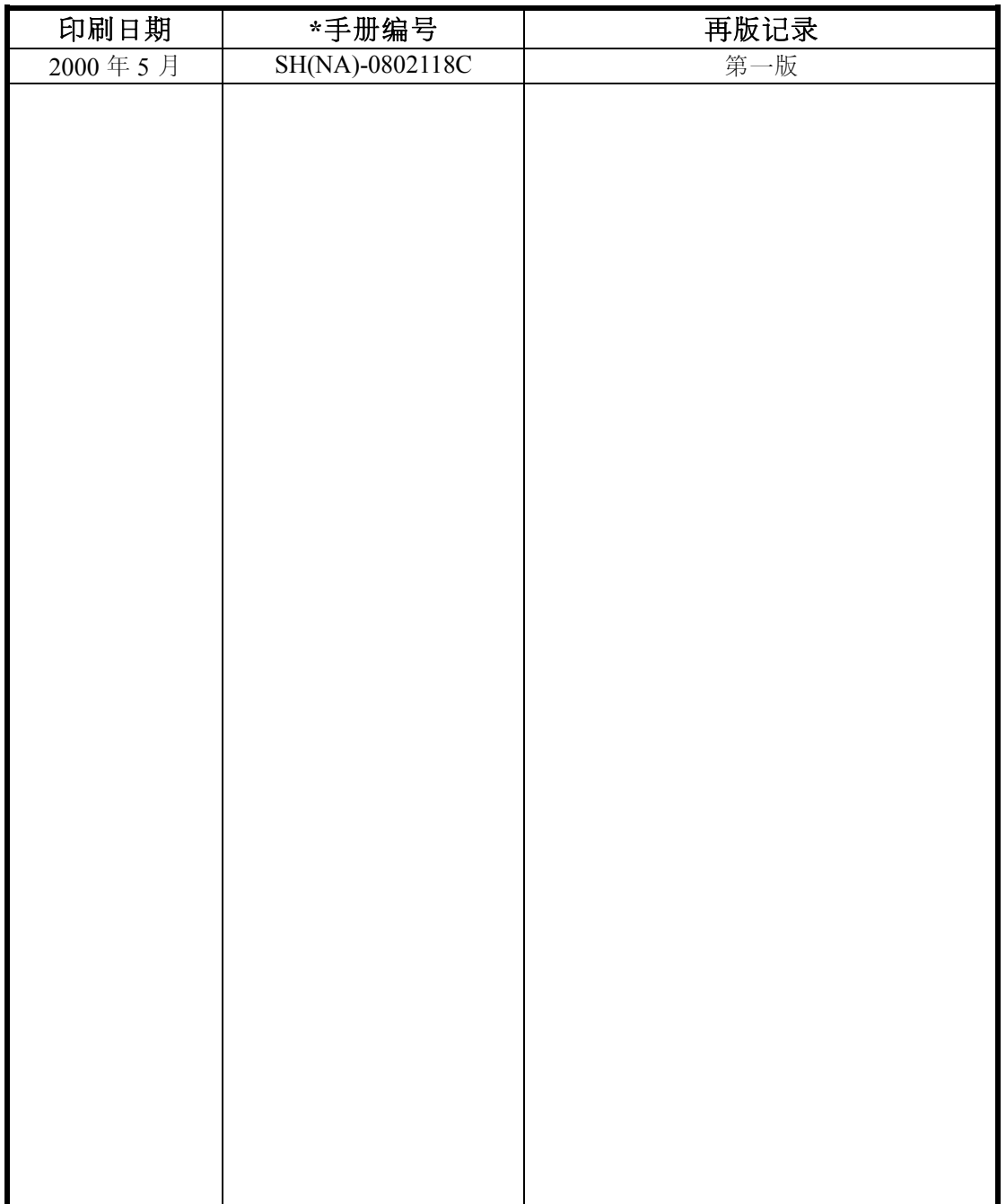

#### 概况

感谢你使用 Mitsubishi MELSEC-A 系列通用型可编程控制器。请仔细阅读该手册以使该设备 发挥它的最佳功效。请将该手册的副本送交最终用户。

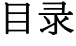

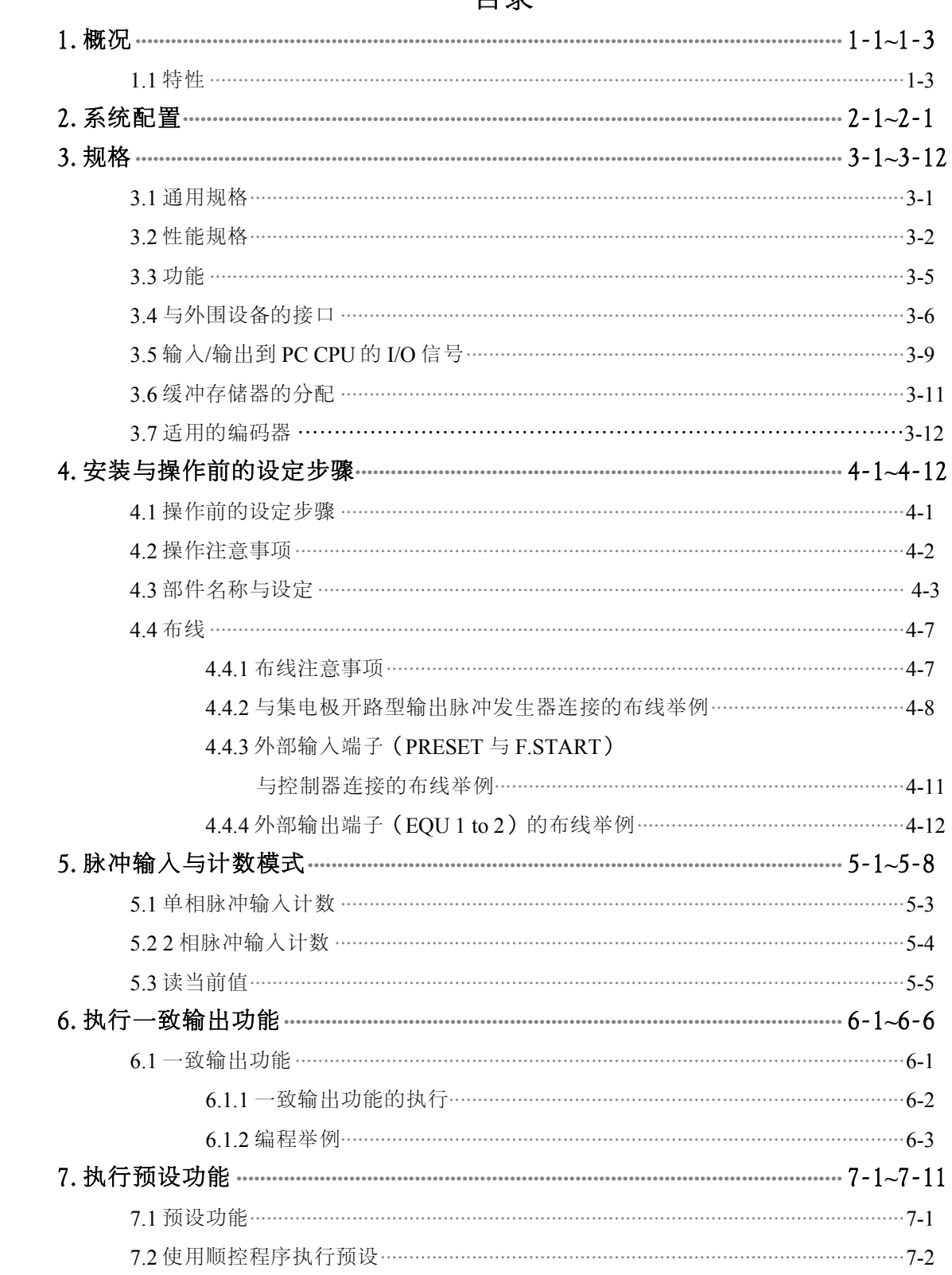

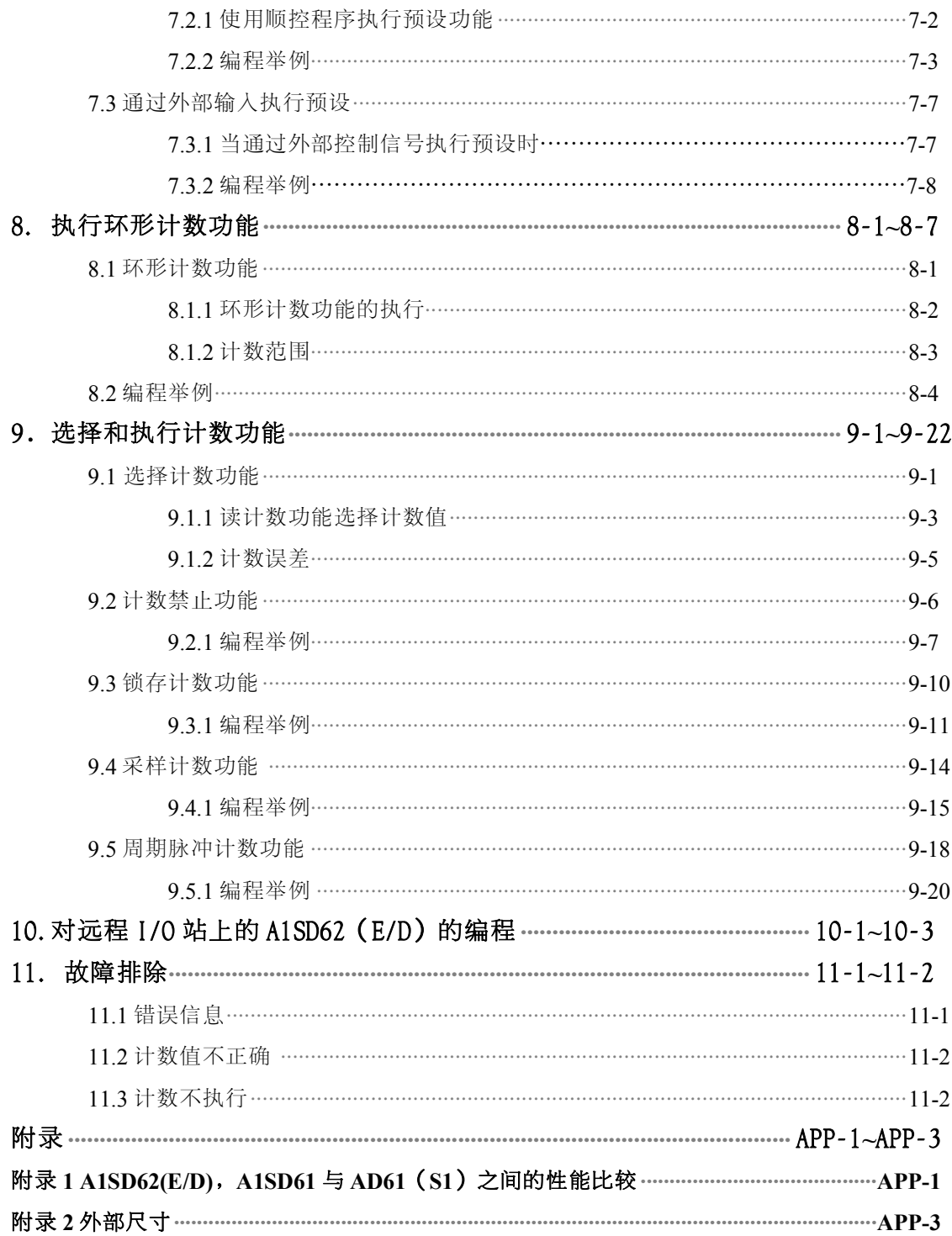

#### <span id="page-8-0"></span>**1**. 概况

该用户手册描述了 A1SD62/A1SD62E/A1SD62D 型高速计数模块 (以下称为 A1SD62(E/D))的规格、处理和编程情况,这些模块与 MELSEC-A 系列 CPU 模块(以下称为 PC CPU)一起工作。

A1SD62、A1SD62E 与 A1SD62D 是分别为 DC 输入漏型输出型、DC 输入源型输 出型及差分输入漏型输出型计数模块。

最大计数速度为 100kpps(A1SD62(E))或 200kpps(A1SD62D)。

A1SD62 (E/D) 对单相与 2 相脉冲输入进行计数时, 如下所示:

单相脉冲输入乘以一

……………………在脉冲的上升沿或下降沿计数

单相脉冲输入乘以二

……………………在脉冲的上升沿与下降沿计数

2 相脉冲输入乘以一

……………………在 A 相脉冲的上升沿或下降沿计数

2 相脉冲输入乘以二

……………………在 A 相脉冲的的上升沿与下降沿计数

2 相脉冲输入乘以四

……………………在 A 相与 B 相脉冲的上升沿与下降沿计数

下图显示了 A1SD62 (E/D) 的工作情况。

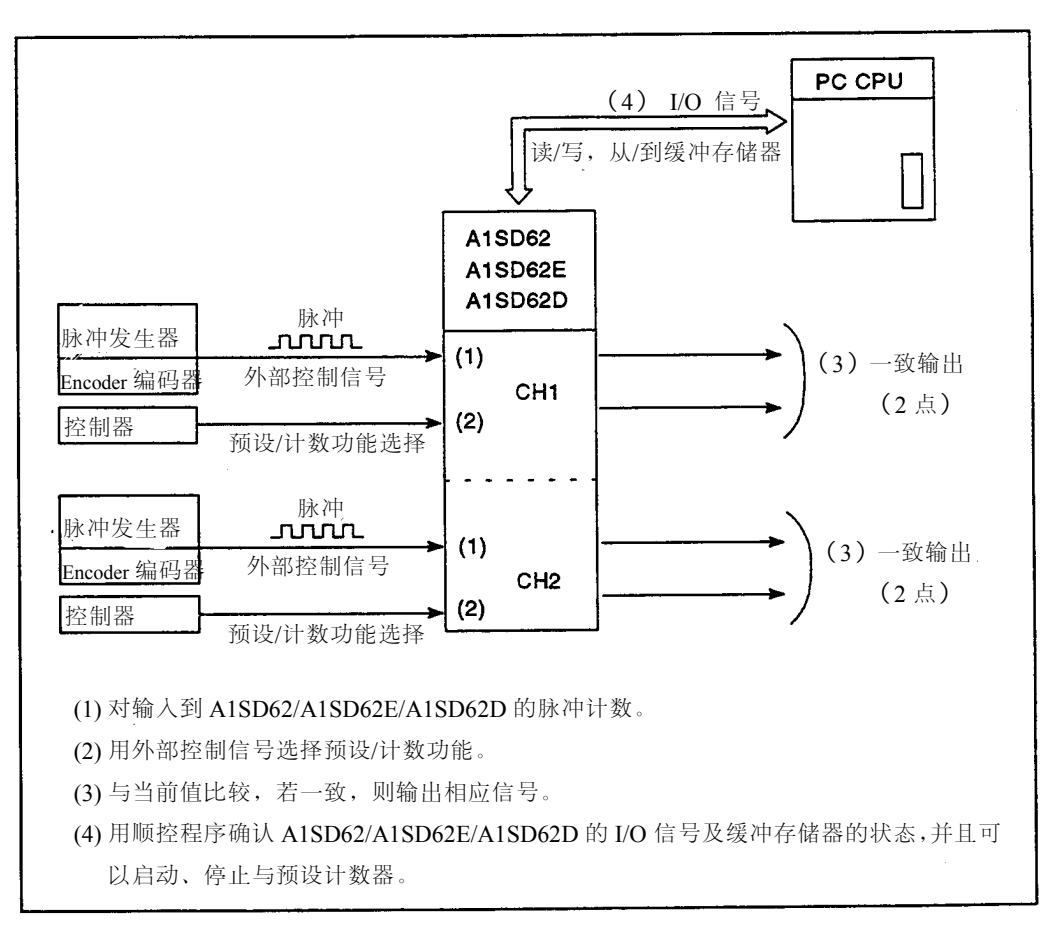

#### <span id="page-10-0"></span>**1.1** 特性

下面是 A1SD62 (E/D) 的特性:

- (1)可计数的脉冲范围在 0 到 16777215。 计数值以 24 位二进制形式存储。
- (2)计数值可以乘(参考第 5 节)。 单相脉冲输入时乘数可选择 1 或 2, 当 2 相脉冲输入时乘数可选择 1, 2 或 4。
- (3)最大计数速度可以切换(参考 3.2 节与 4.3 节)。

因为 A1SD62 (E) 的最大计数速度可选择为 100kpps 或 10kpps,A1SD62D 最大计数速度可选择为 200kpps 或 10kpps, 这样在低速输入脉冲的上升 或下降沿也可以确保精确的计数。

- (4)可以提供一致输出(参考第 6 节)。 根据所选通道的预设输出状态与计数器当前值比较后,输出 ON/OFF 信 号。一个模块可以接收两路输入脉冲,每路有两点输出,可作为上、下限 制信号。
- (5)可以提供环形计数功能(参考第 8 节)。 在预设值和环形计数值之间反复计数。这项功能能有效控制固定间距的输 入。
- (6)可以选择四种计数功能(参考第 9 节)。 可以选择并使用下列功能:
	- (a)计数器锁存功能……………………响应输入信号,锁存当前计数值。
	- (b)计数器采样功能……………………接收输入信号后,在预设时间内计 算输入脉冲。
	- (c)周期脉冲计数功能…………………在信号输入期间,以预设时间间隔 存储当前与先前的计数值。
	- (d)计数禁止功能………………………计数允许命令有效执行后,响应输 入信号停止脉冲计数。
- (7)可以通过外部控制信号选择预设或计数功能(参考第 7.3 节与参考第 9 节)。

在 PRESET(预设)或 F.START(功能执行)的外部端子上加上电压,预 设或计数功能可以相应执行。

这些功能可以用于消除扫描时间的影响。

#### <span id="page-11-0"></span>**2.**系统配置

- (1) 可以使用的 CPU
	- $\cdot$  A1SJCPU(S3)  $\cdot$  A1SCPU(S1)  $\cdot$  A2SCPU(S1)  $\cdot$  A2ASCPU(S1/S30)
	- ·A52GCPU(T21B) ·A1SCPUC24-R2
- (2) 可以安装的数目 只要不超过 CPU 可使用的 I/O 点数, 就可以使用任意多的模块。
- (3) 可以使用的插槽

当下列方面不存在问题时,任意插槽都可以使用。 当模块安装在无电源供给的扩展基板单元(A1S52B(S1),A1S55B(S1),A1S58B(S1)) 上时,电源的供给可能不足。 当在扩展基板单元上安装 A1SD62(E/D)时,需要考虑下列因素: 1)目前主基板单元上的电源模块的电流容量 2)主基板单元上的电压降 3)扩展基板单元上的电压降 4)扩展电缆上的电压降

(4) 数据链路系统

在一个数据链路系统中,该模块可以安装在主站、就地站、远程 I/O 站。远程 I/O 站的编程实例请参见 MELSECNET、MELSECNET/B 的数据链路系统参考手册.

#### 备注

需要 I/O 点数及电压降计算的详细资料,请参考下列手册:

- A1SJCPU (S3) 用户手册 ………………………………IB-66446
- A1S/A1SC24-R2/A2SCPU 用户手册 …………………IB-66320
- A2ASCPU (S1/S30) 用户手册 …………………………IB-66268
- A52GCPU (T21B) 用户手册……………………………IB-66419

#### <span id="page-12-0"></span>**3.** 规格

本节描述了 A 系列 PC CPU 的通用规格, A1SD62 (E/D) 的性能规格, 与 PC CPU 的 I/O 信号及缓存的规格。

#### **3.1** 通用规格

表 3.1 给出了关于 A 系列 PC CPU 的通用规格。

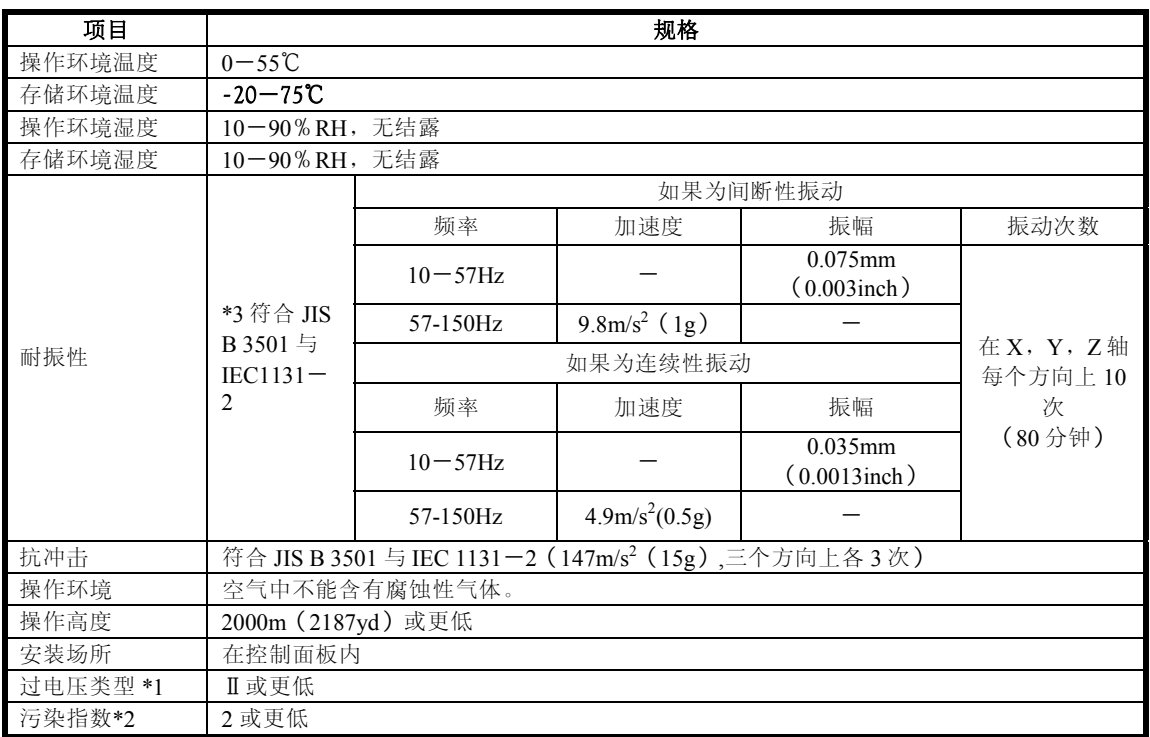

#### 表 **3.1** 通用规格

\* 1 指在结构内与有关设备相连的机械设备与公共电力网之间的配电系统部分。 类型Ⅱ用于从固定设备中获取能源的设备。

规定为 300V 的设备的耐冲击电压为 2500V。

\* 2 这是指在设备使用的环境中,对导电体的影响程度的一个测量标准。

污染指数 2 指环境中仅存在非导电体污染,但由于偶尔有结露的影响,仍可能发生导电情况的场合。 \* 3 JIS :日本工业标准

#### <span id="page-13-0"></span>**3.2** 性能规格

表 3.2 给出 A1SD62 (E) 的性能规格,表 3.3 给出 A1SD62D 的性能规格。

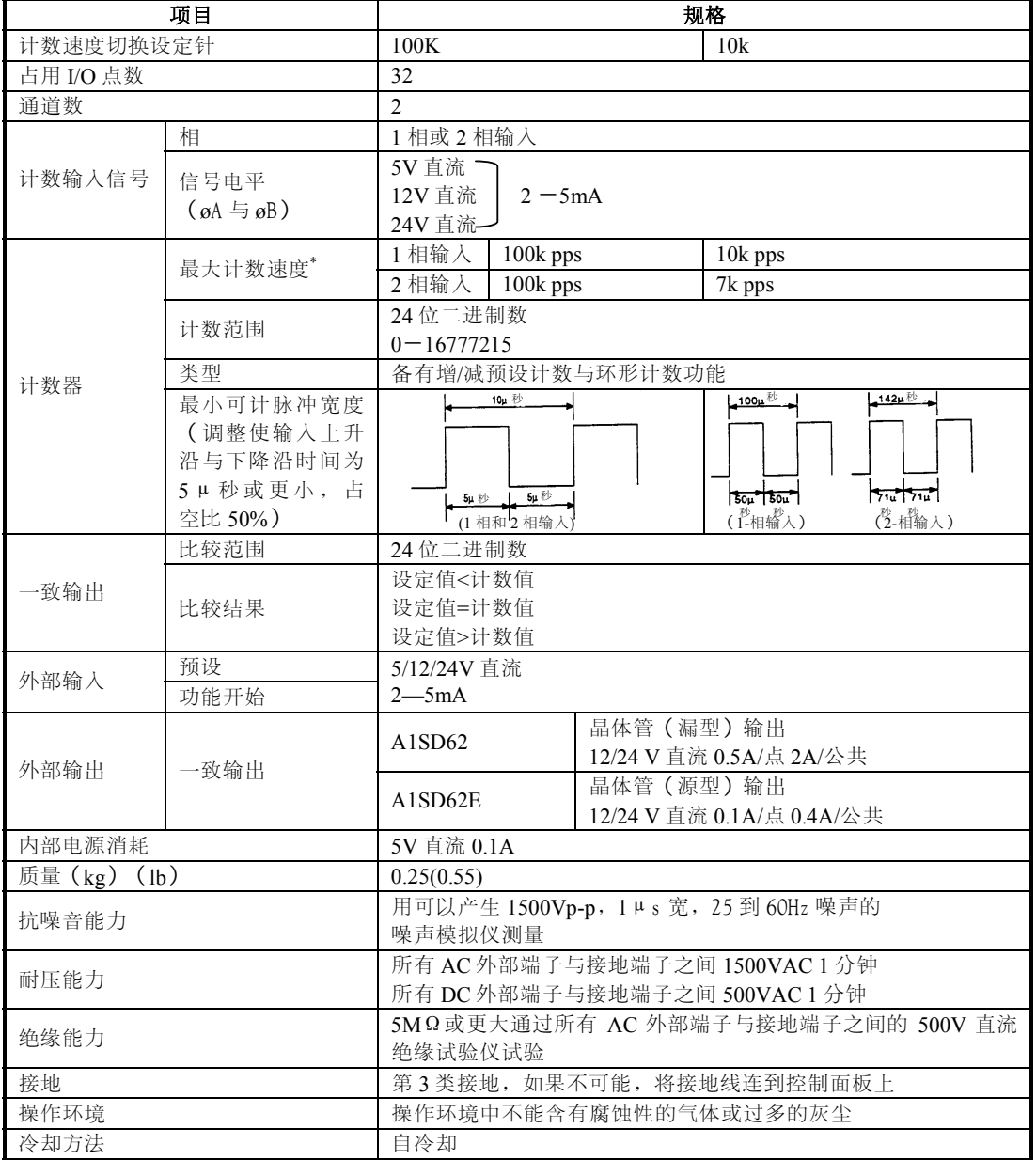

#### 表 3.2 A1SD62 (E)的性能规格

**3.** 规格

\*计数速度受脉冲上升沿/下降沿时间的影响。下面是可能的计数速度。如果脉<br>\*计数速度受脉冲上升沿/下降沿时间的影响。下面是可能的计数速度。如果脉 冲的上升沿/下降沿时间太长,可能会发生计数错误。

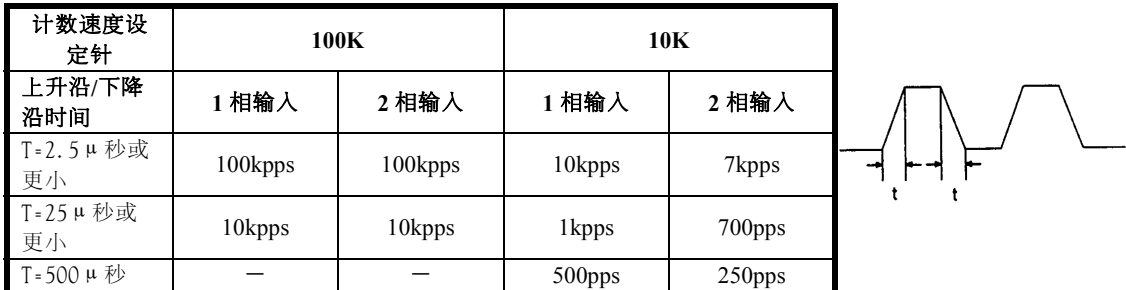

#### 表 **3.3 A1SD62D** 的性能规格

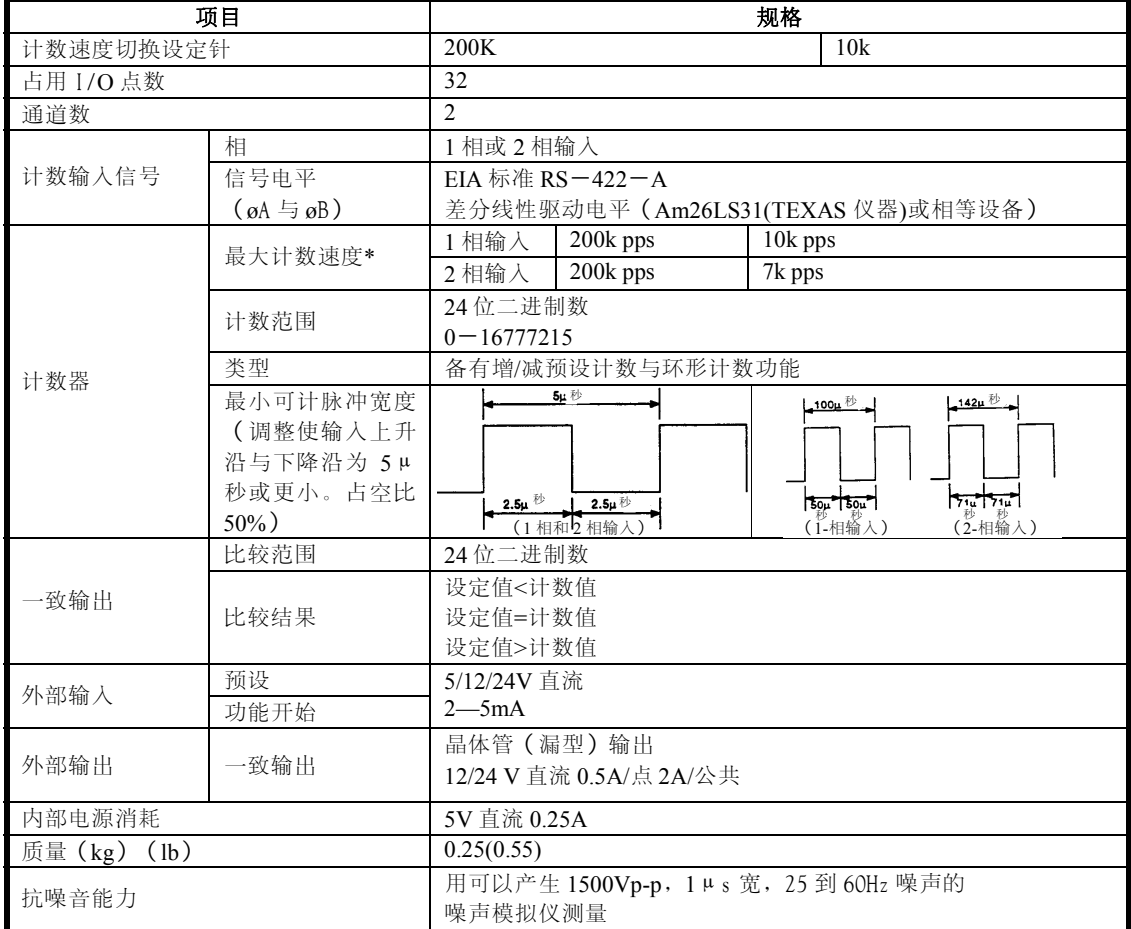

#### **3.** 规格

#### MELSEC-A

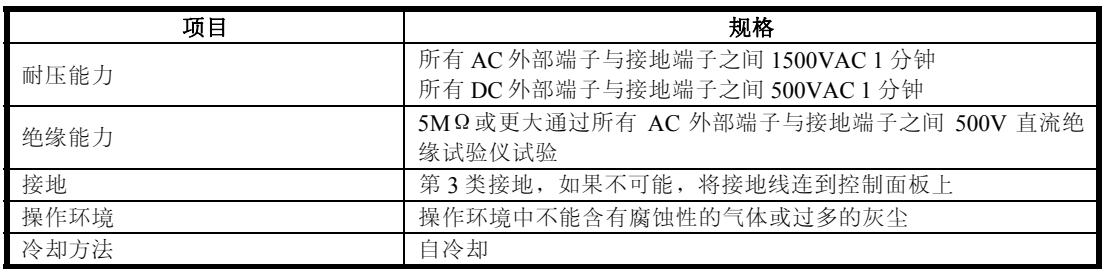

\* 计数速度受脉冲上升沿/下降沿时间的影响。下面是可能的计数速度。如果脉冲的上升 沿/下降沿时间太长,可能会发生计数错误。

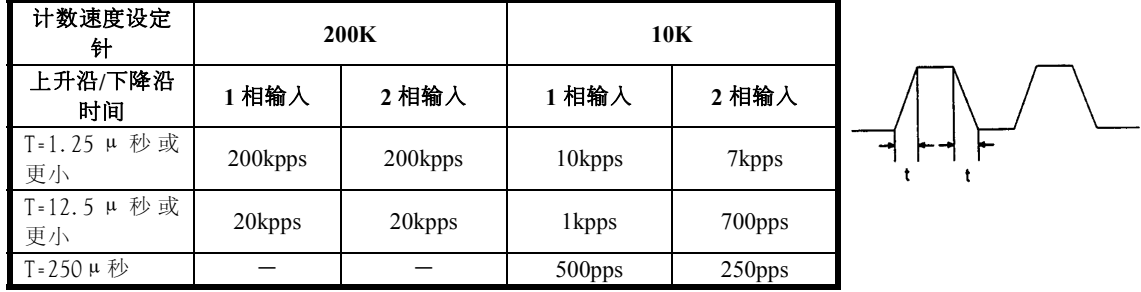

#### <span id="page-16-0"></span>**3.3** 功能

表 3.4 给出 A1SD62 (E/D) 的功能。

#### 表 3.4 A1SD62 (E/D)功能规格

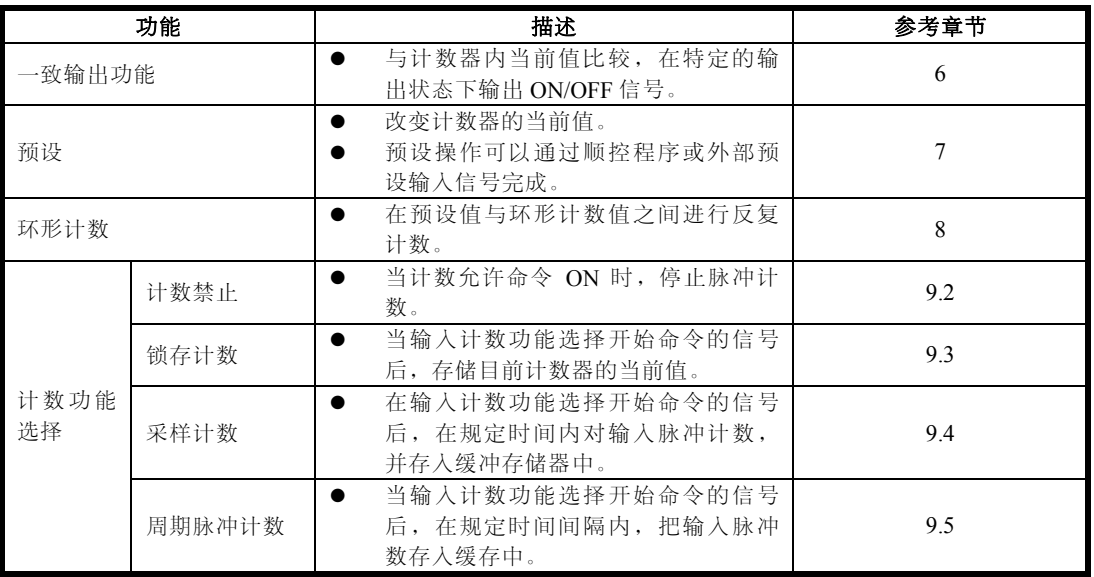

\* 这些功能可以联合使用,但是计数功能选择意味着四种功能中只有一种可以使用。

<span id="page-17-0"></span>**3.** 规格

#### ——MELSEC-A

#### **3.4** 与外围设备的接口

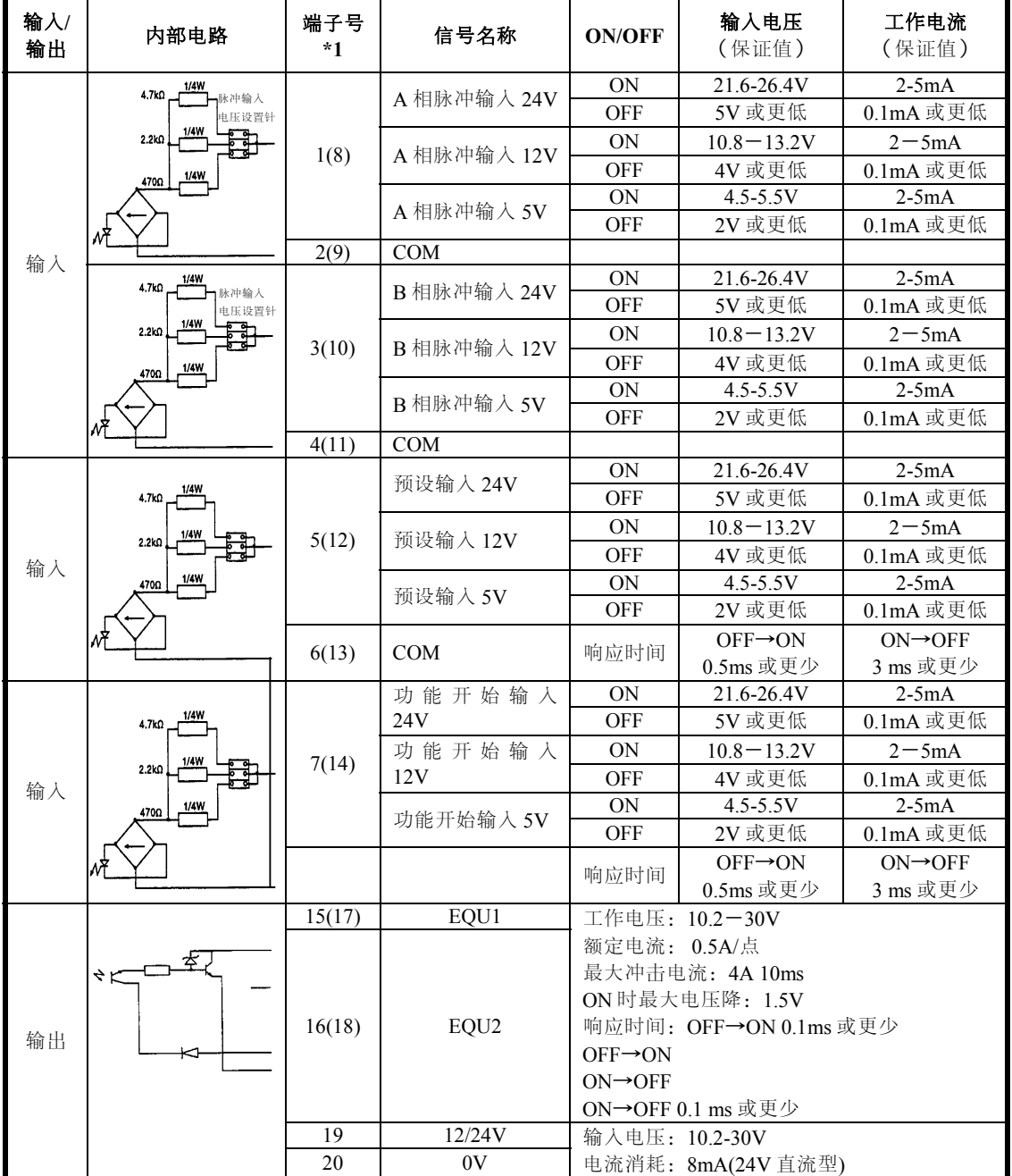

表 **3.5** 与外围设备接口(**A1SD62**)

表 3.5,3.6 与 3.7 显示了一系列 A1SD62, A1SD62E, A1SD62D 与外围设备的接口。

#### **3.** 规格

#### 表 **3.6** 与外围设备接口(**A1SD62E**)

 $-MELSEC-A$ 

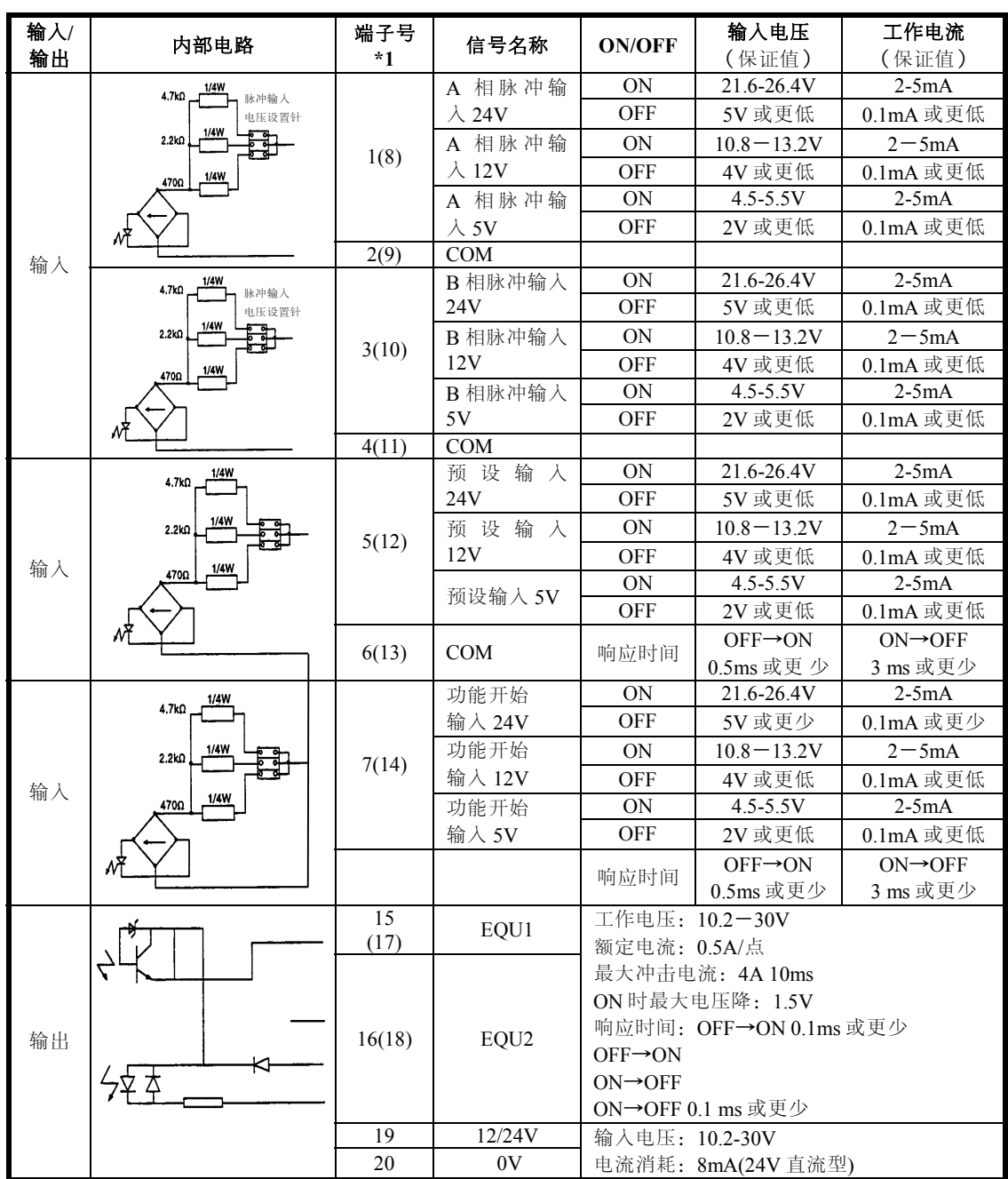

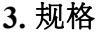

 $-MELSEC-A$ 

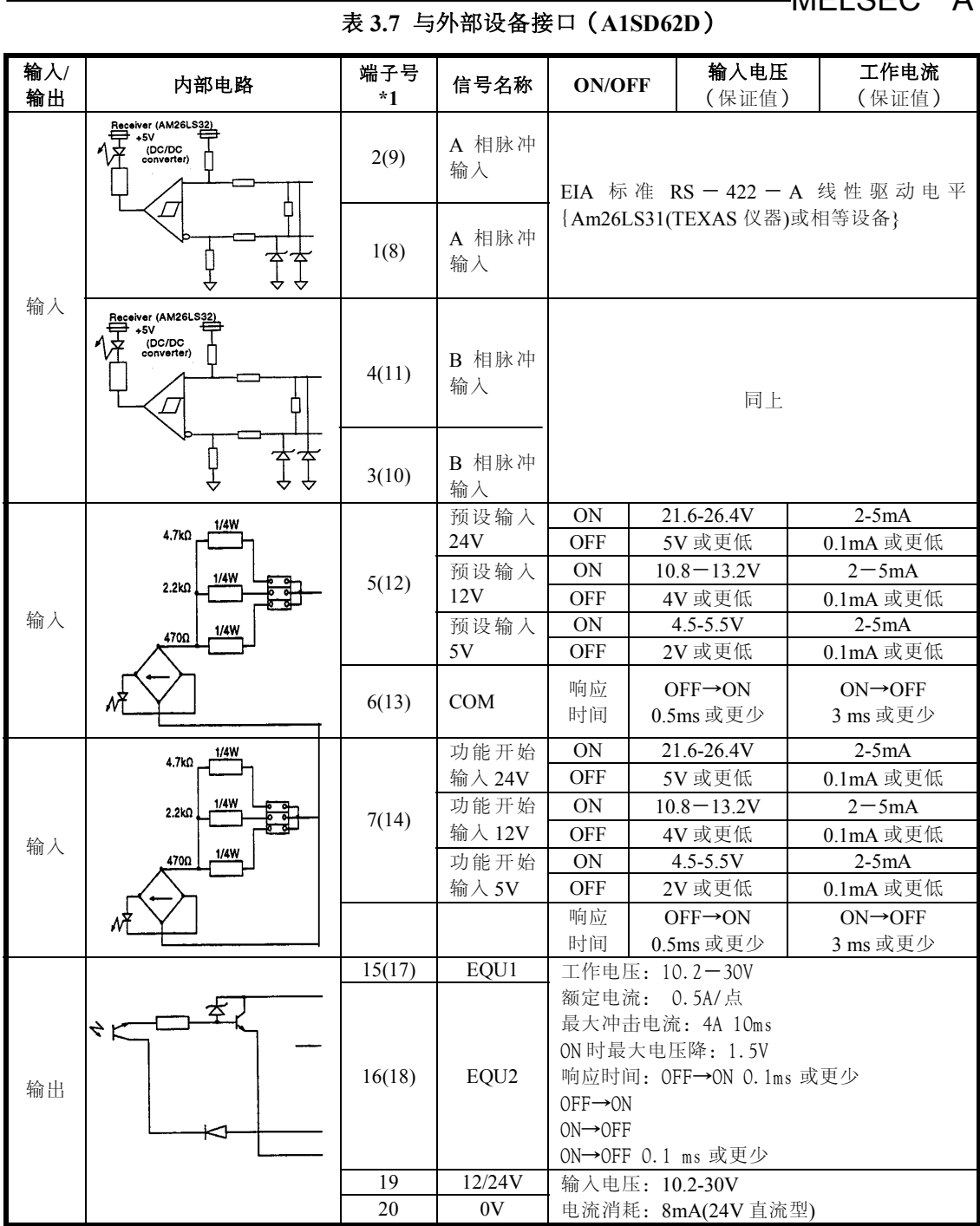

#### **3.5** 输入**/** 输出到 **PC CPU** 的 **I/O** 信号

表 3.8 显示了从 A1SD62 (E/D) 到 PC CPU 的输入信号,表 3.9 显示了从 PC CPU 到 A1SD62 (E/D) 的输出信号。

此后所有的 I/O 信号数值 (X, Y) 与引用的 I/O 地址是指若 A1SD62 (E/D) 装载在主基板单元 0 号插槽上的值。

| 输入信号             |                    | 信号名称<br>$PC$ $CPU \leftarrow A1SD62$ | 描述                                      | 参考章 |  |
|------------------|--------------------|--------------------------------------|-----------------------------------------|-----|--|
| CH <sub>1</sub>  | CH2                | (E/D)                                |                                         | 节   |  |
| X <sub>00</sub>  | X <sub>04</sub>    | 计数值大<br>$(1 \frac{1}{2}$ 点           | 当计数值大于1号点的设置值时接通                        |     |  |
| X <sub>01</sub>  | X <sub>05</sub>    | 计数值一致(1号点)                           | 当计数值等于1号点的设置值时接通, 并由一致<br>信号复位命令而关闭     | 6.1 |  |
| X <sub>0</sub> 2 | X <sub>06</sub>    | 计数值小(1号点)                            | 当计数值小于1号点的设置值时接通                        |     |  |
| X <sub>03</sub>  | X <sub>07</sub>    | 外部预设请求检测                             | 当输入预设请求信号由外围设备产生时接通,并<br>由外部预设检测复位命令而关闭 | 7.3 |  |
| X <sub>08</sub>  | $X$ <sub>O</sub> B | 计数值大<br>(2号点)                        | 当计数值大干2号点的设置值时接通                        |     |  |
| X <sub>0</sub> 9 | $X$ $0$ $C$        | 计数值一致<br>(2号点)                       | 当计数值等于2号点的设置值时接通, 并由一致<br>信号复位命令而关闭     | 6.1 |  |
| X <sub>0</sub> A | X0D                | 计数值小<br>(2号点)                        | 当计数值小干2号点的设置值时接通                        |     |  |
| X0E              |                    | 熔丝/外部电源切断检<br>测标志                    | 当限位输出熔丝熔断或电压未加到 EOU 端子上时<br>接通          |     |  |
| $X0F-X1F$        |                    |                                      | 不可用                                     |     |  |

表 **3.8** 输入信号

<span id="page-20-0"></span>**3.** 规格

| 输入信号              |                  | 信号名称<br>$PC$ CPU $\rightarrow$ | 动作时序 | 描述                             | 参考章节                 |
|-------------------|------------------|--------------------------------|------|--------------------------------|----------------------|
| CH <sub>1</sub>   | CH2              | A1SD62 $(E/D)$                 |      |                                |                      |
| $Y00 - Y0F$       |                  |                                |      | 不可用                            |                      |
| Y10               | Y17              | 一致信号复位命<br>令                   |      | 该信号用于输出到外部设备的1号一致输<br>出信号的复位   | 6.1                  |
| Y11               | Y18              | 预设命令                           |      | 该信号用于写一个预设值                    | 7.2.1                |
| Y12               | Y19              | 一致信号允许命<br>令                   |      | 该信号开启后, 计数值一致信号送人外围<br>设备      | 6.1                  |
| Y13               | Y <sub>1</sub> A | 减计数命令                          |      | 在单相模式时, 若此信号保持为 ON, 则<br>执行减计数 | 5                    |
| Y14               | Y1B              | 计数允许命令                         |      | 信号为 ON 时允许计数                   |                      |
| Y <sub>0</sub> 15 | Y <sub>1</sub> C | 计数值读请求                         |      | 在此信号的上升沿时, 将计数值写入缓存<br>中       |                      |
| Y16               | Y1D              | 计数功能选择开<br>始命令                 | II∠∏ | 执行计数功能选择                       | 9.2, 9.3<br>9.4, 9.5 |
| Y1E               |                  |                                |      | 不可用                            |                      |
| Y1F               |                  |                                |      | 不可用                            |                      |

表 **3.9** 输出信号

备注

(1)表 3.9 中的动作时序如下所示:

● TL 在信号为 ON 时有效。<br>● JL 在信号的上升沿时有效。

z 在信号的上升沿时有效。

#### <span id="page-22-0"></span>**3.6** 缓冲存储器的分配

表 3.10 显示 A1SD62 (E/D)缓存 (无后备电池)是如何分配的。 当接通 A1SD62(E/D)电源或 PC CPU 复位时,初始值被写入缓存中。 用 PC CPU 的顺控程序中的 FROM/TO 指令可以对缓存进行读/写操作。

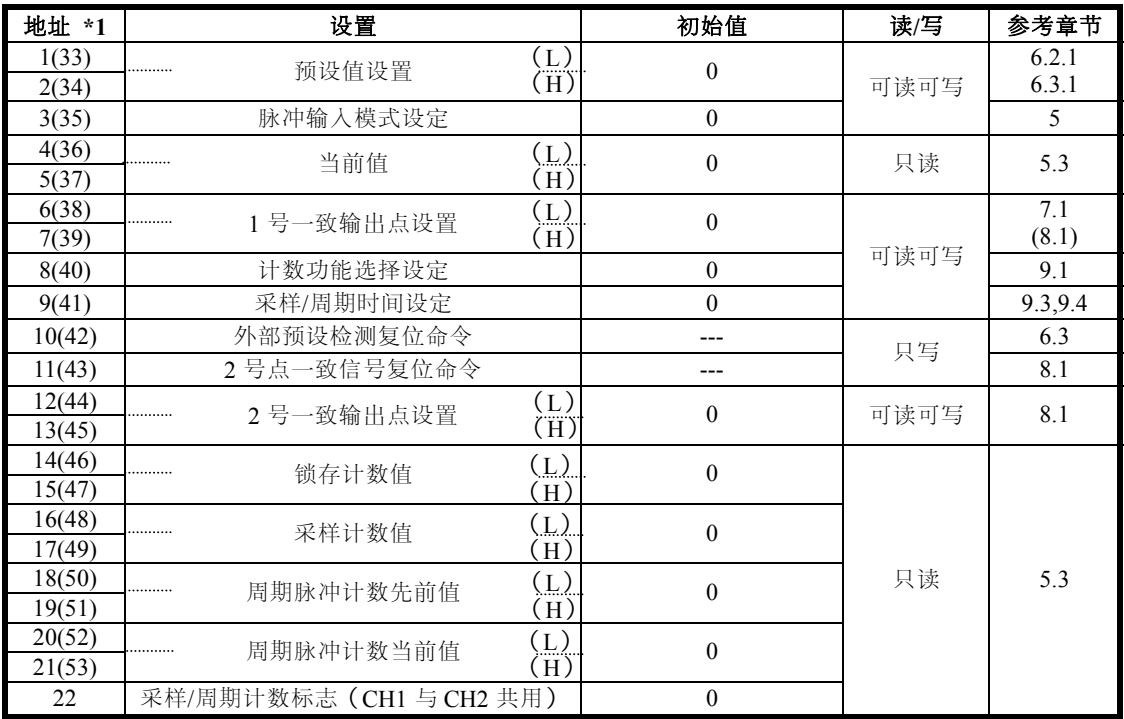

#### 表 **3.10** 缓存分配

#### <span id="page-23-0"></span>**3.7** 适用的编码器

可用于 A1SD62 (E/D) 的编码器如下:

- (1)可以连接到 A1SD62(E)的编码器
	- (a)集电极开路型
	- (b)CMOS 输出型

(注意编码器的输出电压应符合 A1SD62(E)的规格)

- (2)可以连接到 A1SD62 的编码器
	- (a) 线性驱动输出型编码器

(确保编码器的输出电压符合 A1SD62D 的规格)

#### 要点:

下列类型的编码器不能被用于 A1SD62(E/D):

● TTL 输出型

#### <span id="page-24-0"></span>**4.**安装与操作前的设定步骤

本节描述了 A1SD62 (E/D) 操作前的设定步骤, A1SD62 (E/D) 每部分的名 称,设定方式及布线方法。

#### **4.1** 操作前的设定步骤

A1SD62 操作前的设定步骤如下所示:

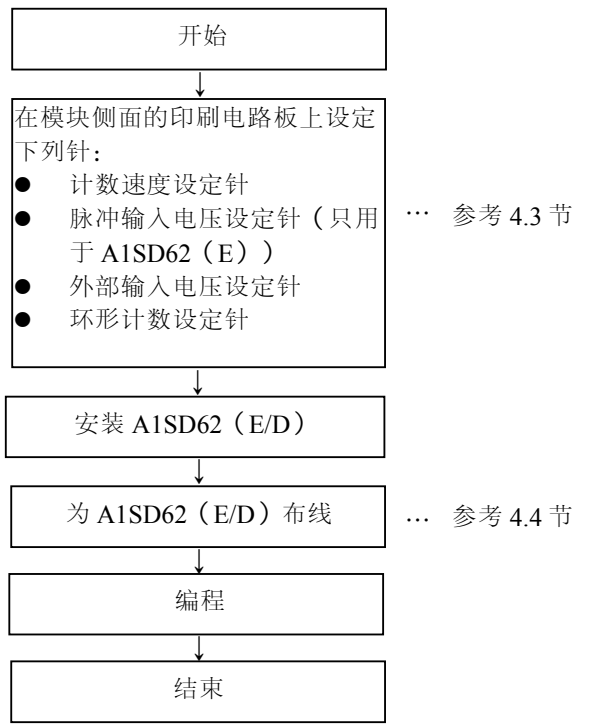

#### $-MELSEC-A$

#### <span id="page-25-0"></span>**4.2** 操作注意事项

A1SD62 (E/D) 的操作注意事项如下所示:

- (1) 因为外壳与端子排是由树脂制成的,所以尽量避免碰撞它们。
- (2) 不要将印刷电路板从盒子中取出。
- (3) 布线时,确保无电线线头在端子排附近。
- (4) 将模块安装到基板上时,按下表规定拧紧螺钉:

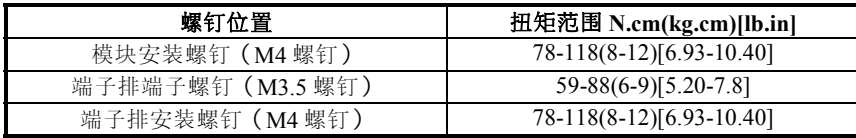

(5)模块安装到基板上时,将模块的锁定凸起与基板上的模块锁定孔相接合, 然后拧紧模块安装螺钉。从基板上取下模块时,松开模块安装螺钉,然 后 将模块锁定凸起与模块锁定孔分开。

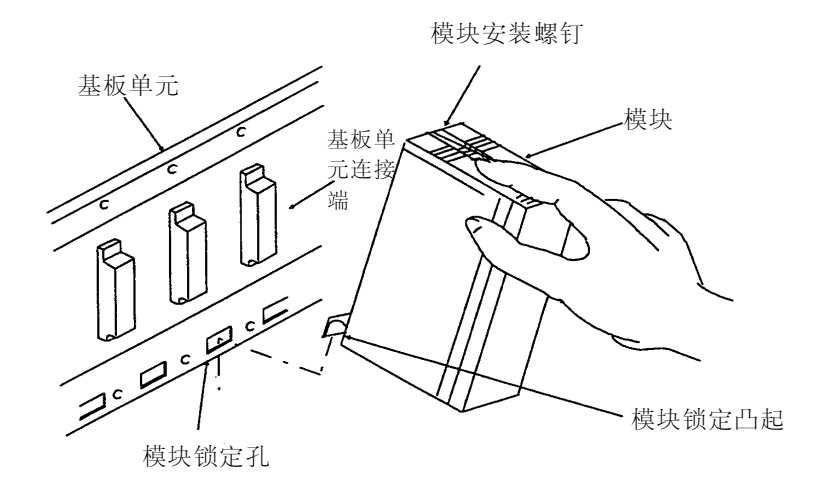

#### <span id="page-26-0"></span>**4.3** 部件名称与设定

A1SD62 (E/D) 的各部分名称与设定方式如下所示:

 $-MELSEC-A$ 

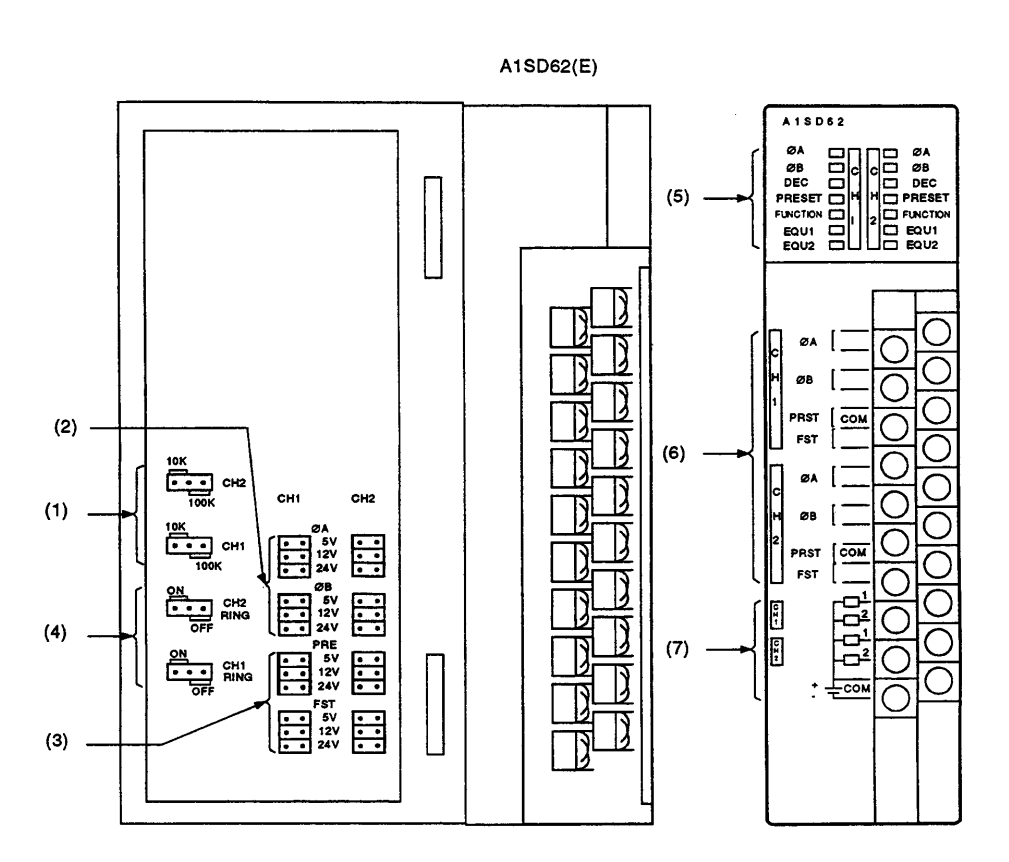

**\*** A1SD62E 的部分(7)如下图所示:

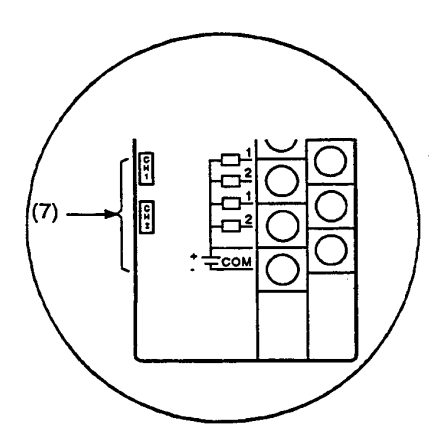

4 - 3

#### **4.** 安装与预操作设定程序

#### MELSEC-A

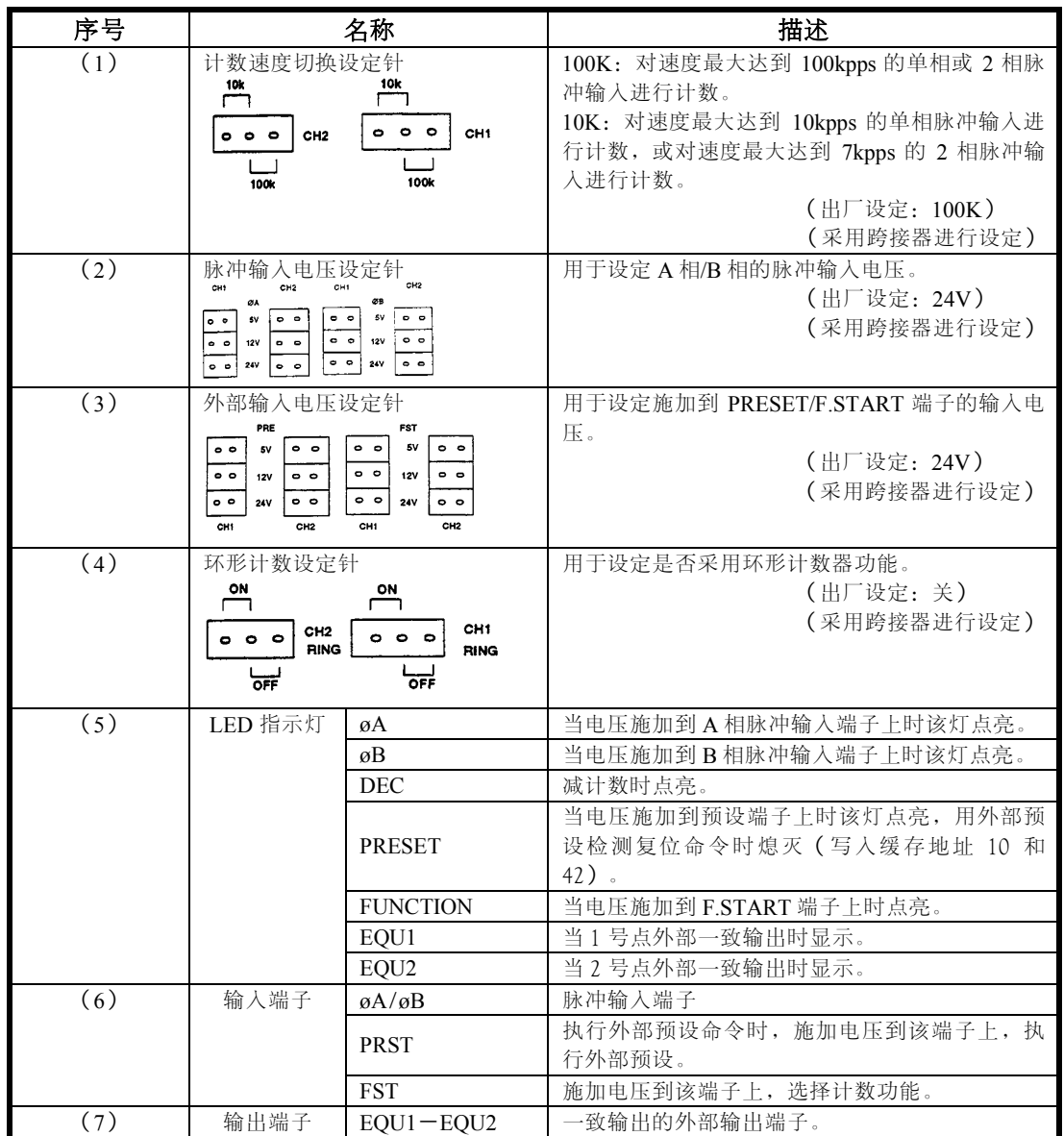

 $-MELSEC-A$ 

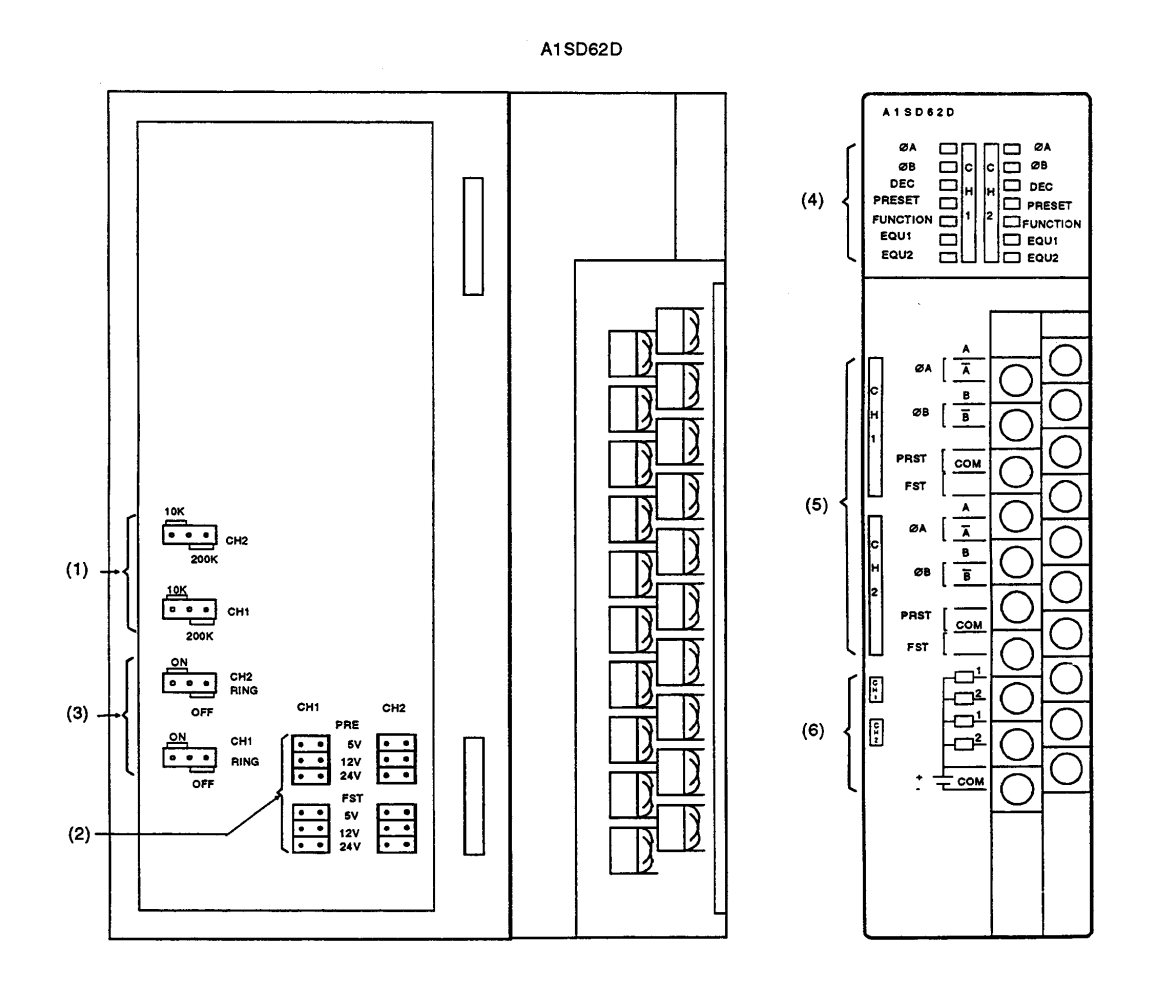

4 - 5

#### **4.** 安装与预操作设定程序

#### MELSEC-A

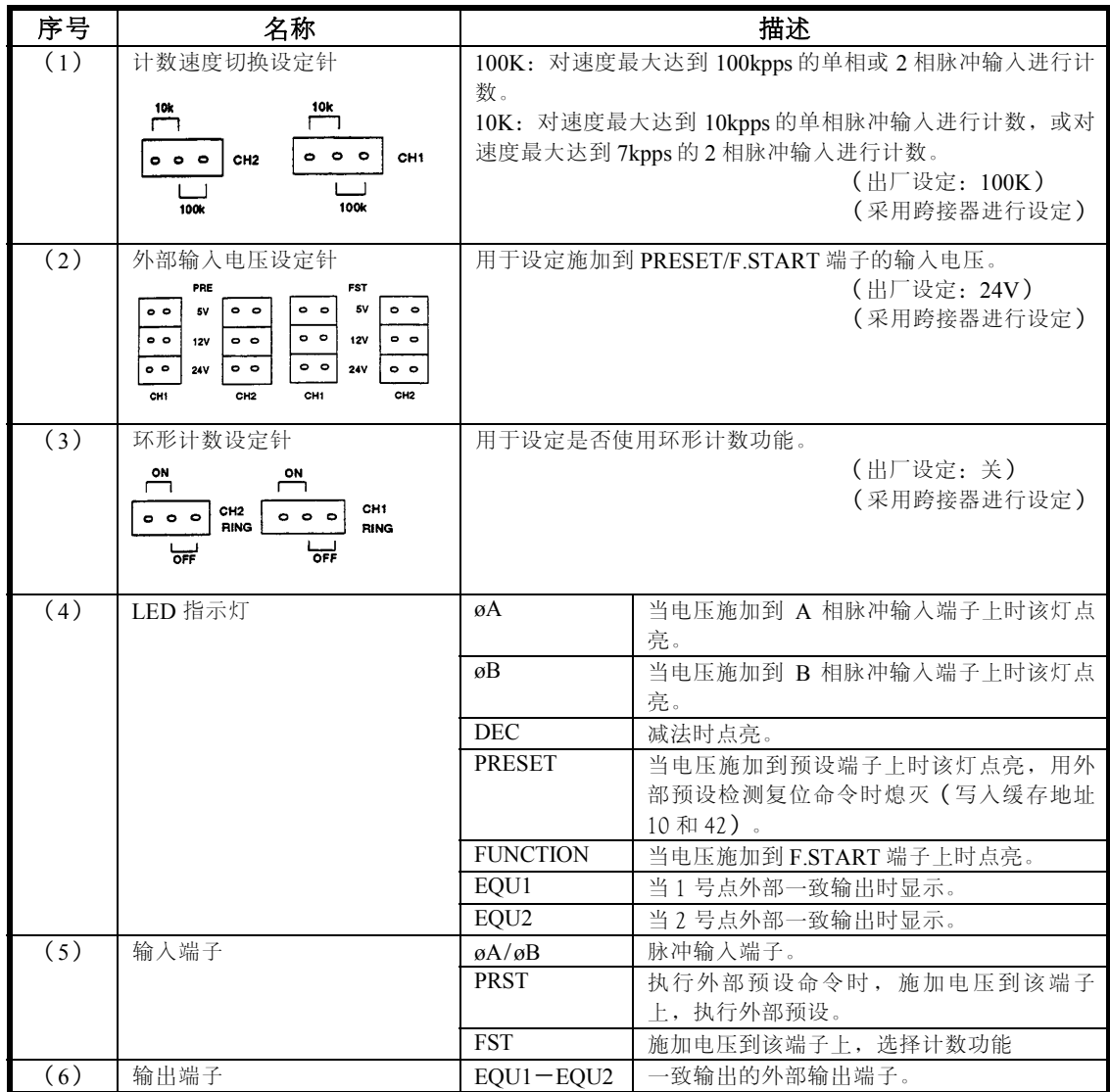

#### <span id="page-30-0"></span>**4.4** 布线

关于如何对连接到 A1SD62 (E/D) 上的脉冲发生器设备进行布线的细节如下 所示:

#### **4.4.1** 布线注意事项

当对连接到 A1SD62 (E/D) 上的脉冲发生器设备进行布线时的注意事项如下 所示:

- (1)对于高速脉冲输入,采用下列对策来减少噪音:
	- (a) 确认采用屏蔽双绞线。同时采用第 3 类规格接地。
	- (b) 不要将屏蔽双绞线与电源线及其它 I/O 线等可能产生噪音的线平行。 与上述所提到的导线保持至少 150mm (5.91in) 的距离, 并尽可能 使用最短的配线。
- (2)对于单相输入,将计数输入脉冲只连接到 A 相。
- (3)如果 A1SD62(E/D)受到脉冲噪音污染,计数将不正确。
- (4)特殊的噪音对策如下所示:

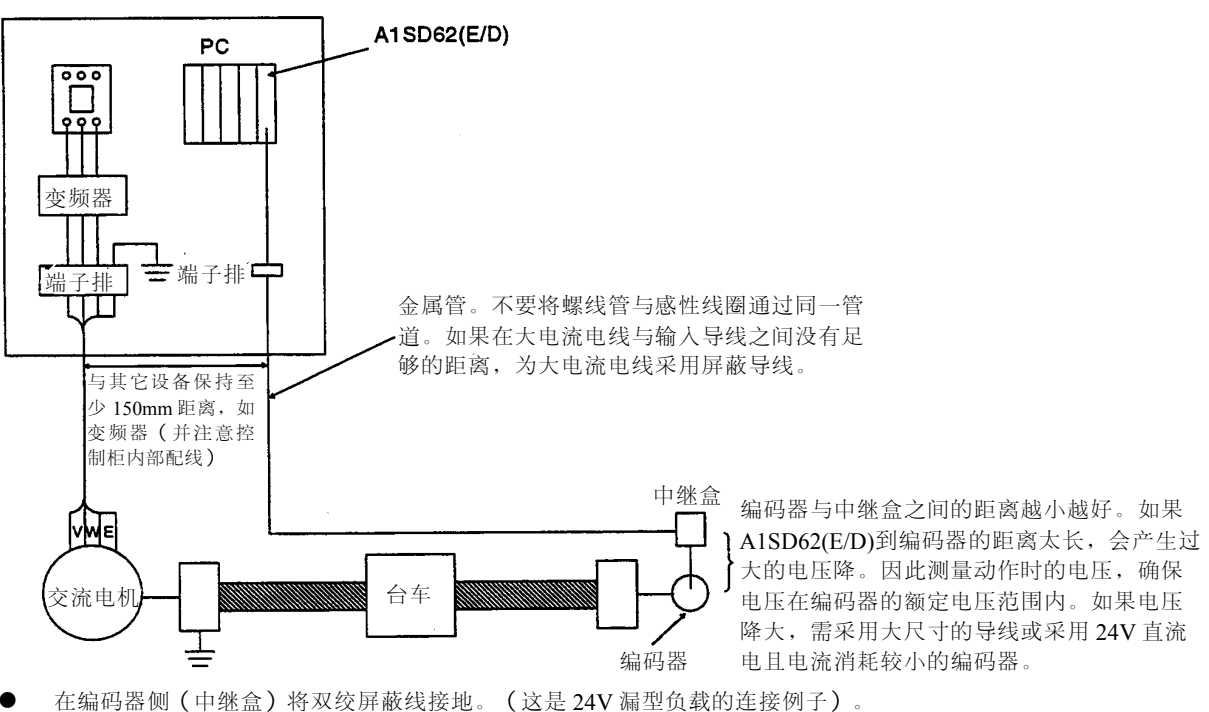

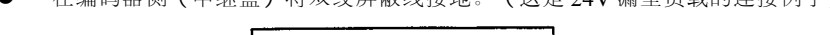

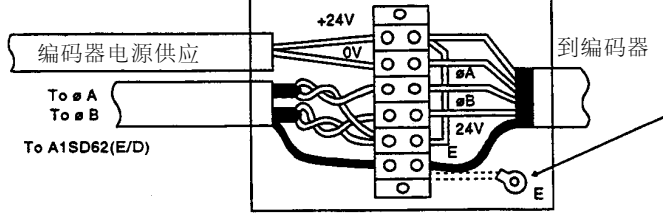

如将编码器屏蔽线与编码器内没有接地 的屏蔽双绞线相连,在中继盒内如点划 线所示进行接地。

#### <span id="page-31-0"></span>**4.4.2** 与集电极开路型输出脉冲发生器连接的布线举例

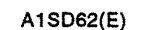

(1) 24V 直流脉冲发生器的连接

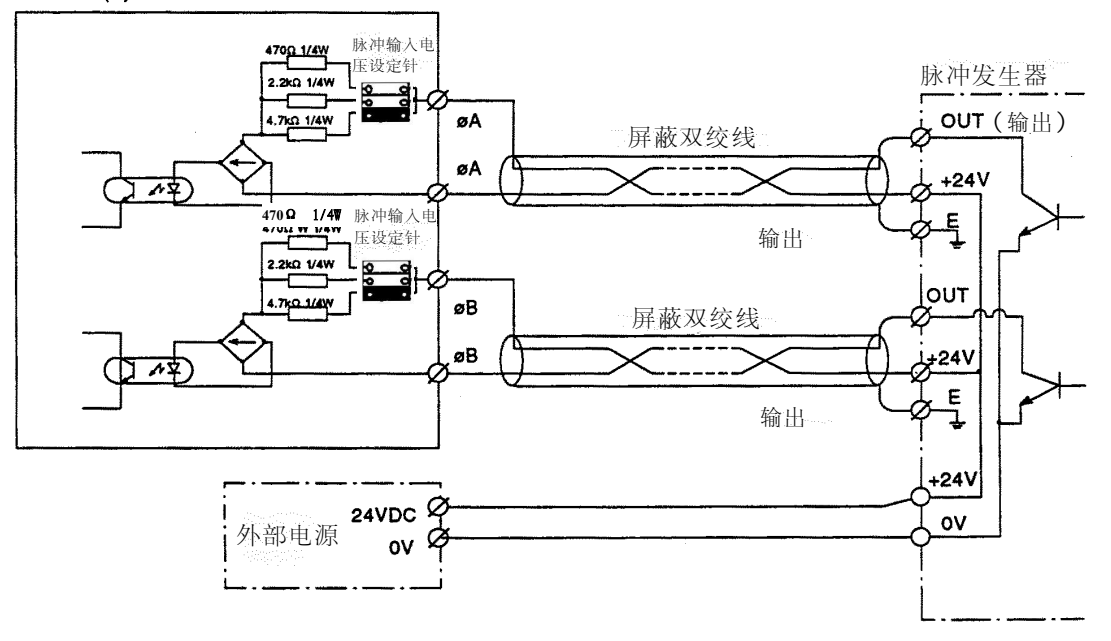

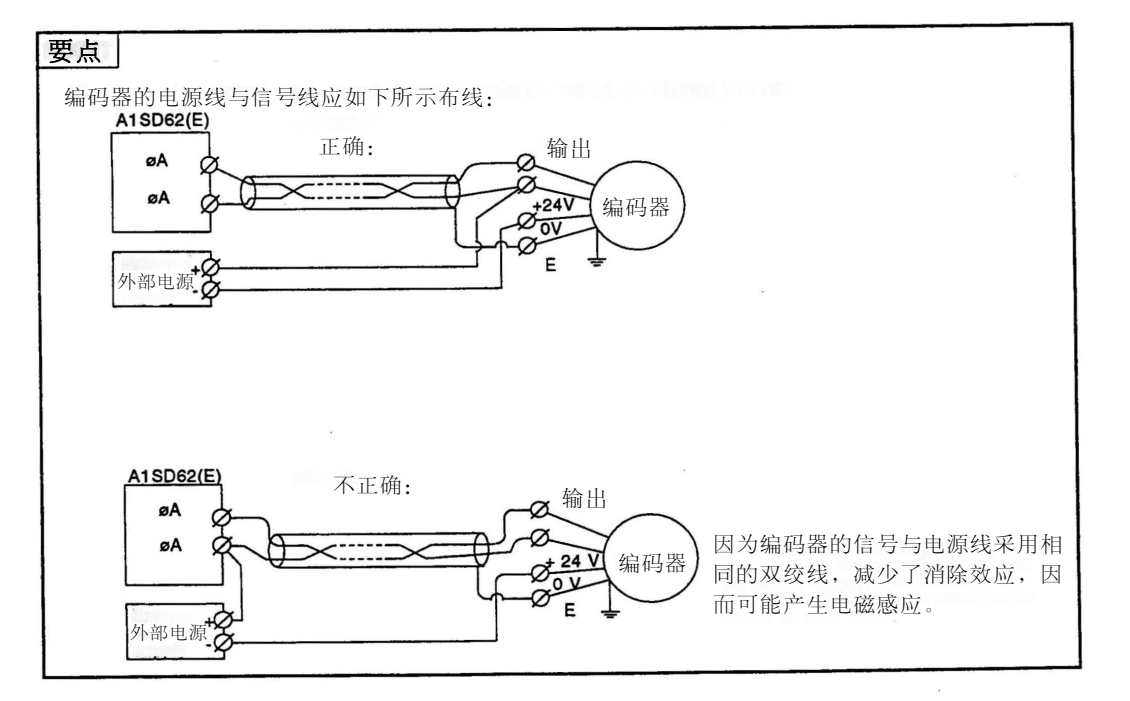

 $-MELSEC-A$ 

备注

1)**\***将脉冲输入电压设定针放置到 ·· 位置。

(2) 电压输出脉冲发生器(5V 直流)的连接

A1SD62(E)

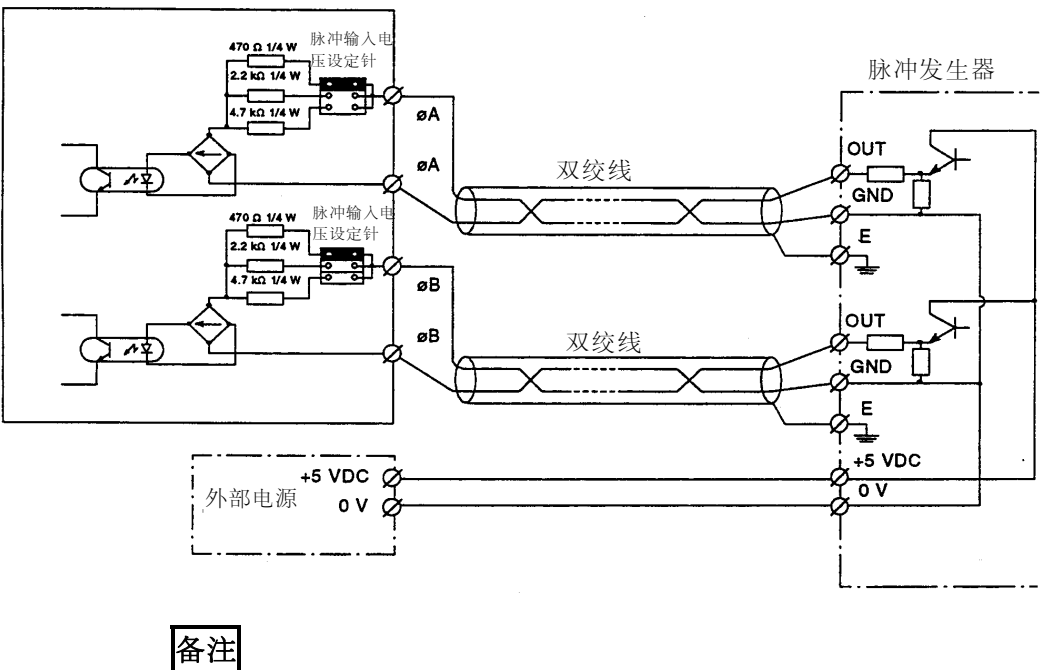

1)\*将脉冲输入电压设定针放置到 ·· 位置。

(3) A1SD62D 与线性驱动脉冲发生器(Am26LS31 或相等设备)之间的布线举 例。

A1SD62D

J.

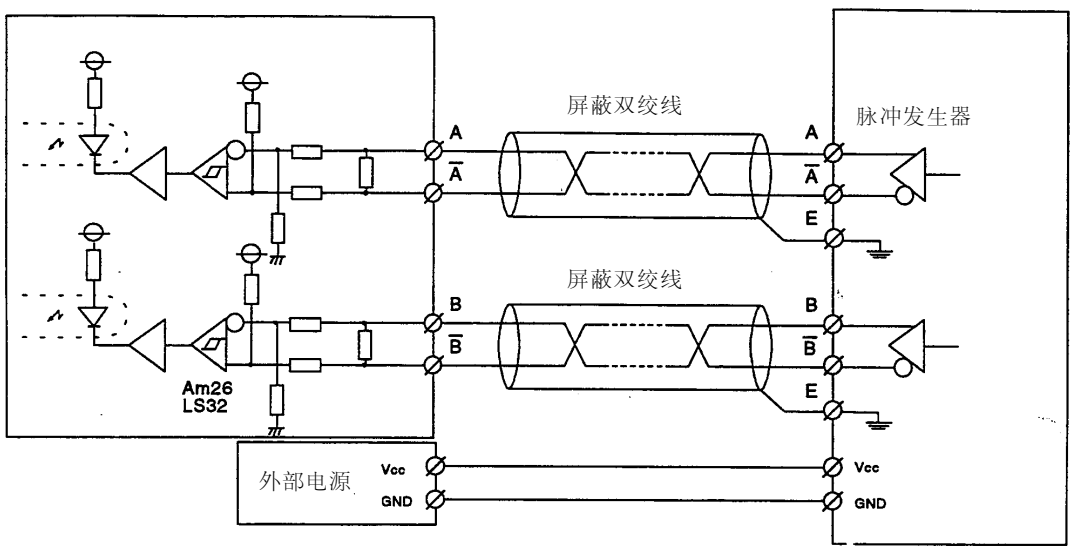

#### <span id="page-34-0"></span>**4.4.3** 外部输入端子(**PRESET** 与 **F.START**)与控制器连接的布线举例

(1) 控制器(漏型负载)电源为 12V:

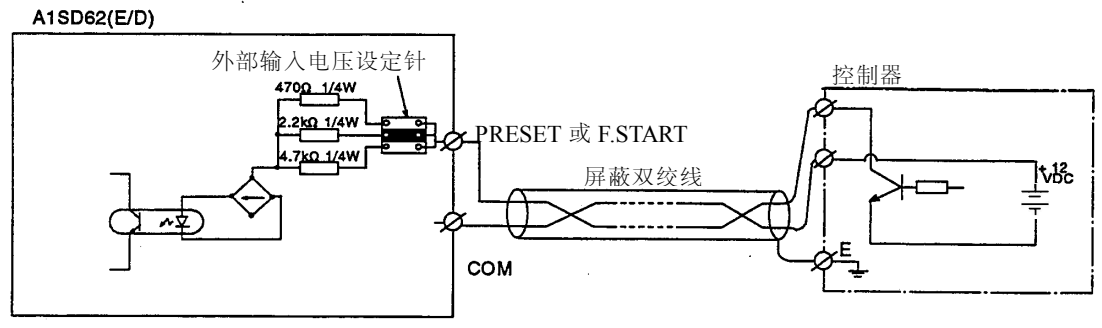

本图假定内部电路设为 PRESET。

(2) 控制器(源型负载)电源为 5V:

A1SD62(E/D)

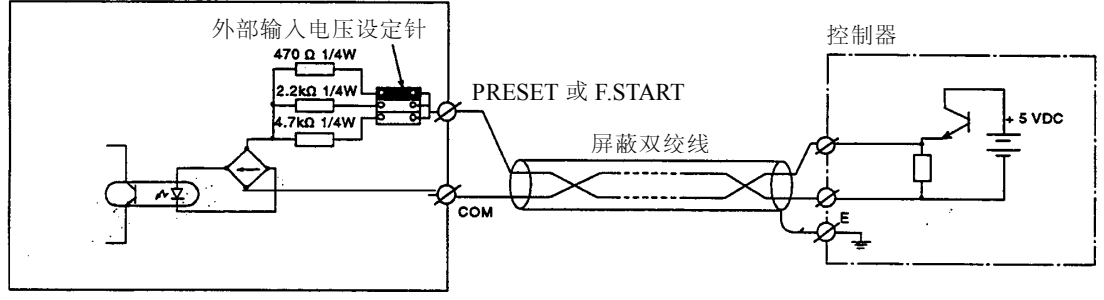

本图假定内部电路设为 PRESET。

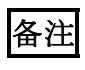

(1)**\***将脉冲输入电压设定针放置在· ·位置。

#### <span id="page-35-0"></span>**4.4.4** 外部输出端子(**EQU 1**-**2**)的布线举例

使用外部端子时,内部光电耦合器必须工作。在本例中,必须采用 10.2-30V 外部直流电源。连接方式如下所示:

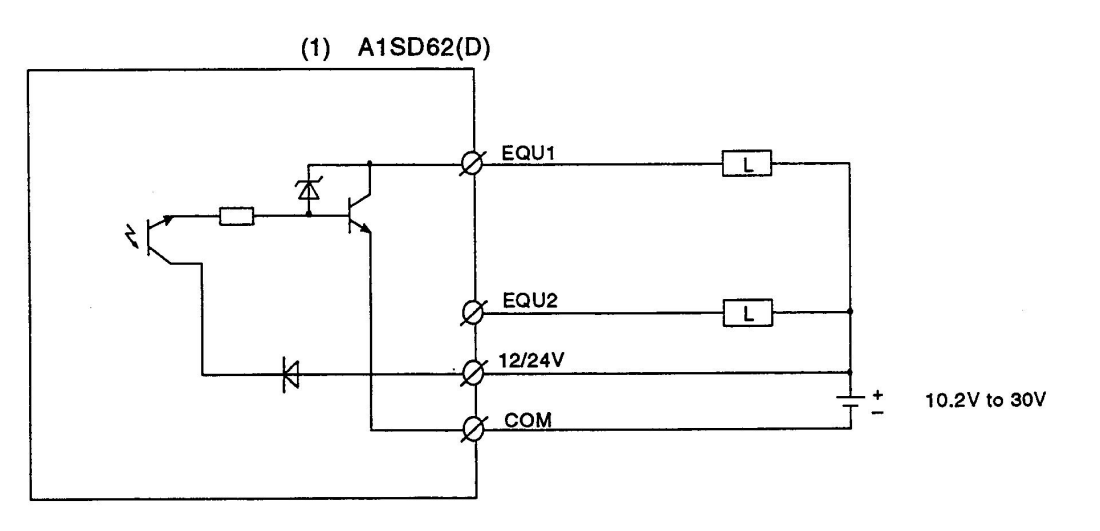

 $(2)$  A1SD62E

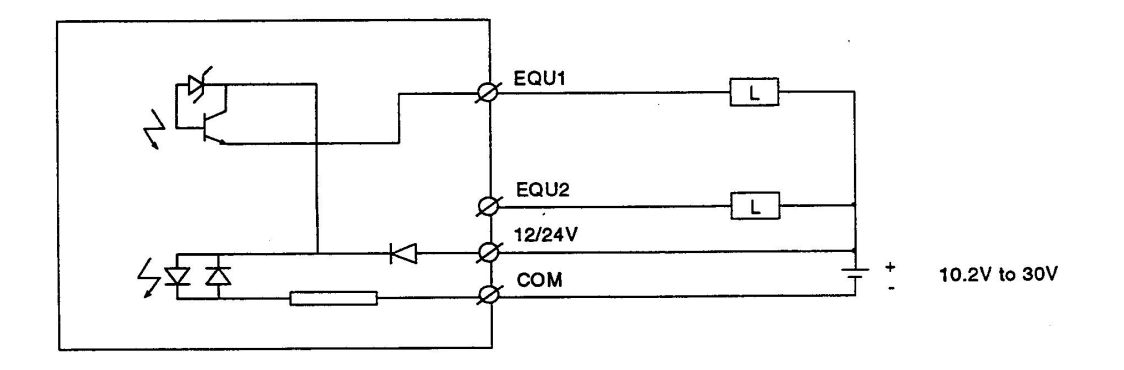
# **5.**脉冲输入与计数模式

本节描述了 A1SD62(E/D)的脉冲输入与计数模式。

(1) 脉冲输入模式分为单相输入与 2 相输入。单相输入分为乘以 1 和乘以 2 两种。2 相输入包括乘以 1、2、4 三种。 表 5.1 显示了脉冲输入模式与计数时序。

| 脉冲输入模式     | 计数时序 |                                               |                                                 |  |  |
|------------|------|-----------------------------------------------|-------------------------------------------------|--|--|
| 单相输入,乘以 1  | 增型计数 | ØA<br>$\Box$<br>ØB<br><b>Y13</b><br>$(Y1A)$ - | 在脉冲 øA 的上升沿, Y13 (Y1A) 为 OFF<br>时计数             |  |  |
|            | 减型计数 | ØA<br>ØB<br>Y13<br>(Y1A)                      | 在脉冲 øA 的下降沿, Y13 (Y1A) 为 ON<br>时计数              |  |  |
|            | 增型计数 | ØA<br>ØB<br>Y13<br>$(Y1A)$ -                  | 在脉冲 øA 的上升沿、下降沿, Y13<br>(Y1A) 为 OFF 时计数         |  |  |
| 单相输入,乘以2   | 减型计数 | ØA<br>$\blacksquare$<br>ØB<br>Y13<br>(Y1A)    | 在脉冲 gA 的上升沿, 下降沿, Y13<br>$(Y1A)$ 为 ON 时计数       |  |  |
| 2 相输入,乘以 1 | 增型计数 | ØA<br>ØΒ                                      | 在脉冲 øA 的上升沿时计数。计数值根据<br>øA 和 øB 之间的相位差而增加。      |  |  |
|            | 减型计数 | ØA I<br>ØB I I                                | 在脉冲 øA 的下降沿时计数。计数值根据<br>øA和 øB 之间的相位差而减小。       |  |  |
| 2相输入,乘以2   | 增型计数 | ØA Ī<br>ØB                                    | 在脉冲 øA 的上升沿、下降沿时计数。计<br>数值根据 øA 和 øB 之间的相位差而增加。 |  |  |
|            | 减型计数 | ØA<br>øb I                                    | 在脉冲 øA 的上升沿、下降沿时计数。计<br>数值根据 øA 和 øB 之间的相位差而减小。 |  |  |

表 **5.1** 脉冲输入与计数时序

# **5.** 脉冲输入与计数方式

# MELSEC-A

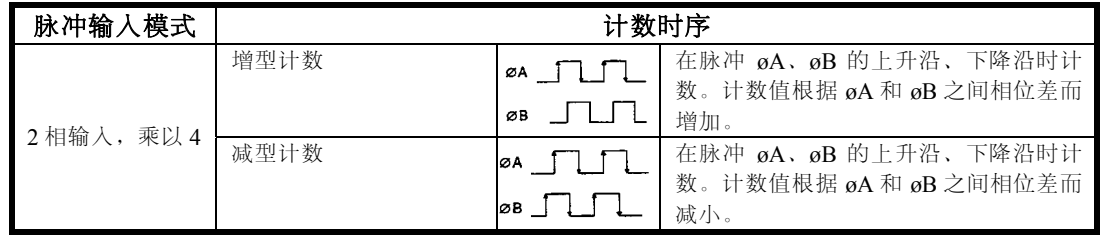

(2) 如果改变脉冲输入模式,计数将从模式改变时的计数值开始进行。

## **5.1** 单相脉冲输入计数

在单相脉冲输入计数时,可以选择乘数 1 或乘以 2。

(1) 下图显示了 A 相脉冲输入与减型计数命令之间的关系。

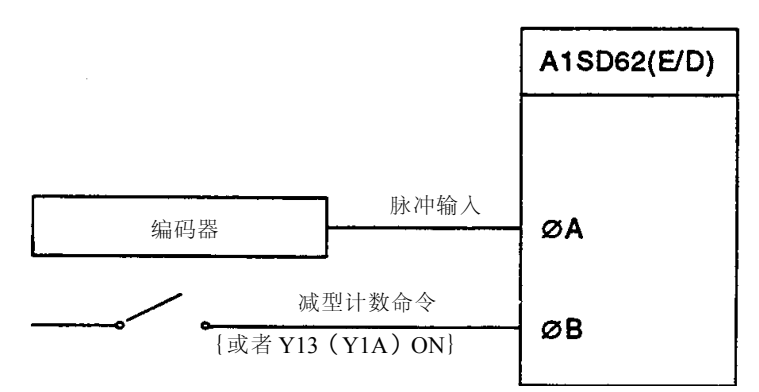

#### (2)计数模式设定

采用这种计数模式时,用顺控程序设定脉冲输入模式设定缓存{在 A1SD62 (E/D) 中地址 3(35) }。

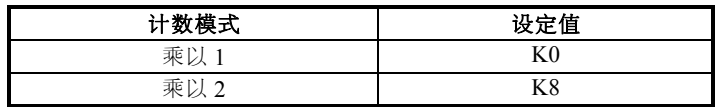

〖顺控程序〗

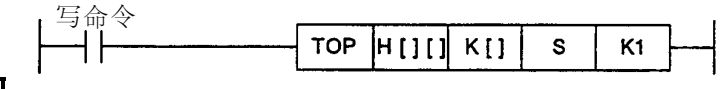

## 备注

(1) 在[ ][ ]中,设定分配给 A1SD62(E/D)起始 I/O 地址的 3 位十六进制数中的 前两位。

(2) 对于 CH1, 在[ ]中设定 3, 或对于 CH2, 设定为 35。

(3) 在 S 中, 设定 K0 代表乘以 1, 或 K8 代表乘以 2。

## **5.2 2** 相脉冲输入计数

当进行 2 相脉冲输入计数时,计数模式可以选择乘以 1,2 或 4。 (1) A 相脉冲输入与 B 相脉冲输入的关系如下:

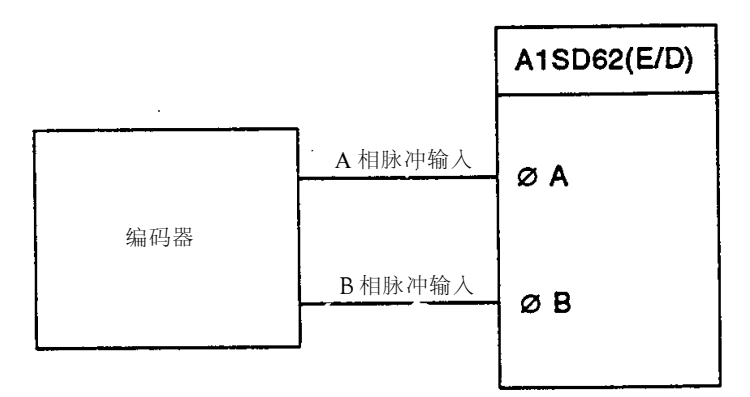

(2)计数处理模式设定

使用上述 A、B 2 相计数模式时,用顺控程序设定 A1SD62(E/D)脉冲 输入模式设定缓存{地址 3(35)}。

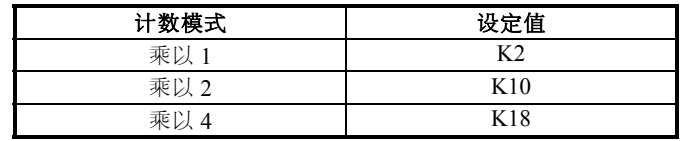

〖顺控程序〗

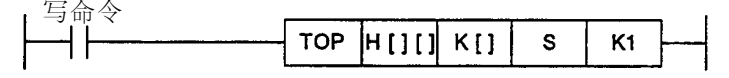

备注

(1) 在[][]中,设定分配给 A1SD62(E/D)起始 I/O 地址的 3 位十六进制数中的前 两位。

(2) 对于 CH1, 在[ ]中设定 3, 或对于 CH2, 设定为 35。

(3) 在 S 中, 设定 K2 代表乘以 1, K10 代表乘以 2, 或 K18 代表乘以 4。

## **5.3** 读当前值

本节给出了存储 A1SD62(E/D)当前值的缓存{地址 4-5 (36-37) }中的详细说 明,以及如何从中读取。

(1)当脉冲输入、预设、执行环形计数功能或计数禁止(计数功能选择)时, 缓存存储计数值。

然而,当执行锁存计数、采样计数、或周期脉冲计数功能时,计数值将存 在 5.3 表所示的计数功能选择计数值存储缓存中。

|    | 描述  | 锁存计数值     | 采样计数值     | 周期脉冲计数<br>先前值 | 周期脉冲计数<br>当前值 |
|----|-----|-----------|-----------|---------------|---------------|
| 缓存 | CH1 | $14 - 15$ | $16 - 17$ | $18 - 19$     | $20 - 21$     |
| 地址 | CH2 | $46 - 47$ | $48 - 49$ | $50 - 51$     | $52 - 53$     |

表 **5.3** 计数功能选择计数值存储缓存

(2)当前值(0-16777215)以 24 位二进制形式存储在当前值存储缓存中。

(3)在增型计数时,当计数值到达 16777215 时,当前值存储缓存回到 0。 在减型计数时,当计数值到达 0 时,当前值存储缓存回到 16777215。

- (4)如下为采用顺控程序去读取存储在当前值存储缓存中的当前值。
	- (a) 使用 FROM/TO 指令进行读(当直接方式选择作为 PC CPU I/O 控制方 式时)。

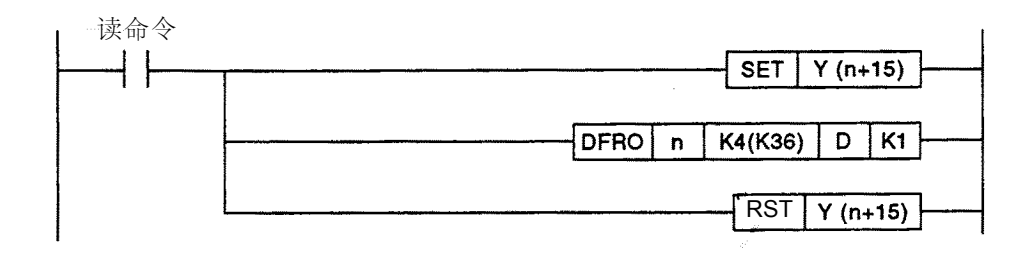

## 设置数据

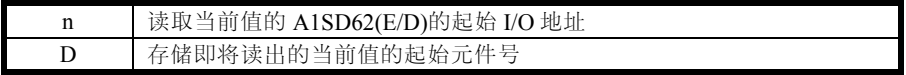

- 1) 置位计数值读请求 Y(n+15)。
- 2) 从 I/O 地址设置为 n 的 A1SD62(E/D)中读出当前值,存储在设置为 D 的元件中。读当前值时,数值直接从 A1SD62(E/D)的缓存地址中读 出, 地址为 4 与 5 (对于 CH1) 或 36 与 37 (对于 CH2)。
- 3) 复位计数值读请求 Y(n+15)。

(b)使用 FROM/TO 指令进行读(当刷新方式选择作为 PC CPU I/O 控制方式时)。

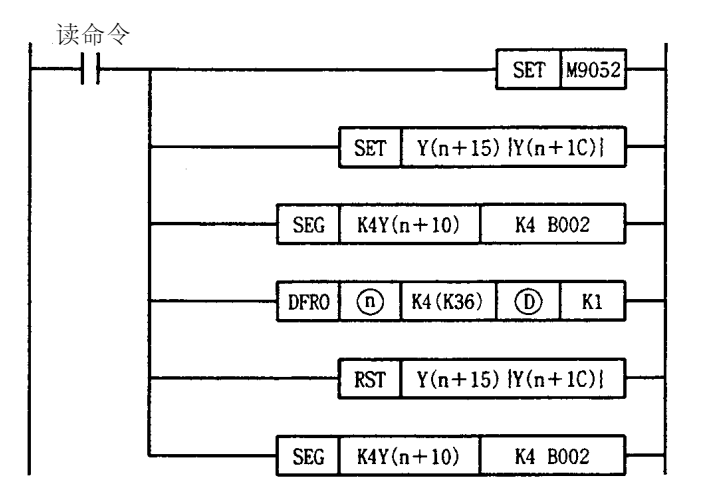

#### 设置数据

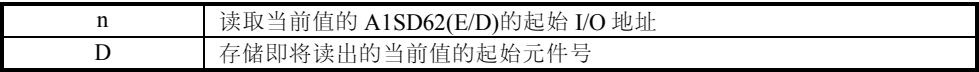

- 1)指定部分刷新。
- 2)置位计数值读请求 Y(n+15)(对于 CH1)或 Y(n+1C)(对于 CH2)。
- 3)执行从 Y(n+10)到 Y(n+1F)的部分刷新。
- $4)$  从 I/O 地址设置为 n 的 A1SD62 (E/D) 中读出当前值, 存储在设置为 D 的 元件中。

读当前值时, 数值直接从 A1SD62 (E/D) 的缓存地址中读出, 地址为 4 与 5 (对于 CH1) 或 36 与 37 (对于 CH2)。

- 5) 复位计数值读请求 Y (n+15) (对于 CH1) 或 Y (n+1C) (对于 CH2)。
- $6)$  执行从 Y (n+10) 到 Y (n+1F) 的部分刷新。

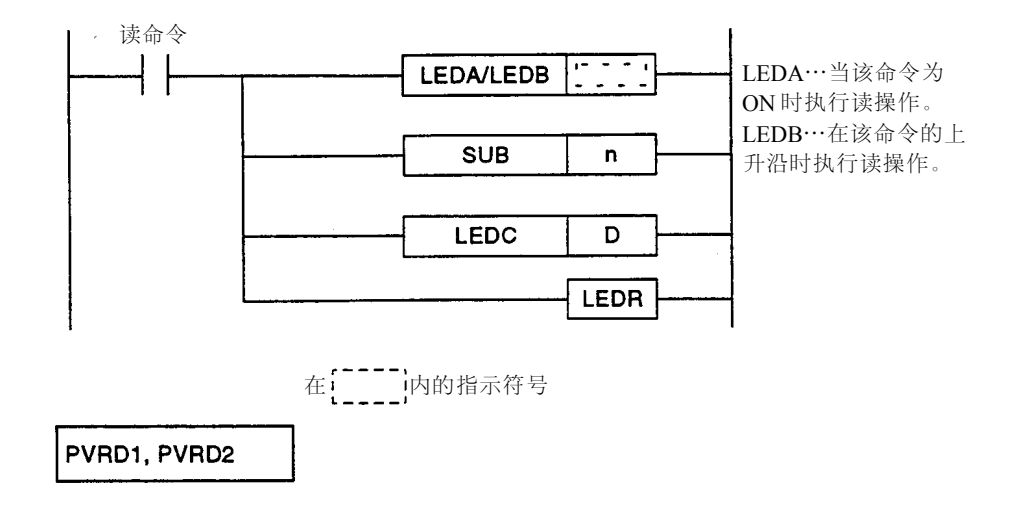

(c) 使用 A2ASCPU(S1/S30)专用指令进行读。

#### 设置数据

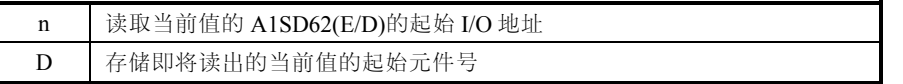

1)从 I/O 地址设置为 n 的 A1SD62(E/D)中读出当前值,存储在设置为 D 的元 件中。当前值读过程中, 数值直接从 A1SD62(E/D)的缓存地址中读出, 地 址为 4 与 5 (对于 CH1)或 36 与 37 (对于 CH2)。

当前值读取的通道取决于所使用的指令。

PVRD1 指令…用于 CH1

PVRD2 指令…用于 CH2

2)使用 PVRD1 或 PVRD2 指令进行读取当前值时,A1SD62(E/D)的 I/O 信号 Y (n+15)、Y(n+1C)(计数值读请求)的 ON/OFF 控制在内部自动执行, 因而用户不用执行该操作。

为了使用 A2ASCPU(S1/S30)专用指令完成与特殊功能模块之间的通讯, 设定参数时,把 AD61 作为模块型号登录。

要点

 $\longrightarrow$ MELSEC $-A$ 

# **6.**执行一致输出功能

本节描述了一致输出功能。

#### **6.1** 一致输出功能

预设值与当前值相比,两者一致时,根据一致输出功能产生一个信号。

可以设定两个一致输出点。

使用一致输出功能,需将一致信号允许命令设为 ON。

〖如何使用一致输出功能举例〗

在加工流水线上,通过响应一致输出信号,完成产品制造时的每一次加工操作。

- (1)原料通过传送带输送。
- (2)原料的位置可以通过当前值鉴别出来,该值由送入 A1SD62(E/D)的脉冲决 定。
- (3)当原料到达每一特定位置,执行相应的加工操作来响应 A1SD62(E/D)的一 致输出信号 (EQU1, EQU2)。

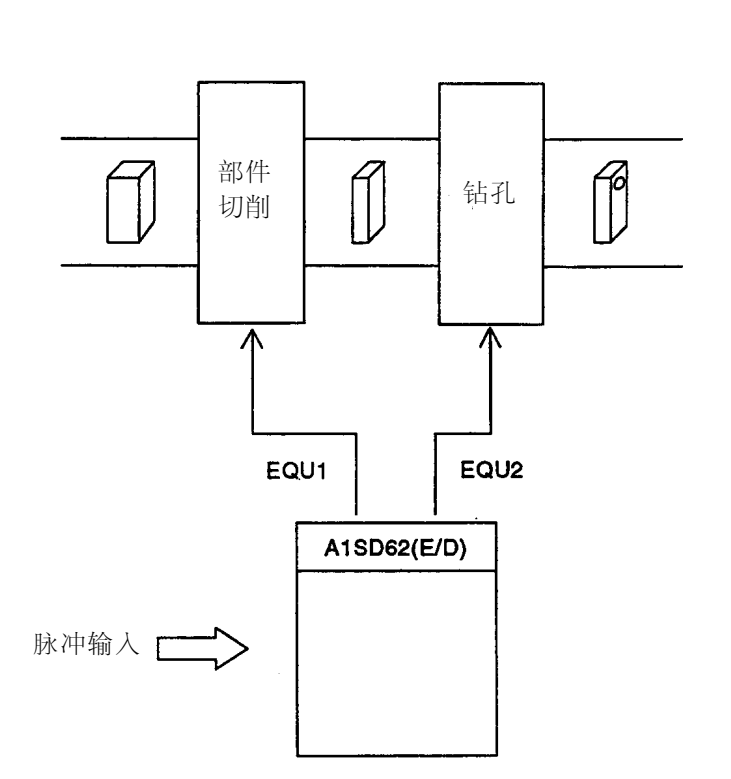

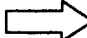

#### **6.** 执行一致输出功能

### $\blacksquare$ MELSEC $-\sf A$

#### **6.1.1** 一致输出功能的执行

计数允许命令{Y14(Y1B)}

一致信号允许命令{Y12(Y19)}

输入脉冲到计数器中

1 号一致输出点设置 {地址 6-7(38-39)}

计数值小(1号点) {X02 (X06) }

计数值一致(1号点){X01(X05)}

一致信号复位命令{Y10(Y17)}

计数值大(1号点) {X00(X04)}

当前值存储缓存{地址 4-5(36-37)}

- ON<br>OFF ON<br>OFF TUU  $(1) 100$ ON<br>OFF  $(2)$ ON<br>OFF  $(3)$ ON<br>OFF  $(4)$ ON<br>OFF  $0, 1, 2, 10, 98, 99, 100, 101, 102, 103.$  $\mathbf{r}$
- (1)…设定的一致输出点值以 24 位二进制形式预先写入 A1SD62(E/D)的 1 号 一致输出点设置缓存中{地址 6-7(38-39)}。
- (2)…当计数值达到设定的一致输出点设置值时,计数值小信号关闭,计数 值一致信号接通。
- (3)…一致信号复位命令接通,计数器一致信号复位。
	- 当计数值一致信号保持 ON 时,随后的一致输出信号将不产生。
- (4)…当计数值大于设定的一致输出点值,计数值大信号接通。

#### **6.1.2** 编程举例

如下编程是使用 CH1, 采用 2 相脉冲输入计数并乘以 1 的计数模式, 并且执行 限位输出功能。

〖系统配置〗

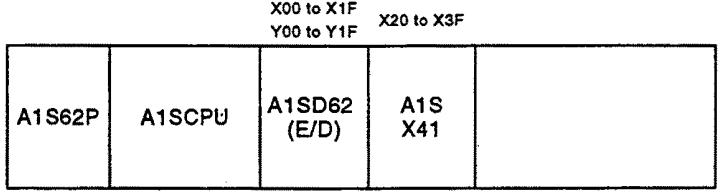

#### 〖使用元件〗

- (1) 执行命令
	- (a) 脉冲输入模式设定命令…………M9038
	- (b) 计数开始命令………………………X20
	- (c) 当前值读命令………………………X21
	- (d) 一致输出数据设置命令……………X22
	- (e) 一致输出命令………………………X23
	- (f) 一致信号复位命令…………………X24
	- (g) 计数停止命令………………………X25

(2) 数值寄存器(D0 到 D4)与缓冲存储器的关系

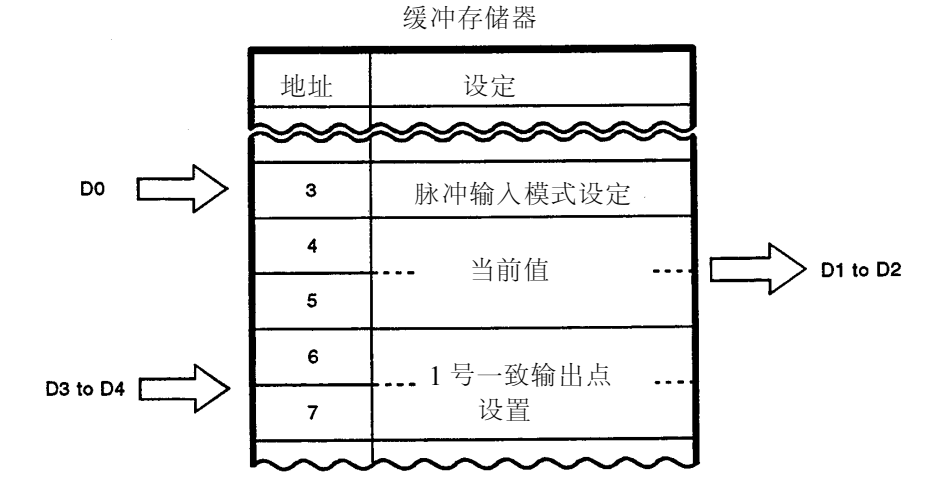

 $\blacksquare$ MELSEC $-\mathsf{A}$ 

(a) 使用 FROM/TO 指令执行(当选择直接方式作为 PC CPU I/O 控制方式 时)。

〖编程〗

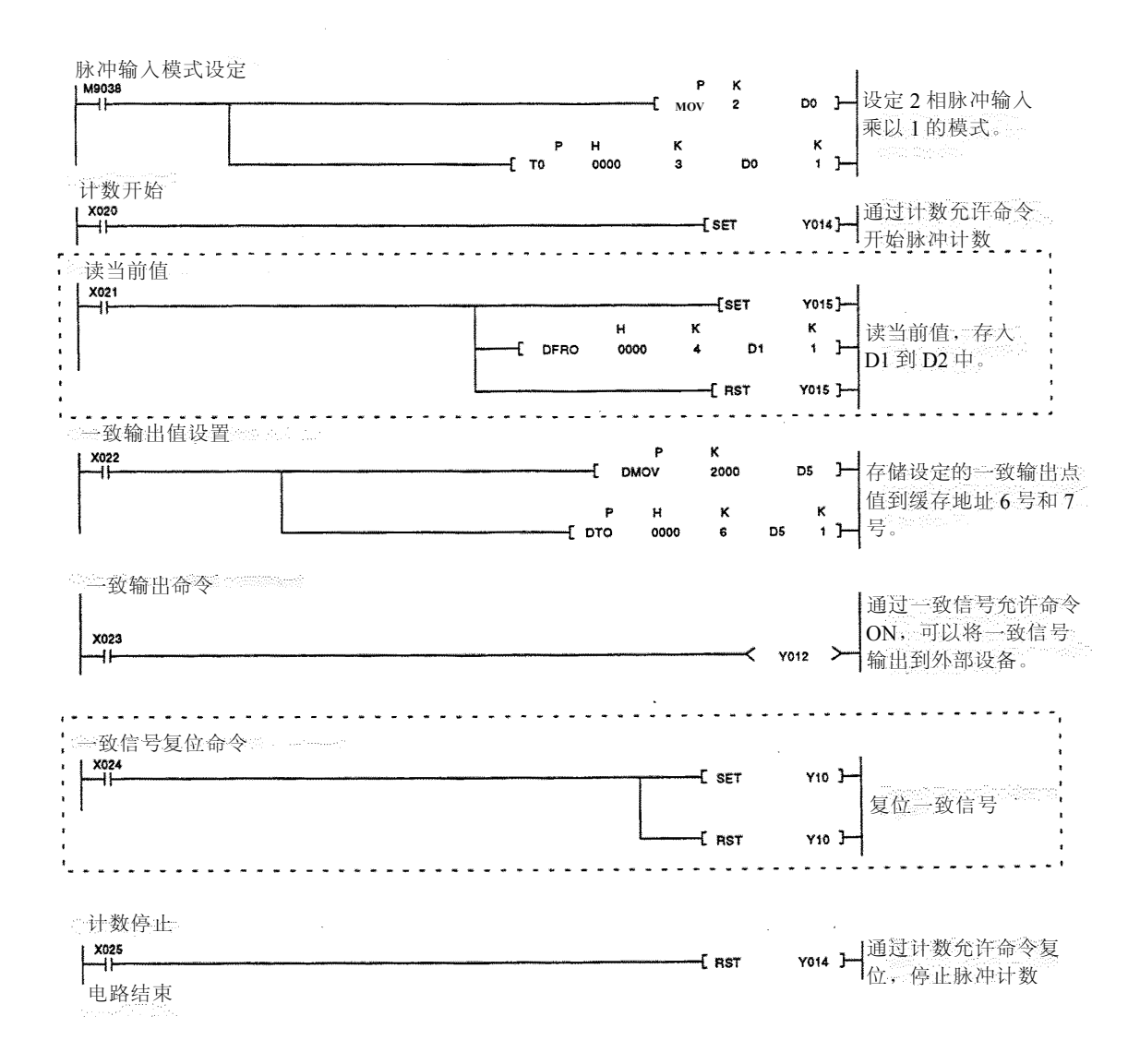

(b)使用 FROM/TO 指令执行(当选择刷新方式作为 PC CPU I/O 控制方式时)

在(a)中所示被虚线包围部分的编程必须用下面所示程序代替:

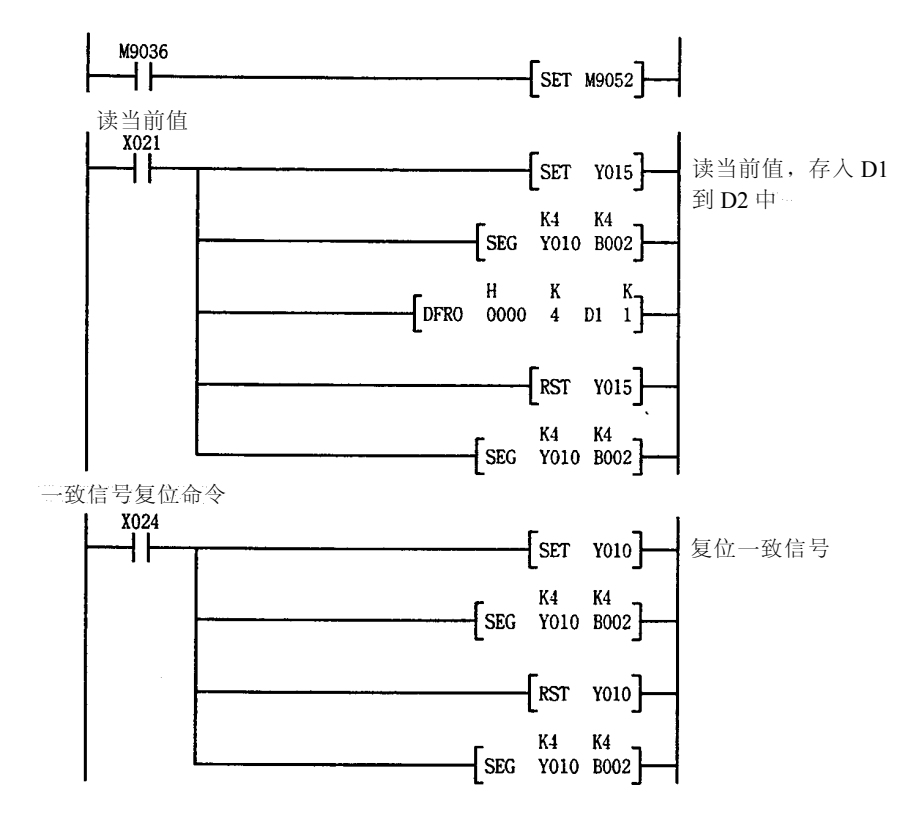

#### (c) 使用 A2ASCPU(S1/S30)专用指令执行

如下所示,A2ASCPU(S1/S30)专用指令可以用于代替(a)中所示被 虚线包围部分的编程。

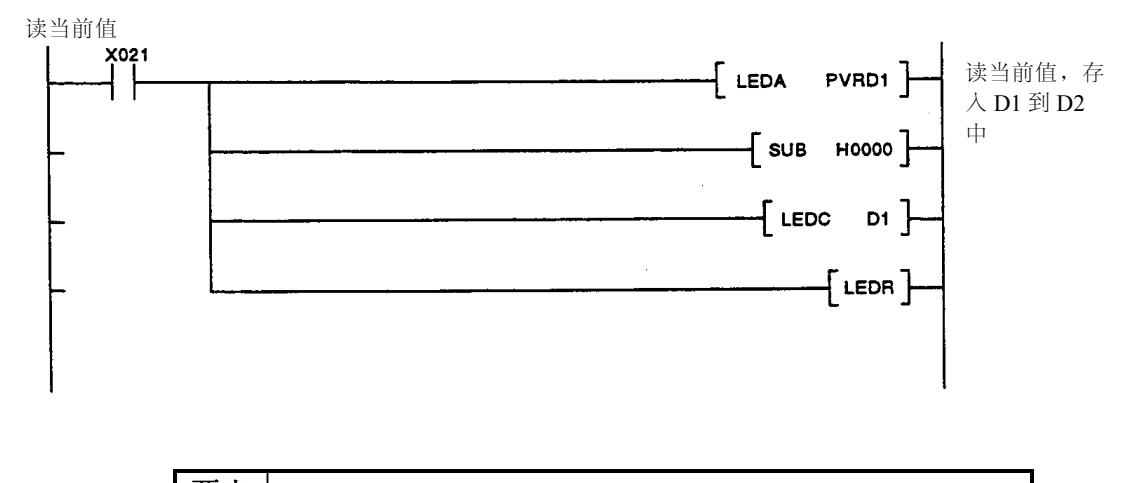

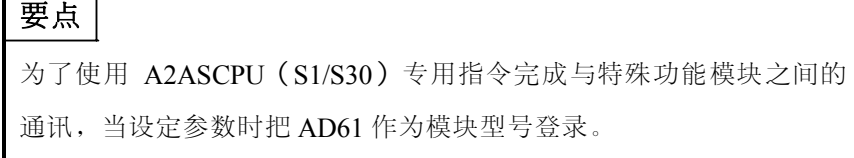

 $-MELSEC-A$ 

# **7**.执行预设功能

本节解释了预设功能。

### **7.1** 预设功能

预设功能用于将计数器的当前值转换为不同的值。

该转换值叫做预设值。

当脉冲计数从设定值开始时,可以使用预设功能。

预设功能有两种模式:通过顺控程序执行预设;通过外部控制信号执行预设 (施加电压到外部端子上)。

预设功能应用举例:

通过预设功能,产品的计数可以从先前工作日继续进行。

- (1) 先前工作日的产品量从 PC CPU 预设到 A1SD62(E/D)中。
- (2) 产品由输送带输送。
- (3) 产品的量是对由光电开关产生的输入脉冲进行计数得出。
- (4) 每天工作结束,在缓存中计数器的值存入 PC CPU 锁存范围内的字元 件(D, W 等)中。

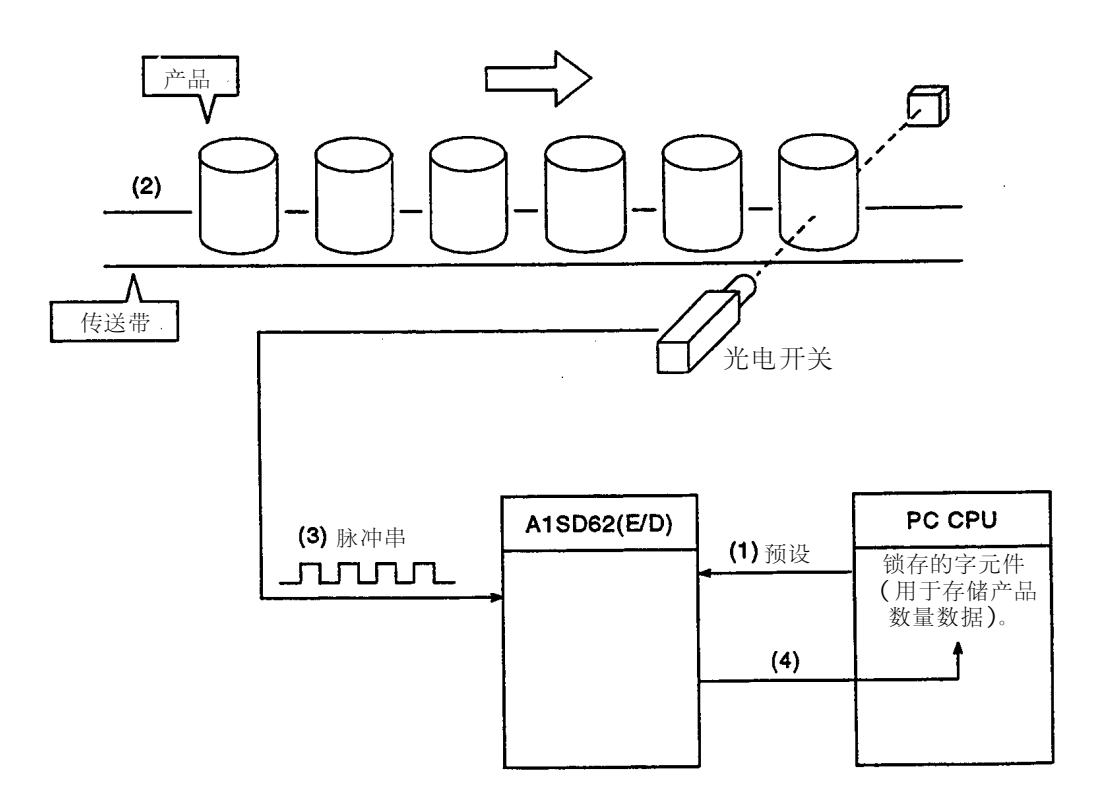

# **7.2** 使用顺控程序执行预设

下面描述了采用顺控程序执行预设功能的情况。

#### **7.2.1** 使用顺控程序执行预设功能

在顺控程序中接通预设命令{Y11(Y18)}执行预设。

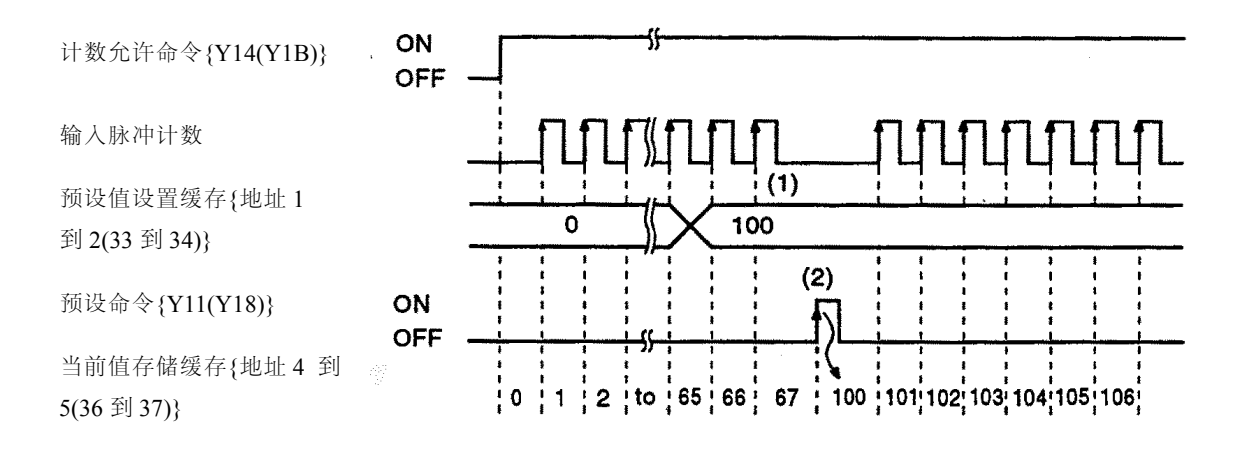

- 1)以 24 位二进制形式将给定值写入预设值设置缓存{地址 1 到 2(33 到 34)}。
- 2)接通预设命令{Y11(Y18)}将缓存中的预设值送入当前值缓存中。
- 3) 无论计数允许命令{Y14(Y1B)}是 ON 或 OFF, 都可以执行预设功能。

## **7.2.2** 编程举例

创建一程序,采用 2 相脉冲输入计数并乘以 1 的计数模式,而且使用顺控程 序执行预设功能:

系统配置:

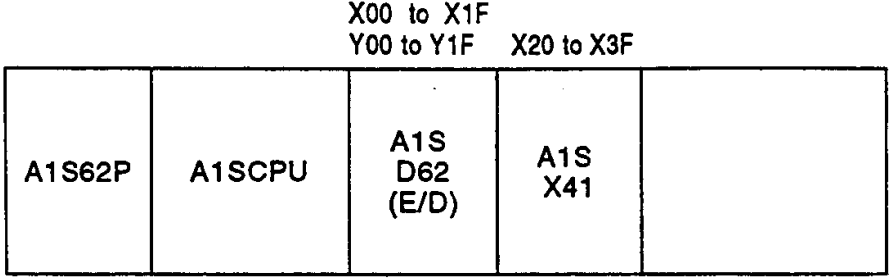

使用元件:

- (1) 执行命令
	- (a) 脉冲输入模式设定命令……M9038
	- (b) 计数操作开始命令……………X20
	- (c) 当前值读命令…………………X21
	- (d) 预设值写命令…………………X22
	- (e) 预设复位命令…………………X23
	- (f) 计数操作停止命令……………X24
- (2) 数据寄存器(D0 到 D4)与缓冲存储器的关系

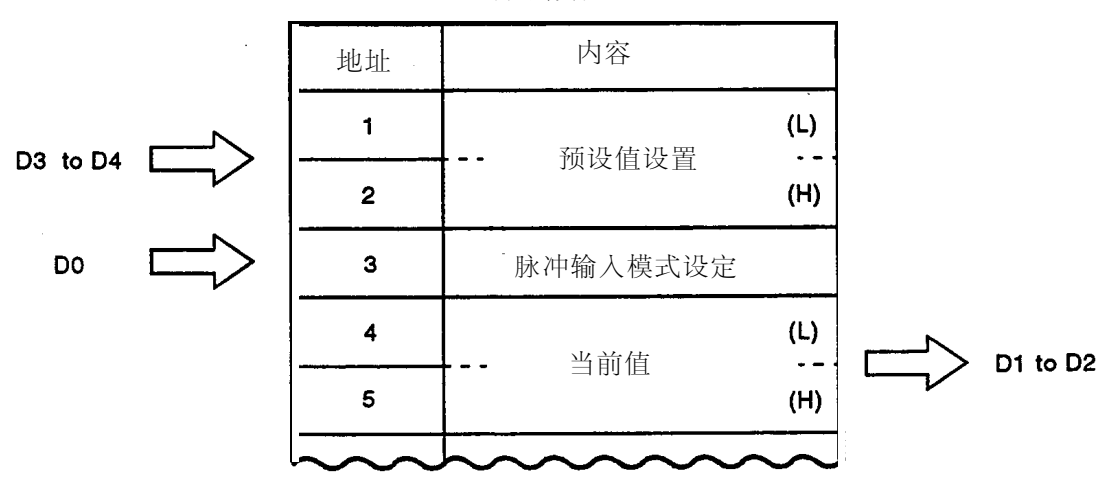

缓冲存储器

 $-MELSEC-A$ 

(a) 使用 FROM/TO 指令执行(当选择直接方式作为 PC CPU I/O 控制方式 时)

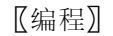

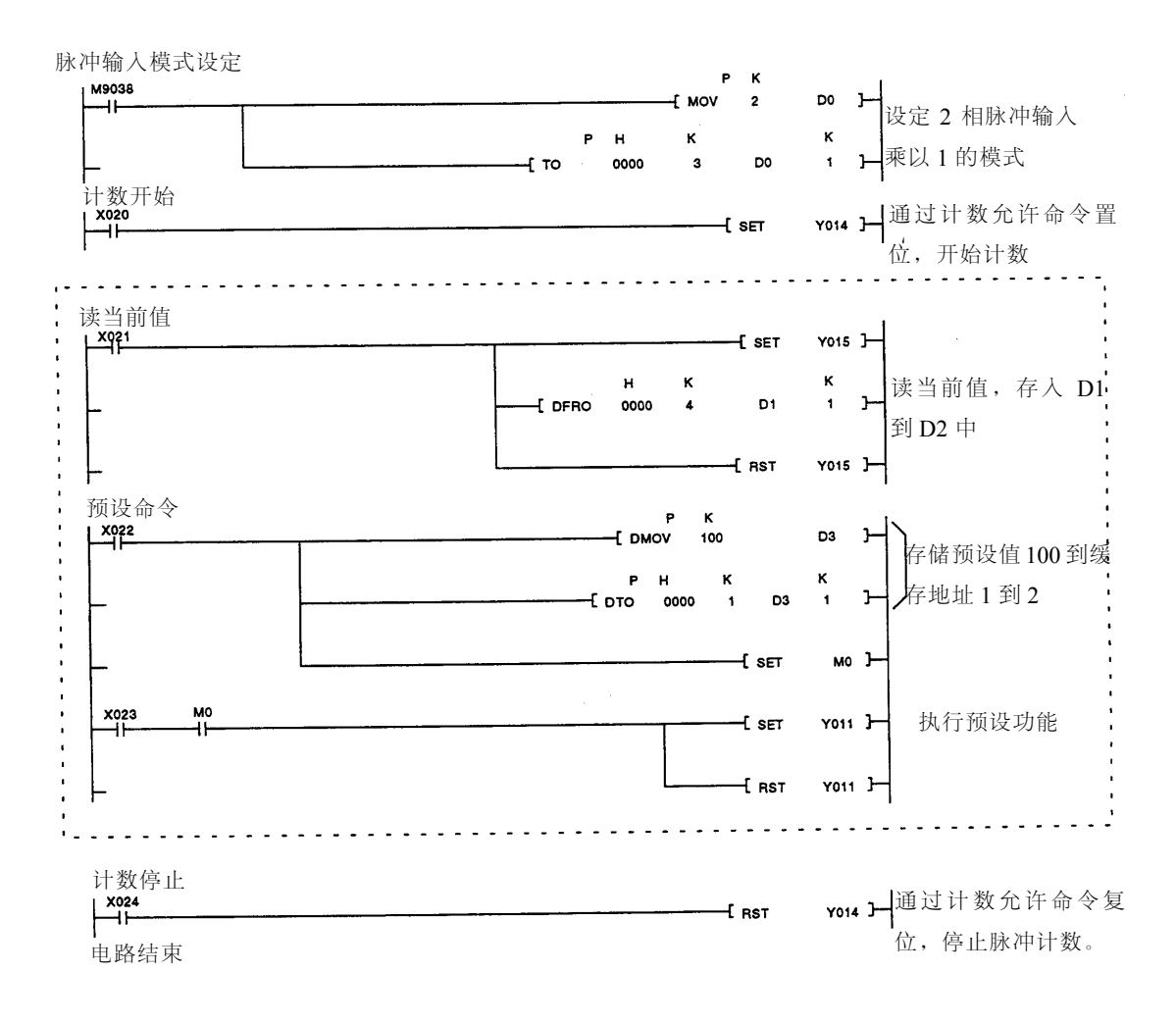

(b)使用 FROM/TO 指令执行(当选择刷新方式作为 PC CPU I/O 控制方式 时)

在(a)中所示被虚线包围部分的编程必须被下列所示程序代替:

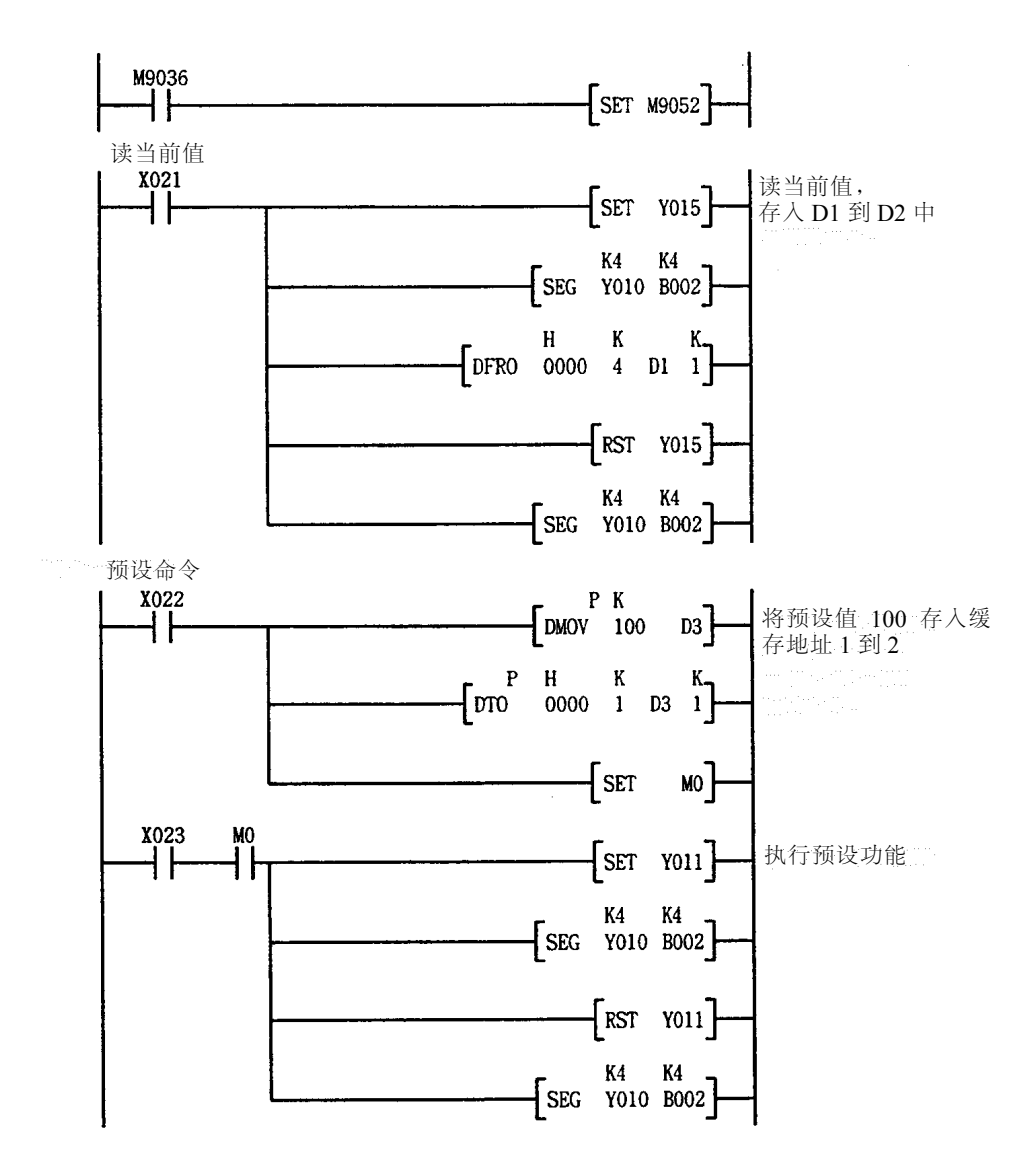

## (c) 使用 A2ASCPU(S1/S30)专用指令执行

如下所示,A2ASCPU(S1/S30)专用指令可用于代替(a)中被虚线包围 部分的编程。

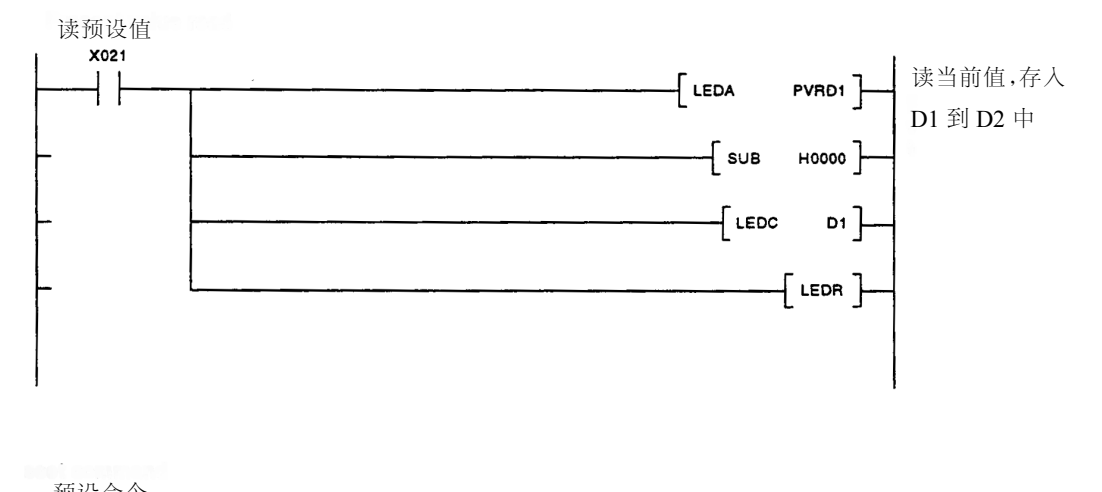

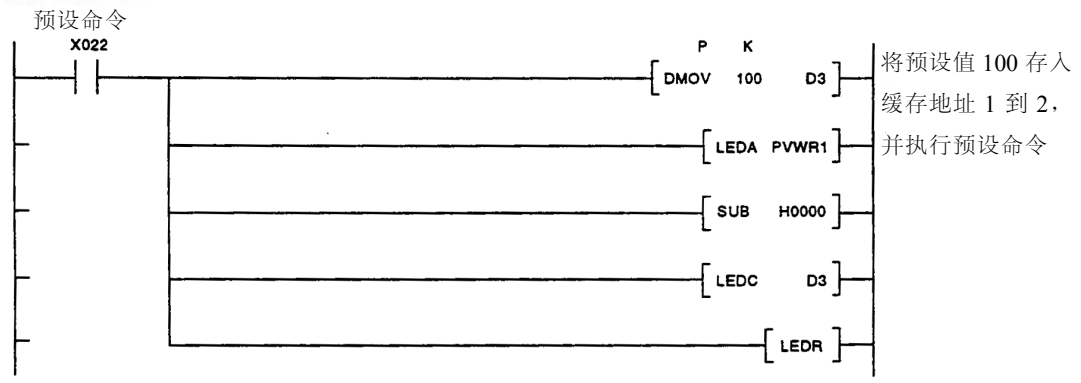

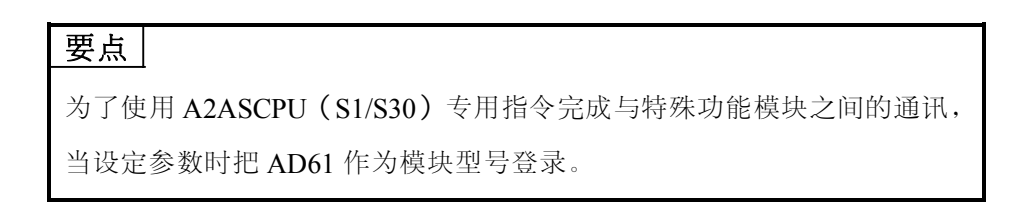

## **7.3** 通过外部输入执行预设

如下描述了通过外部控制信号执行预设。

#### **7.3.1** 当通过外部控制信号执行预设时

通过施加电压到外部输入 PRST 端子执行预设功能。

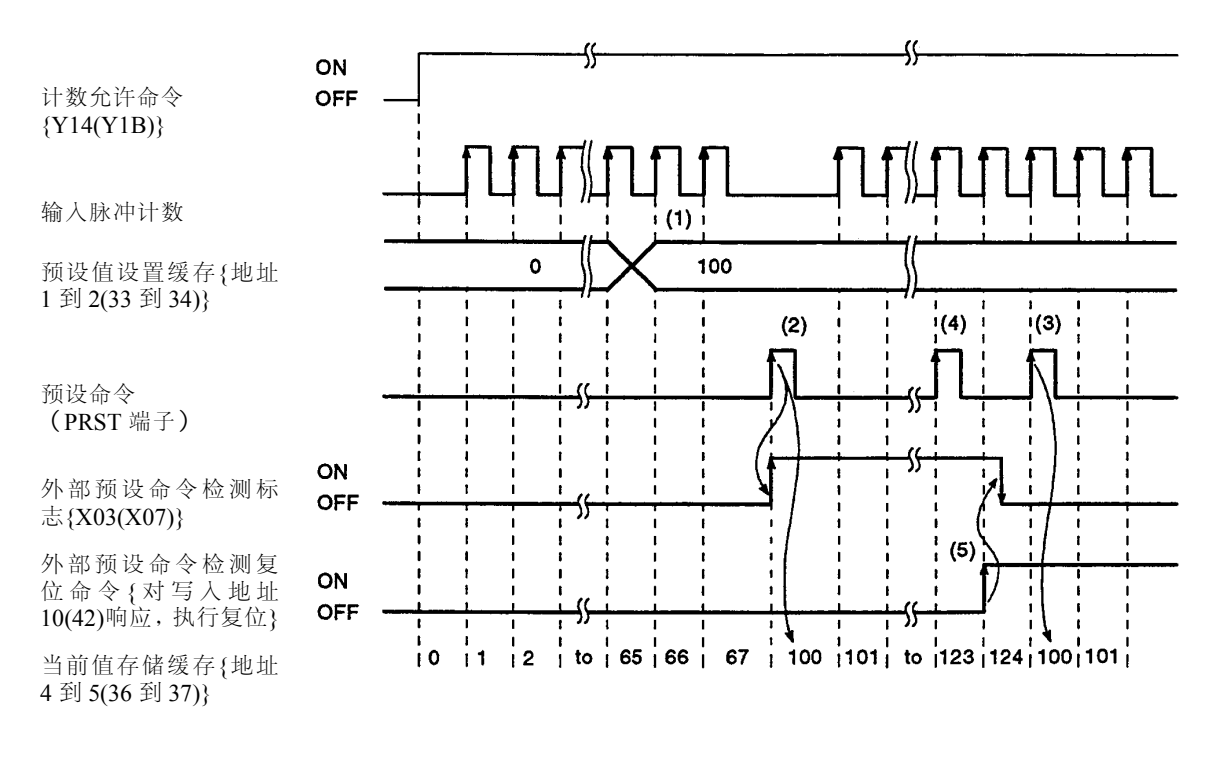

- 1) 以 24 位二进制形式将给定值写入预设值设置缓存{地址 1 到 2(33 到 34)}。
- 2) 执行预设命令(施加电压到 PRST 端子上),将缓存中预设值送入当前值 缓存中。
- 3) 无论计数允许命令{Y14(Y1B)}是 ON 或 OFF,预设功能都可以执行。

### 要点

(1) 当外部预设检测标志{X03(X07)}为 ON 时(参见上图的(4)), 即使 在电压施加到 PRST 端子上后,预设功能仍不能执行。

在这种情况,通过接通外部预设命令检测复位命令{对写入地址 10(42) 响应,执行复位},关闭外部预设命令检测标志{X03(X07)}后,预设功 能才能执行。

## **7.** 执行预设功能

#### **7.3.2** 编程举例

 $-MELSEC-A$ 

下列程序使用 CH1,采用 2 相脉冲输入计数并乘以 1 的计数模式,并根据外 部输入执行预设功能。

系统配置:

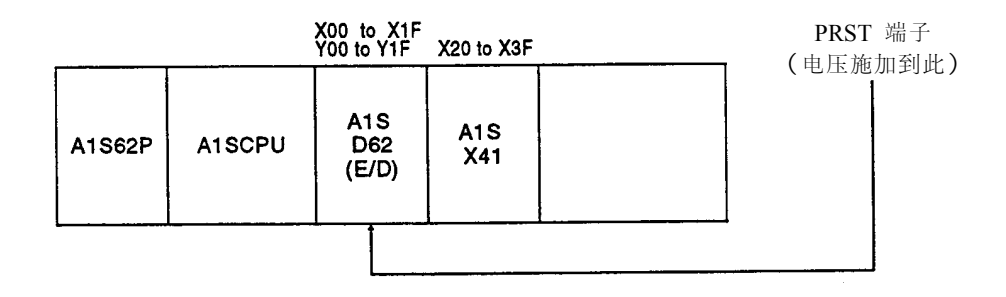

## [使用元件]:

- (1)执行命令
	- (a) 脉冲输入模式设定命令……………M9038
	- (b)计数操作开始命令……………………X20
	- (c) 当前值读命令…………………………X21
	- (d)预设值写命令…………………………X22
	- (e) 外部预设命令检测标志复位命令……X03
	- (f) 计数操作停止命令……………………X23
- (2)数据寄存器(D0 到 D4)与缓冲存储器的关系

![](_page_57_Figure_15.jpeg)

 $-MELSEC-A$ 

![](_page_58_Figure_2.jpeg)

![](_page_58_Figure_3.jpeg)

(b) 使用 FROM/TO 指令执行(当选择刷新方式作为 PC CPU I/O 控制方 式时)

在 (a)中所示被虚线包围部分的编程应该被下面所示程序代替:

![](_page_59_Figure_4.jpeg)

(c) 使用 A2ASCPU(S1/S30)专用指令执行

如下所示,A2ASCPU(S1/S30)专用指令可替代编程举例(a)中的被 虚线所包围部分的编程。

![](_page_60_Figure_4.jpeg)

![](_page_60_Picture_85.jpeg)

为了使用 A2ASCPU(S1/S30)专用指令完成与特殊功能模块之间的 通讯,当设定参数时把 AD61 作为模块型号登录。

# **8.** 执行环形计数功能

本节描述了环形计数功能。

### **8.1** 环形计数功能

使用环形计数功能时可自动把当前值设置为已经预设的值,并执行计数操 作。

当执行如增量进给这种循环控制时,可以使用环形计数功能。 环形计数功能应用举例:

使用一种系统将板材切割为一定尺寸,通过设定环形计数值调整滚筒,将板 材切割到指定尺寸。

- 1) 设定预设和环形计数值执行环形计数功能。
- 2) 打开电机带动滚筒。
- 3) 运行滚筒使板材能被切割到指定尺寸。
- 4) 切断板材。
- 5) 重复 2 到 4 步。

![](_page_61_Figure_13.jpeg)

#### **8.1.1** 环形计数功能的执行

使用环形计数功能时,预先将 A1SD62(E/D)PC 板上的环形计数设定针设为

ON。

设定缓存中的预设值和环形计数值。

计数允许命令{Y14(Y1B)}

输入脉冲计数

预设值设置缓存{地址 1 到 2(33 到 34)}

1 号一致输出点设置缓存{地址 6 到 7(38 到 39)}

计数值一致(1号点) {X01(X05)}

一致信号复位命令{Y10(Y17)}

预设命令{Y11(Y18)}

当前值存储缓存{地址 4 到 5(36 到 37)}

![](_page_62_Figure_14.jpeg)

- (1) …预设值以 24 位二进制形式预先写入 A1SD62(E/D)的预设值设置缓存 {地址 1 到 2(33 到 34)}中。
- (2) …环形计数值以 24 位二进制形式预先写入 1 号一致输出点设置缓存{地 址 6 到 7(38 到 39)}中。
- (3) …在预设命令{Y11(Y18)}的上升沿时,将存储在预设值设置缓存中的预 设值预设到当前值存储缓存中。

无论计数允许命令 ${Y14(Y1B)}$ 为 ON 或 OFF, 预设命令都可以执行。

- (4) …当计数值达到环形计数值时,计数值一致信号接通用于执行预设。通 过在预设过程中读当前值,可以读出环形计数值或预设值。
- (5) …接通一致信号复位命令,计数值一致信号复位。 当计数值一致信号保持为ON 时,随后的一致信号输出将不产生。

#### **8.1.2** 计数范围

如下所示,环形计数功能的计数范围随着预设值、环形计数值、当前值、及 计数模式(增型计数或减型计数)不同而改变。

(1)当预设值≤当前值≤环形计数值

如果当预设值为 0,环形计数值为 2000,当前值为 500,执行环形计数 功能时,将产生下列情况:

(a) 在增型计数时,当前值达到环形计数值(2000)时,当前值变为预 设值(0)。

![](_page_63_Figure_7.jpeg)

(b) 在减型计数时,当前值达到预设值(0)时,当前值回到 16777215。 当当前值减计数到环形计数值(2000)时,当前值变为预设值(0)。

![](_page_63_Figure_9.jpeg)

- (2) 当预设值≤环形计数值≤当前值 如果当预设值为 0,环形计数值为 2000,当前值为 3000,执行环形计数 功能时,将产生下列情况:
	- (a)在增型计数时,当前值达到最大值(16777215)后,回到最小值(0)。 当当前值增计数到环形计数值(2000)时,当前值变为预设值(0)。

![](_page_63_Figure_12.jpeg)

#### **8.2** 编程举例

创建一程序,采用 2 相脉冲输入计数并乘以 1 的计数模式,而且执行环形计 数功能。

系统配置:

X00 to X1F **Y00 to Y1F** X20 to X3F A<sub>1</sub>S  $A1S$ A1S62P A1SCPU **D62 X41**  $(E/D)$ 

#### [使用元件]

(1) 执行命令

- (a) 脉冲输入模式设定命令……M9038
- (b) 计数操作开始命令……………X20
- (c) 当前值读命令…………………X21
- (d) 预设值写命令…………………X22
- (e) 环形计数值写命令……………X23
- (f) 计数操作停止命令……………X24
- (g) 当前计数值改变命令…………X25
- (2) 数据寄存器(D0 到 D6)与缓冲存储器的关系

缓冲存储器

![](_page_64_Figure_17.jpeg)

 $-MELSEC-A$ 

(a)使用 FROM/TO 指令执行(当选择直接方式作为 PC CPU I/O 控制方式 时)

[编程]

![](_page_65_Figure_4.jpeg)

(b)使用 FROM/TO 指令执行(当选择刷新方式作为 PC CPU I/O 控制方式 时)

在(a)中所示被虚线包围部分的编程必须被下列所示程序代替:

![](_page_66_Figure_4.jpeg)

## (c) 使用 A2ASCPU(S1/S30)专用指令执行

如下所示, A2ASCPU(S1/S30)专用指令可用于代替(a)中被虚线包围 部分的编程。

![](_page_67_Figure_4.jpeg)

# **9.** 选择和执行计数功能

### **9.1** 选择计数功能

选择四种计数功能中的一种并执行。

通过接通计数功能选择开始命令{Y16(Y1D)}, 或施加电压到外部 F.START 端子来执行选择功能。

 $-MELSEC-A$ 

1) 计数禁止功能: 参考 92 节。

当计数允许命令为 ON 时,输入该信号,停止脉冲计数。

![](_page_68_Figure_7.jpeg)

(1) 如下表所示,通过写一数值到计数功能选择设定缓存{地址 8(40)}选择 计数功能。

然而,当计数功能改变时,确保计数功能选择开始命令{Y16(Y1D), F.START 端子}为 OFF。

![](_page_69_Picture_131.jpeg)

- (2) 计数功能可以通过使用计数功能选择开始命令{Y16(Y1D)}或F.START 端子(外部输入)实现。 在一定时间间隔内两种信号同时输入时,先输入的信号有优先权。
- (3) 可设定采样计数功能/周期脉冲计数功能时间从 1 到 65535。 设定时间的最小单位为 10ms。
	- 例)当设定 420 到采样/周期时间设定缓存中时

 $420 \times 10 = 4200$ [ms]

#### **9.1.1** 读计数功能选择计数值

计数功能选择计数值,是指当计数功能被选择时的计数值。

 $-MELSEC-A$ 

本节描述了如何读计数功能选择计数值。

(1) 计数功能选择计数值存储在如表 9.1 所示的缓存地址中。

表 **9.1** 计数功能选择计数值存储缓存

|    | 描述  | 锁存计数值   | 采样计数值   | 周期脉冲计数<br>先前值 | 周期脉冲计数<br>当前值  |
|----|-----|---------|---------|---------------|----------------|
| 缓存 | CH1 | 14 到 15 | 16 到 17 | 18到19         | $20 \ncong 21$ |
| 地址 | CH2 | 46 到 47 | 48 到 49 | 50 到 51       | 52 到 53        |

(2) 计数功能选择计数值(0 到 16777215)以 24 位二进制形式存储。

- (3) 在增型计数时,当计数功能选择计数值达到 16777215 后回到 0。 在减型计数时,当计数功能选择计数值达到 0 后回到 16777215。
- (4) 如下所示,采用顺控程序读计数功能选择计数值:

(a) 使用 FROM/TO 指令读(当选择直接方式作为 PC CPU I/O 控制方式 时)

设置数据

![](_page_70_Picture_263.jpeg)

- 1)置位计数值读请求 Y(n+15)。
- $2)$  从 I/O 地址设置为 n 的 A1SD62 (E/D), 地址为 a 的缓存中读出计数功能 选择计数值,存储在设置为 D 的元件中。
- 3)复位计数值读请求 Y(n+15)。

(b) 使用 FROM/TO指令读(当选择刷新方式作为PC CPU I/O 控制方式时)

![](_page_71_Figure_3.jpeg)

![](_page_71_Picture_215.jpeg)

- 1) 指定部分刷新。
- 2) 置位计数值读请求 Y(n+15)(对于 CH1)或 Y(n+1C)(对  $\pm$  CH<sub>2</sub>).
- 3) 执行从 Y(n+10)到 Y(n+1F)的部分刷新。
- 4) 从 I/O 地址设置为 n 的 A1SD62(E/D), 地址为 a 的缓存中读 出计数功能选择计数值,存储在设置为 D 的元件中。
- 5) 复位计数值读请求 Y(n+15)(对于 CH1)或 Y(n+1C)(对  $\pm$  CH2).
- $6)$  执行从 Y  $(n+10)$  到 Y  $(n+1F)$  的部分刷新。
### **9.1.2** 计数误差

当通过外部输入(施加电压到 F.START 端子上)或使用顺控程序(接通计 数功能选择开始命令)执行计数功能选择时,在计数时会有误差产生。

(1) 如下所示为通过外部输入执行计数功能时,产生误差的范围:

### 最大计数误差:

1[ms]×脉冲输入速度[pps] ×乘数[计数]

# 最小计数误差:

0.1[ms]×脉冲输入速度[pps] ×乘数[计数]

- (2) 当计数功能通过顺控程序执行时,除了上述(1)所述误差外,还存在 由于 PC CPU 的一个扫描周期而引起的额外误差。
- (3) 内部时钟误差可以按如下计算:

设定时间/10000×脉冲输入速度[pps]×乘数[计数]

# 要点

三菱推荐使用外部输入执行计数功能选择。

#### **9.2** 计数禁止功能

当计数允许命令为 OFF 时,停止计数操作。 计数允许命令与计数开始命令之间的关系以及两者与计数器当前值之间的 关系如下所示:

 $-MELSEC-A$ 

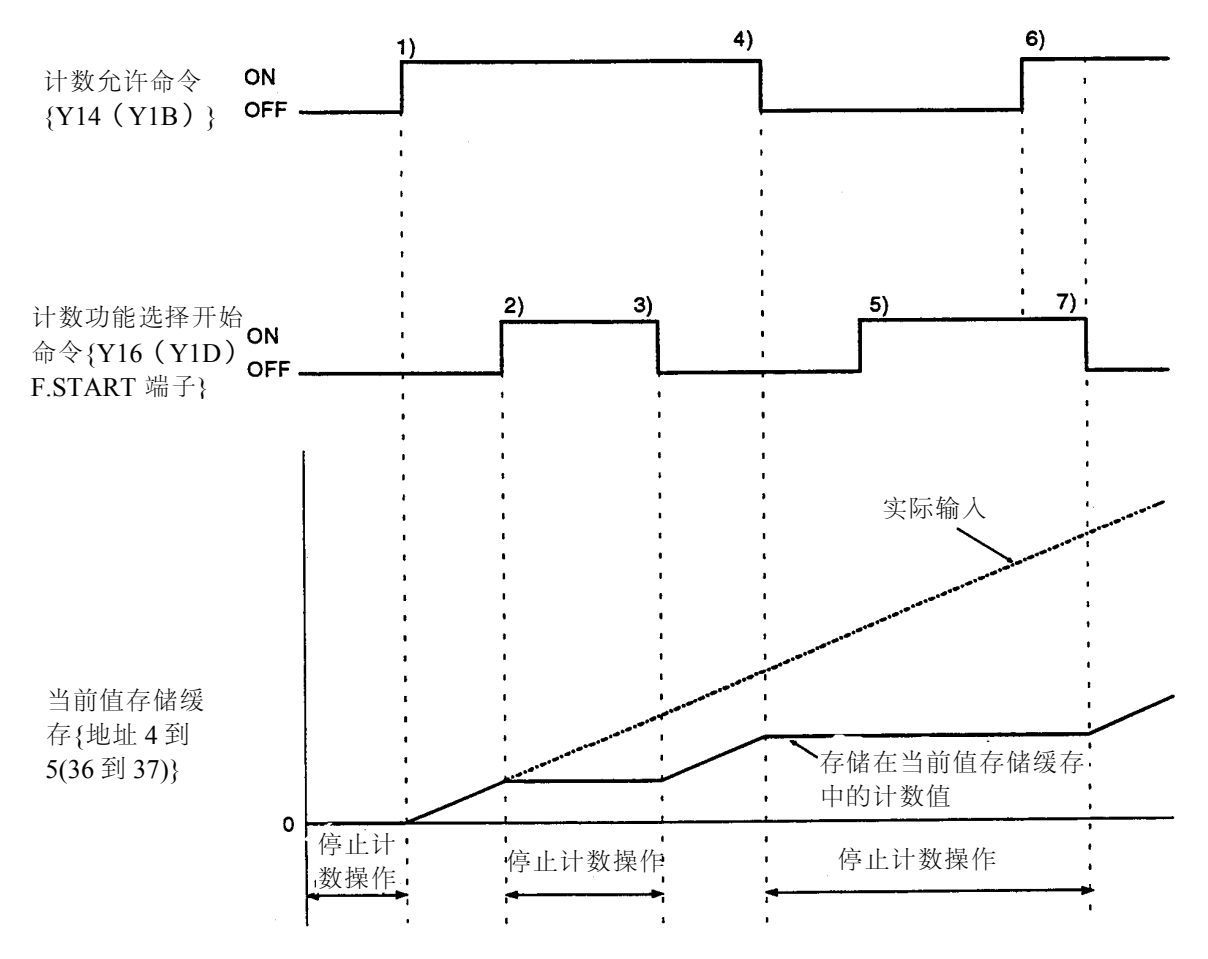

- 1)当计数允许命令{Y14(Y1B)}接通时,进行脉冲计数。
- $2)$ 当计数功能选择开始命令 ${Y16(Y1D)}$ , F.START 端子}变为 ON 时, 停 止脉冲计数。
- 3) 当计数功能选择开始命令{Y16(Y1D), F.START 端子}变为 OFF 时, 重 新开始计数。
- 4) 当计数允许命令{Y14(Y1B)}变为 OFF 时, 停止脉冲计数。
- 5)由于计数允许命令{Y14(Y1B)}为 OFF,忽略计数功能选择开始命令 {Y16(Y1D), F.START 端子}, 仍停止计数。
- 6) 即使当计数允许命令{Y14(Y1B)}为 ON 时, 仍然停止计数, 因为计数功 能选择开始命令{Y16(Y1D), F.START 端子}为 ON。
- 7)当计数功能选择开始命令{Y16(Y1D),F.START 端子}变为 OFF 时,恢 复计数。

## **9.2.1** 编程举例

下列程序是使用 CH1,采用 2 相脉冲输入并乘以 1 的计数模式,并且执行 计数禁止功能。

系统配置:

X00 to X1F Y00 to Y1F X20 to X3F

| A <sub>1</sub> S<br>62P | A <sub>1</sub> S<br>CPU | A <sub>1</sub> S<br>D62<br>(E/D) | A <sub>1</sub> S<br>X41 |  |
|-------------------------|-------------------------|----------------------------------|-------------------------|--|
|-------------------------|-------------------------|----------------------------------|-------------------------|--|

## [使用元件]

- (1)执行命令
	- (a) 脉冲输入模式设定命令……M9038
	- (b) 计数操作开始命令……………X20
	- (c) 当前值读命令…………………X21
	- (d) 计数禁止功能设定命令………X22
	- (e) 计数禁止开始命令……………X23
	- (f) 计数操作停止命令……………X24
- (2) 数据寄存器(D0 到 D3)与缓冲存储器的关系

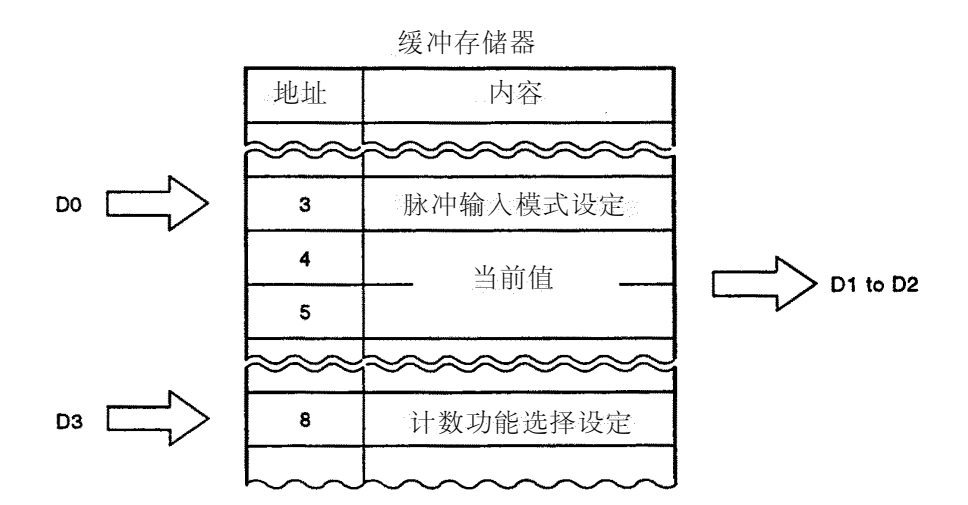

9 - 7

式

时)

 [编程] 脉冲输入模式设定<br>M9038 P  $\kappa$  $\overline{\mathbf{H}}$ **MOV**  $\overline{2}$ DO.  $\mathbf{H}$ ſ 设定 2 相脉冲输入乘  $\bar{\mathbf{K}}$  $\mathsf{P}$  $\overline{\mathsf{H}}$  $\mathbf K$ 以 1 的模式 TO 0000  $\overline{\mathbf{3}}$ DO  $\mathbf{1}$  $\mathbf{r}$  $\overline{\mathbf{f}}$ 计数操作开始 用计数控制命令  $\overline{f}$  SET ٣F (SET)打开脉冲计数  $\overline{\phantom{a}}$  $\overline{a}$  $\sim$   $\sim$   $\sim$   $\sim$   $\sim$ :读当前值<br>: 1 **X021 SET**  $Y015$  }-٣Ē ł.  $H$ K  $\bar{\mathbf{K}}$ 读当前值,存入  $+$  DFRO 0000  $\mathbf{A}$ D<sub>1</sub>  $\mathbf{1}$  $\vdash$ D1 到 D2 中  $\overline{1}$  RST  $Y015$  }- $\overline{a}$  $\overline{a}$  $\overline{a}$  $\overline{a}$  $\mathbf{r}$ 计数禁止命令 P K  $\mathbf{o}$  $+$  MOV D3  $\mathbf{H}$ ᆚ 设定计数禁止功能  $\bar{\mathbf{K}}$  $\pmb{\mathsf{K}}$ P  $\sf H$ **TO** 0000 8 D3  $\mathbf{1}$  $\mathbf{r}$ J. X023 执行计数禁止  $\overline{\left\langle \right\rangle }$ Y016  $\mathcal{E}$ ᆊ 计数操作停止<br>| X024 Y014 】 用计数控制命令 ⊣⊢  $\sqrt{1}$  RST (RST)停止脉冲计数电路结束

(a)使用 FROM/TO 指令执行(当选择直接方式作为 PC CPU I/O 控制方

(b)使用 FROM/TO 指令执行(当选择刷新方式作为 PC CPU I/O 控制方

式

时)

在(a)中所示被虚线包围部分的编程必须被下列所示程序代替:

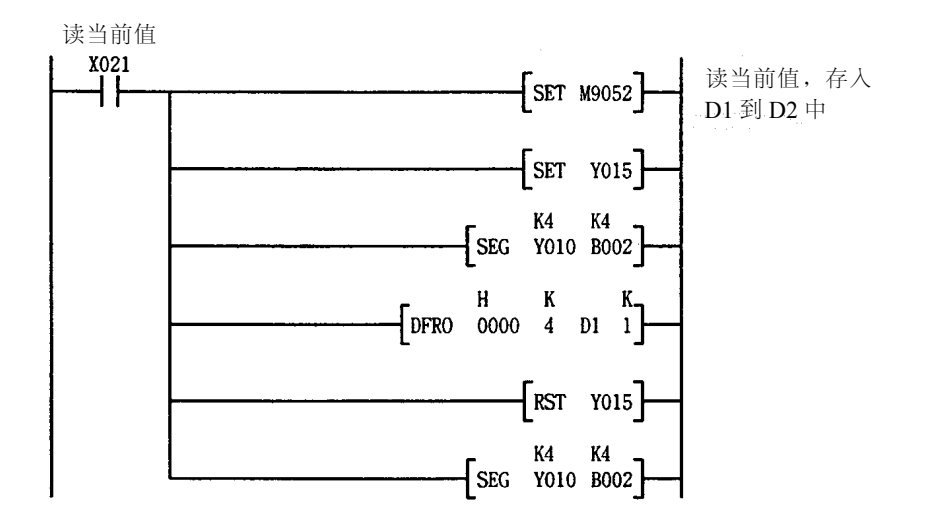

(c) 使用 A2ASCPU(S1/S30)专用指令执行

如下所示, A2ASCPU(S1/S30)专用指令可用于代替(a)中被虚线包围 部分的编程。

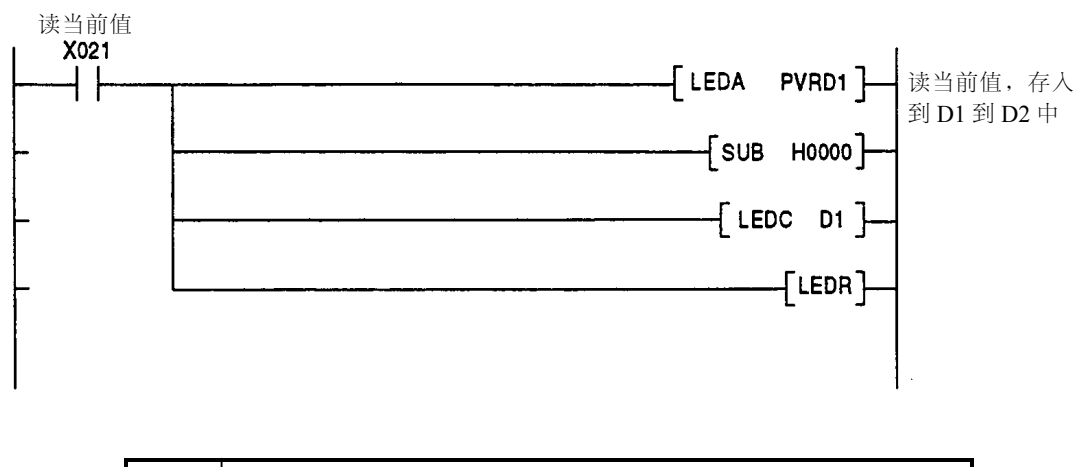

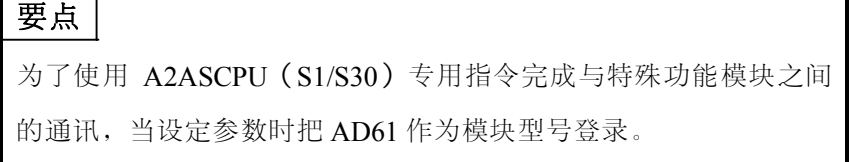

# **9.3** 锁存计数功能

输入该信号后,将计数器中的当前值锁存。

计数器当前值与计数开始命令之间的关系以及当前值与锁存计数值存储缓存之 间的关系如下所示:

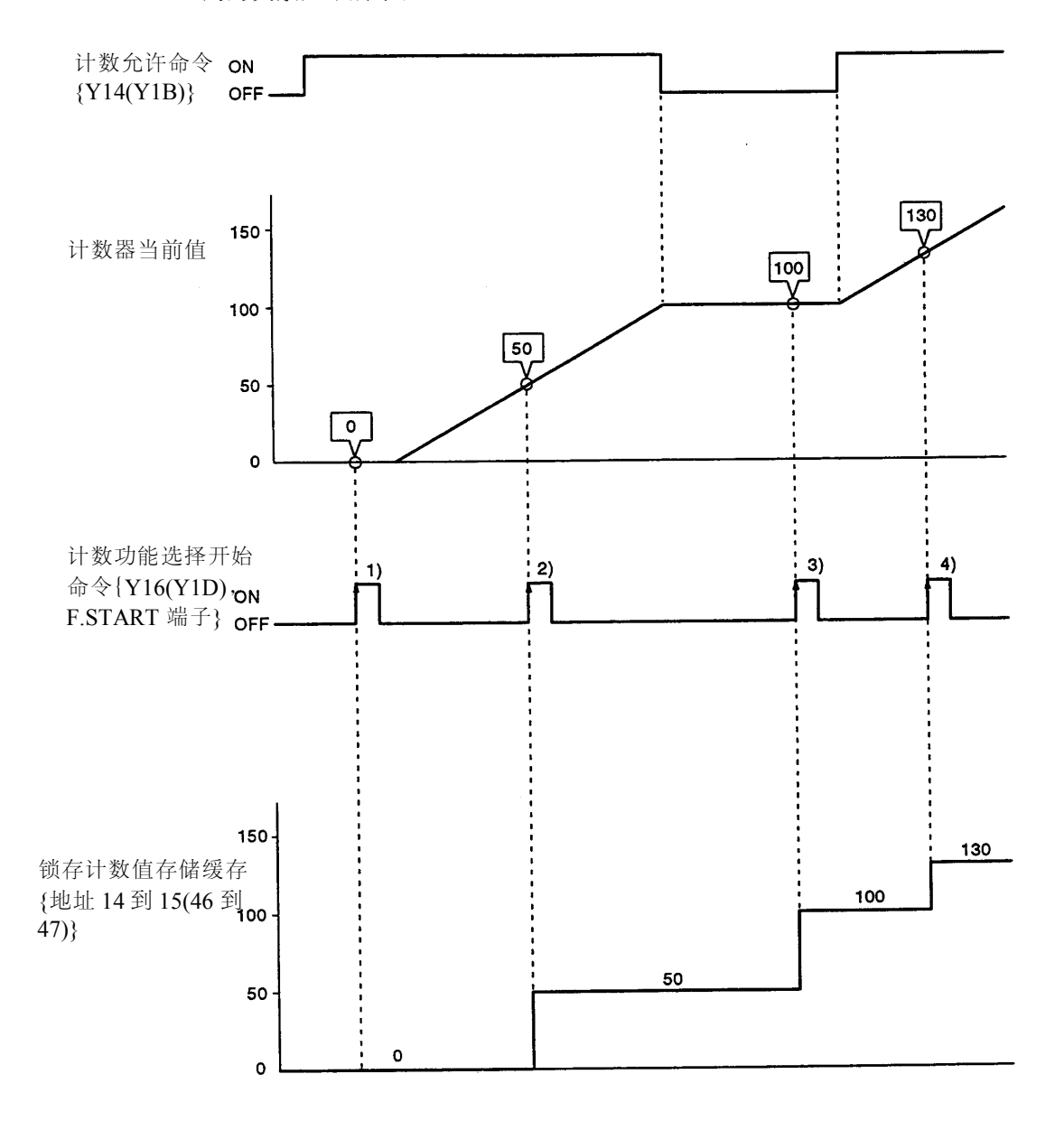

在计数功能选择开始命令 ${Y16(Y1D), F.START}$  端子} (对应上图的 1)到 4)的 上升沿时,将计数器当前值存入锁存计数值存储缓存{地址 14 到 15(46 到 47)}。 无论计数允许命令{Y14(Y1B)}为 ON 或 OFF, 锁存计数功能都可以执行。

#### **9.3.1** 编程举例

下列程序使用 CH1, 采用 2 相脉冲输入并乘以 1 的计数模式, 并且执行锁存计 数功能。

系统配置:

X00 to X1F<br>Y00 to Y1F X20 to X3F

| A <sub>1</sub> S<br>A <sub>1</sub> S<br>62P<br>CPU | A <sub>1</sub> S<br>A <sub>1</sub> S<br><b>D62</b><br>X41<br>(E/D) |  |
|----------------------------------------------------|--------------------------------------------------------------------|--|
|----------------------------------------------------|--------------------------------------------------------------------|--|

## **[**使用元件**]**

(1)执行命令

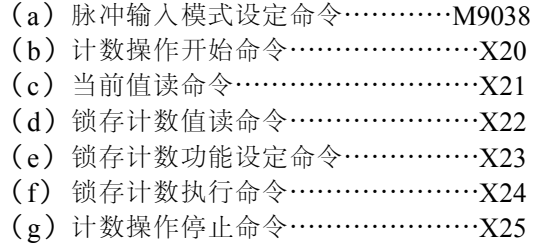

(2)数据寄存器(D0 到 D5)与缓冲存储器的关系

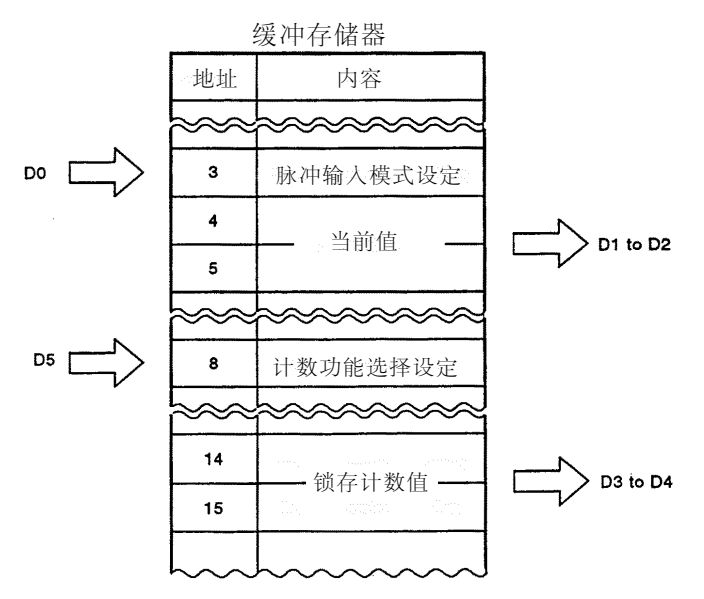

 $-MELSEC-A$ 

(a)使用 FROM/TO 指令执行(当选择直接方式作为 PC CPU I/O 控制方式 时)。

[编程]

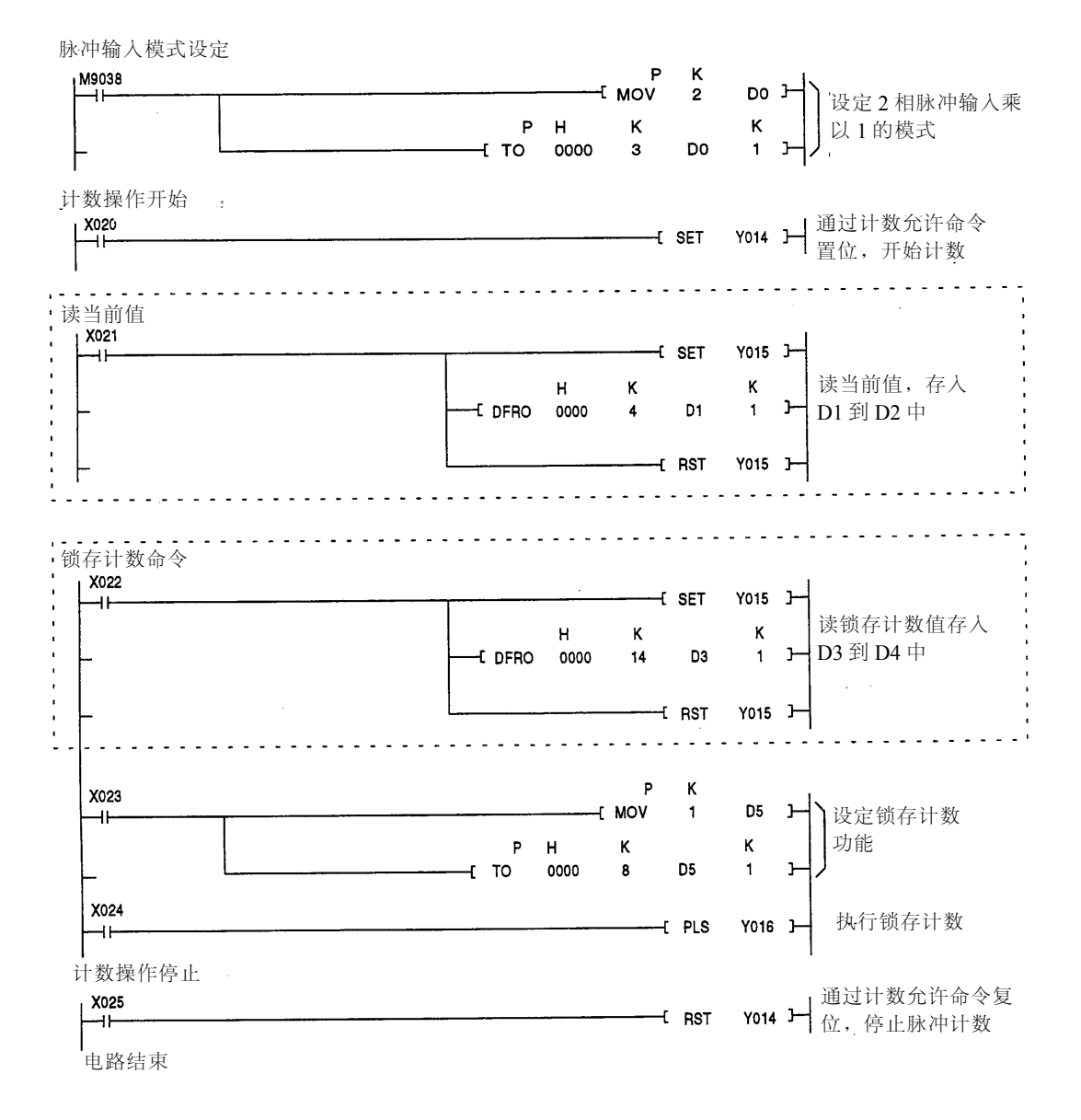

MELSEC-A (b)使用 FROM/TO 指令执行(当选择刷新方式作为 PC CPU I/O 控制方式

时)

在(a)中所示被虚线包围部分的编程必须被下列所示程序代替:

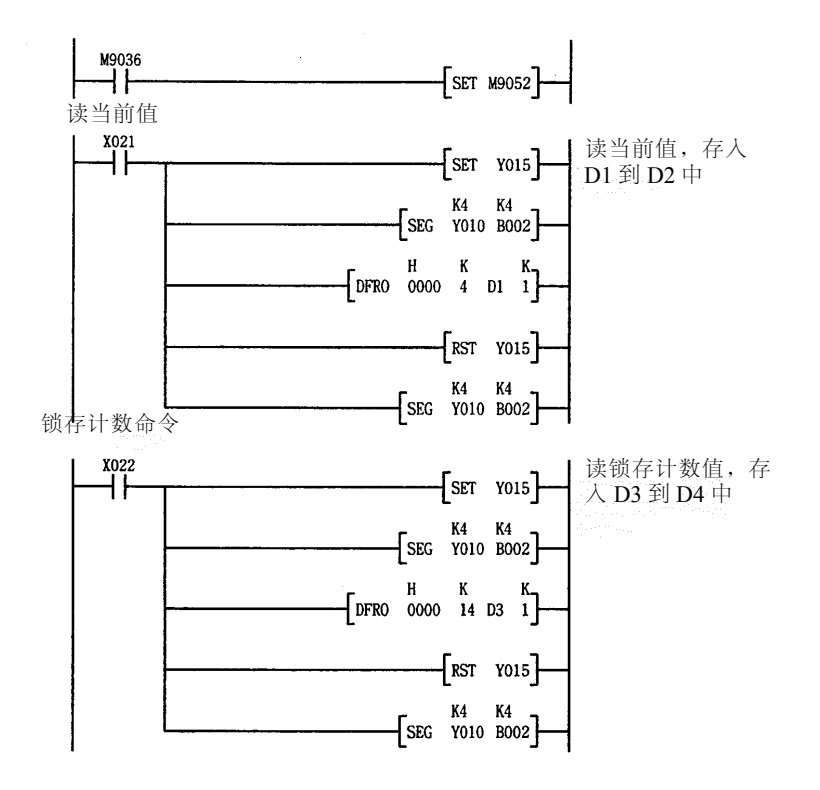

(c) 使用 A2ASCPU(S1/S30)专用指令执行

如下所示, A2ASCPU(S1/S30)专用指令可用于在代替(a)中被虚线包围 部分的编程。

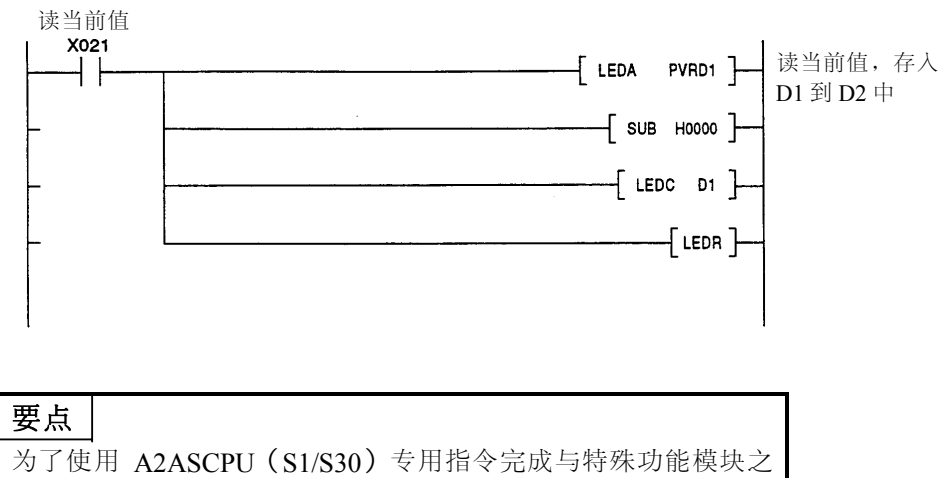

间的通讯,当设定参数时把 AD61 作为模块型号登录。

 $-MELSEC-A$ 

在指定的采样时间内,进行脉冲计数。 每个信号与缓存之间的关系如下所示:

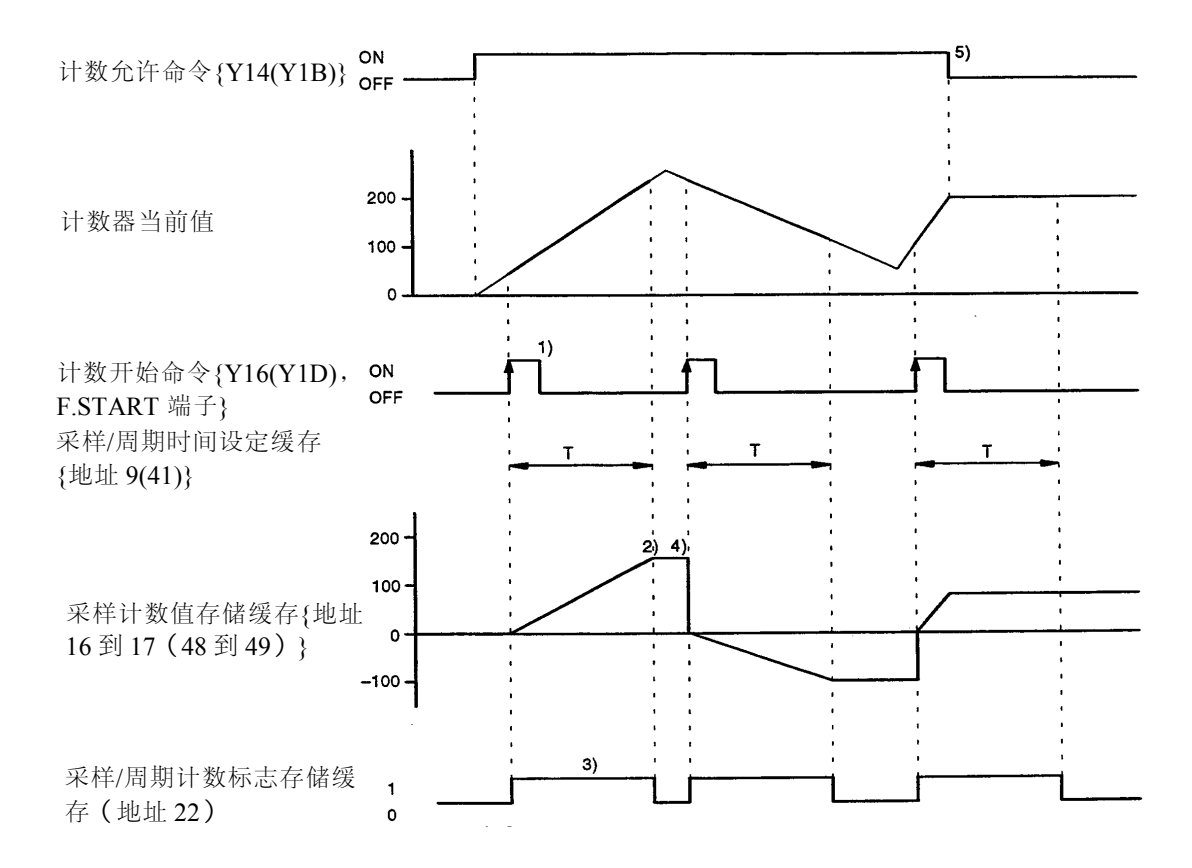

- 1) 在计数功能选择开始命令{Y16(Y1D), F.START 端子}命令的上升沿时, 从 0 开始对输入脉冲进行计数。
- 2)在指定的采样时间后,停止计数。
- 3)在执行采样计数功能时,下列值存入采样/周期计数标志存储缓存中。

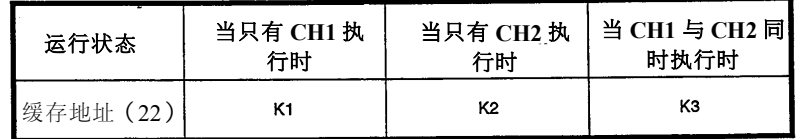

4)在结束采样计数功能后,保持存储在采样计数值存储缓存中的数值。

5) 无论计数允许命令{Y14(Y1B)}为 ON 或 OFF, 采样计数功能均可执行。

#### **9.4.1** 编程举例

下列程序使用 CH1, 采用 2 相脉冲输入并乘以 1 的计数模式, 并且执行采样计 数功能。

#### 系统配置:

X00 to X1F<br>Y00 to Y1F X20 to X3F A<sub>1</sub>S A<sub>1</sub>S<br>CPU A1S<br>X41 A<sub>1</sub>S D62<br>(E/D)  $62P$ 

## **[**使用元件**]**

(1)执行命令

- (a) 脉冲输入模式设定命令………M9038
- (b) 计数操作开始命令………………X20
- (c) 当前值读命令……………………X21
- (d) 采样计数值读命令………………X22
- (e) 采样计数功能设定命令…………X23
- (f) 采样时间设定命令………………X24
- (g) 采样计数执行命令………………X25
- (h) 计数操作停止命令………………X26
- (2) 数据寄存器 (D0 到 D6) 与缓冲存储器的关系

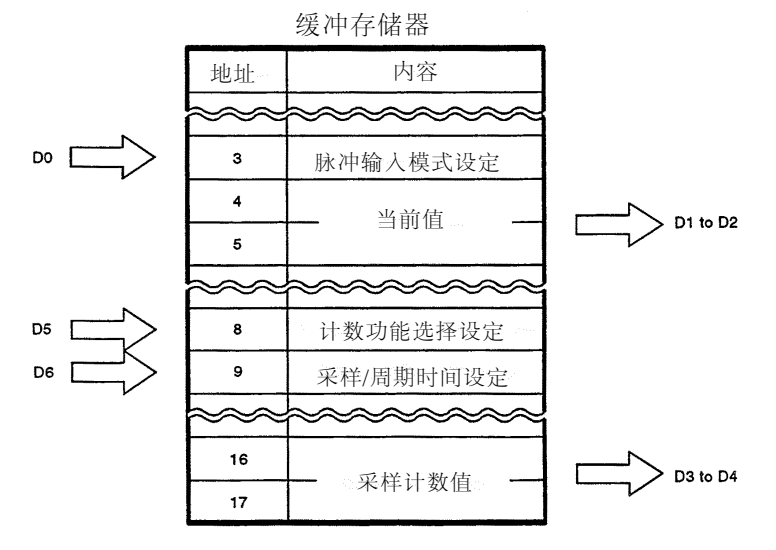

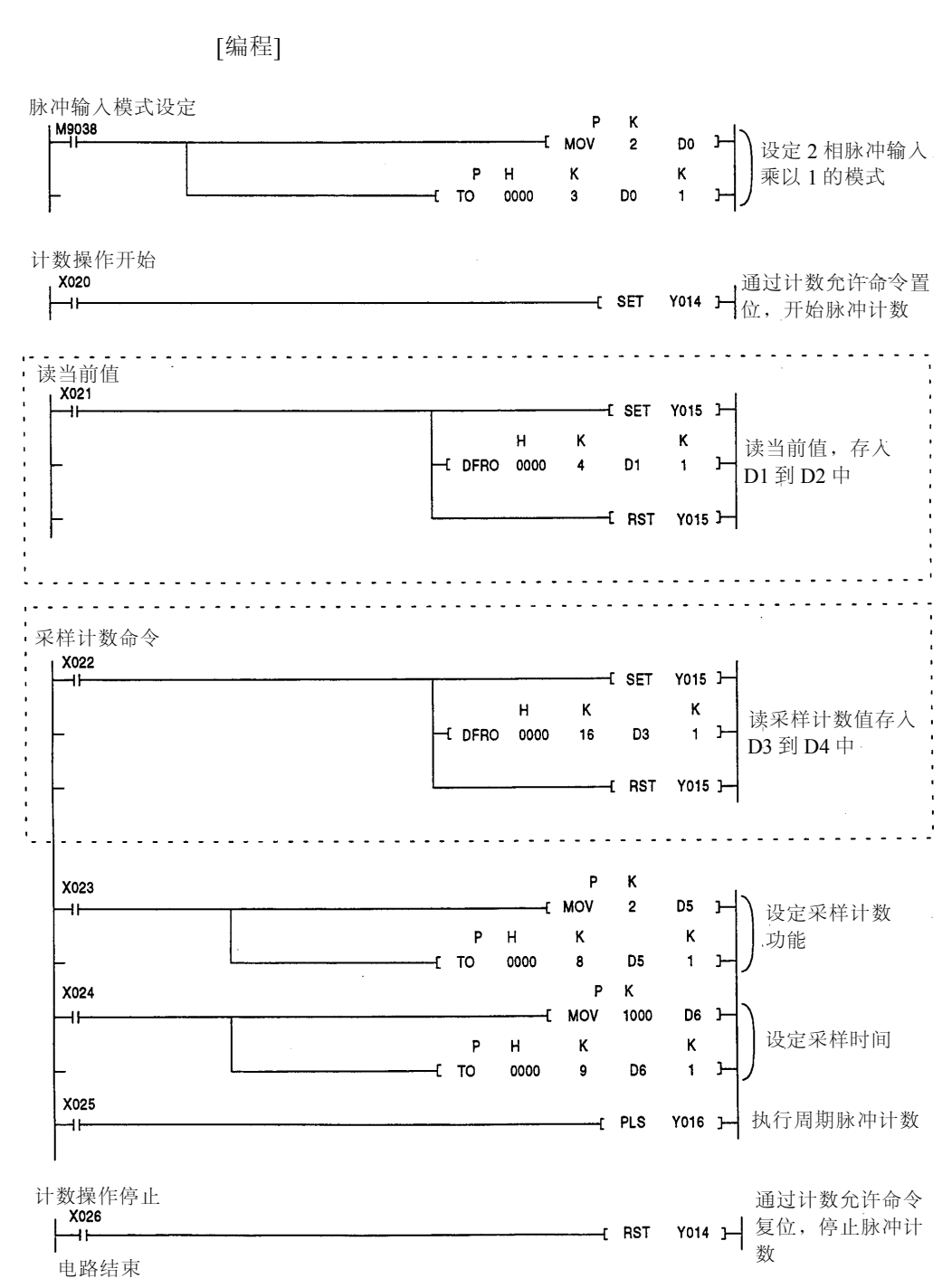

(a)使用 FROM/TO 指令执行(当选择直接方式作为 PC CPU I/O 控制方式 时)

**9.** 选择和执行计数功能

(b)使用 FROM/TO 指令执行(当选择刷新方式作为 PC CPU I/O 控制方式 时)

在(a)中所示被虚线包围部分的编程必须被下列所示程序代替:

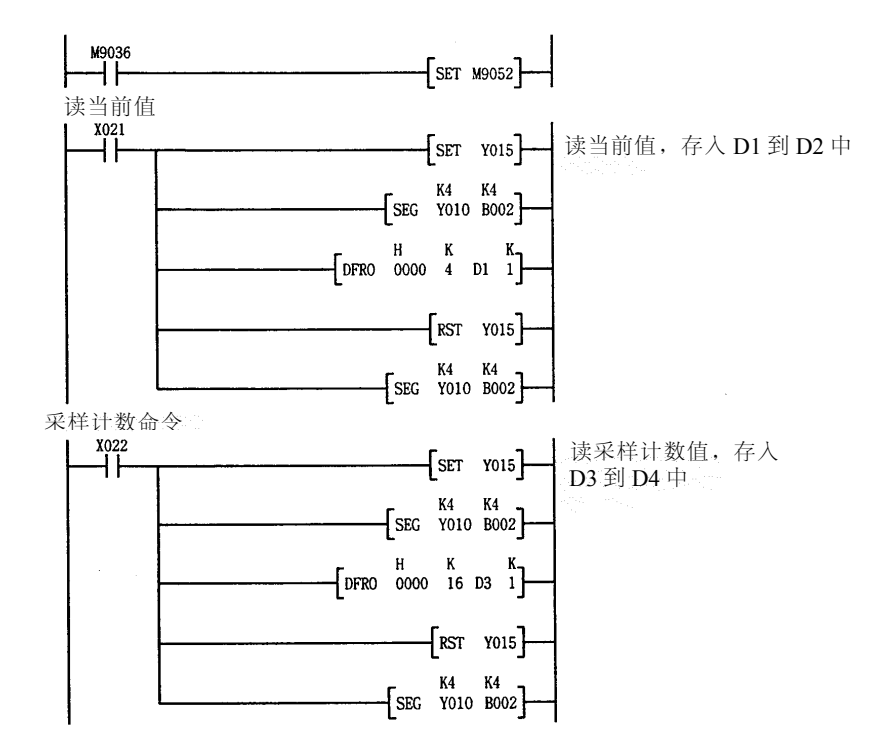

(c) 使用 A2ASCPU(S1/S30)专用指令执行

如下所示,A2ASCPU(S1/S30)专用指令可用于代替(a)中被虚线包围部 分的编程。

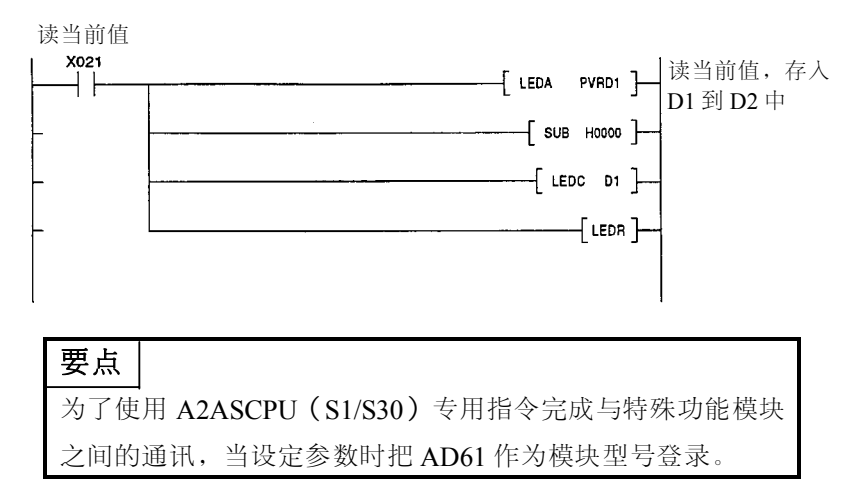

#### **9.5** 周期脉冲计数功能

周期脉冲计数功能是在预设周期内,将计数器的当前值与先前值存入到周期脉 冲计数当前值和先前值存储缓存中。

当执行周期脉冲计数功能时,每个信号与缓存的关系如下所示:

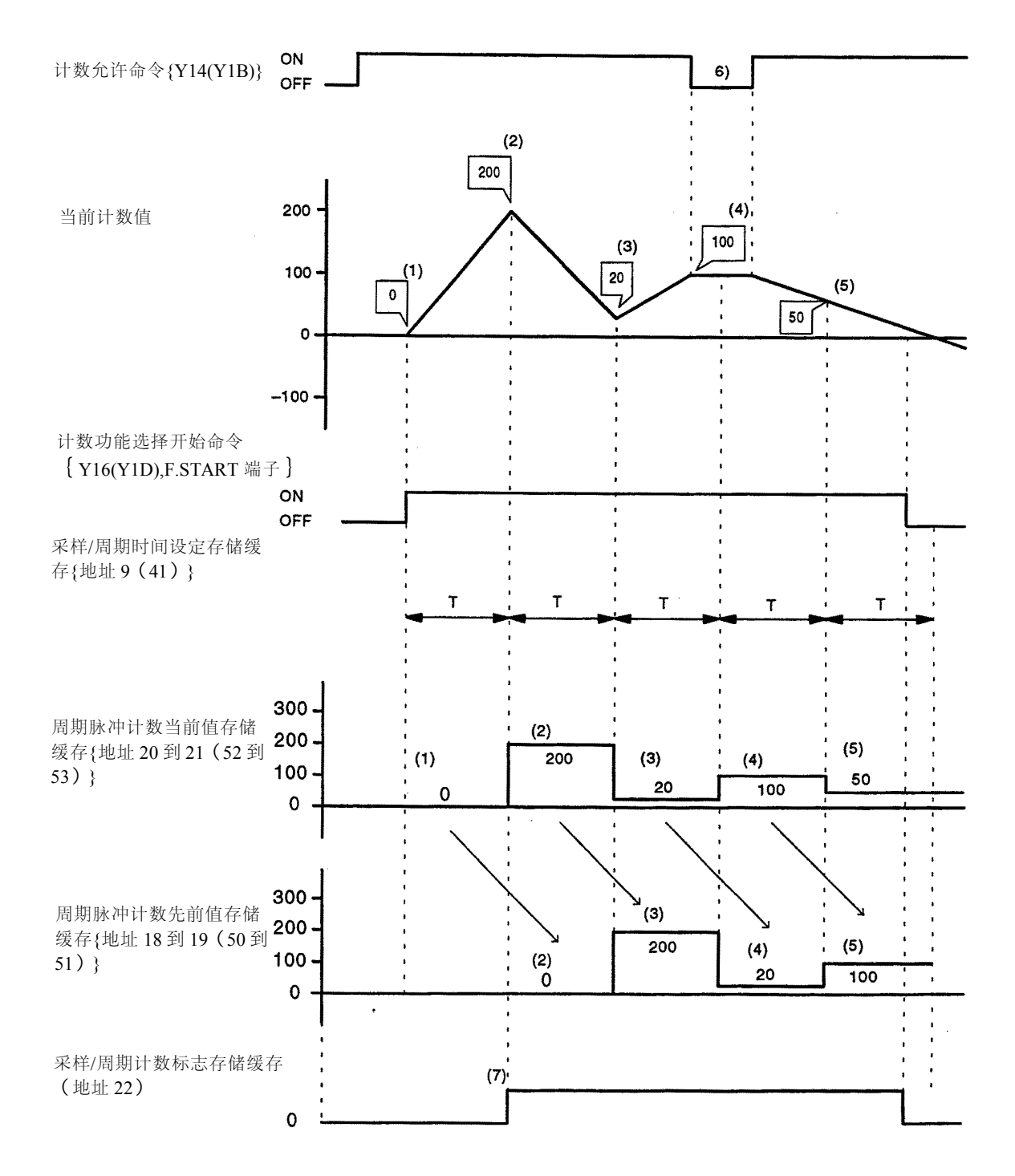

#### **9.** 选择和执行计数功能

 $\longrightarrow$ MELSEC $-A$ 

- $(1)$ …当前计数值 0 存入周期脉冲计数当前值存储缓存中{地址 20 到 21 (52 到 53) } (此后称为当前值缓存)。
- (2)…当前计数值 200 存入当前值缓存中。 已经存入当前值缓存中的计数值 0,被写入到周期脉冲计数先前值存储缓存中 {地址 18 到 19(50 到 51)}(以后称为先前值缓存)。
- (3)…当前计数值 20 存入到当前值缓存中。 已经存入当前值缓存中的计数值 200,被写入到先前值缓存中。
- (4)…当前计数值 100 存入当前值缓存中。

已经存入当前值缓存中的计数值 20,被写入到先前值缓存中。

(5)…当前计数值 50 存入当前值缓存中。

已经存入当前值缓存中的计数值 100,被写入到先前值缓存中。

- (6)…无论计数允许命令{Y14(Y1B)}为 ON 或 OFF,周期脉冲计数功能均可以执 行。
- (7)…当执行周期脉冲计数功能时,下列值存入采样/周期计数标志存储缓存中:

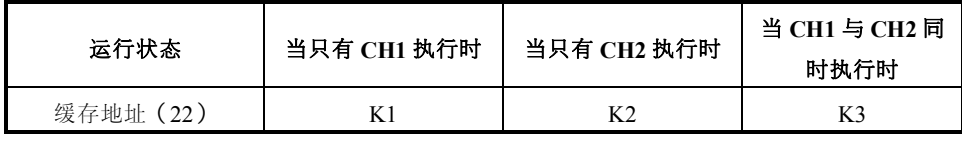

#### **9.5.1** 编程举例

下列程序使用 CH1, 采用 2 相脉冲输入计数并乘以 1 的计数模式, 并且执行周 期脉冲计数功能。

系统配置:

X00 to X1F<br>Y00 to Y1F X20 to X3F A<sub>1</sub>S A1S<br>62P A1S<br>X41 A<sub>1</sub>S<br>CPU  $\overline{D62}$ <br>(E/D)

## [使用元件]

(1)执行命令

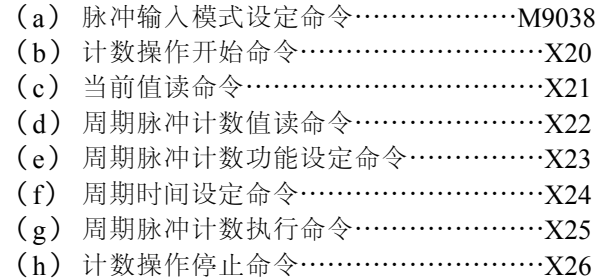

(2) 数据寄存器(D0 到 D8)与缓冲存储器的关系 缓冲存储器

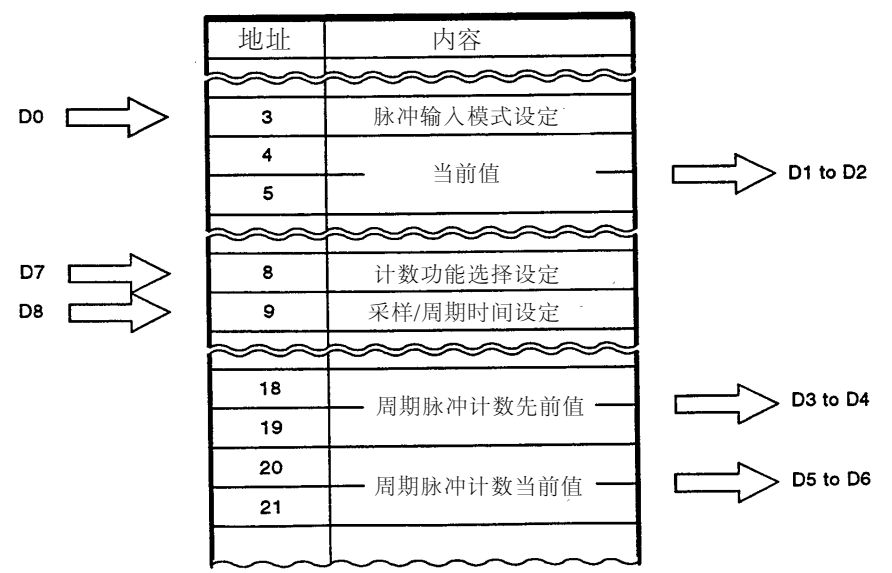

 $-MELSEC-A$ 

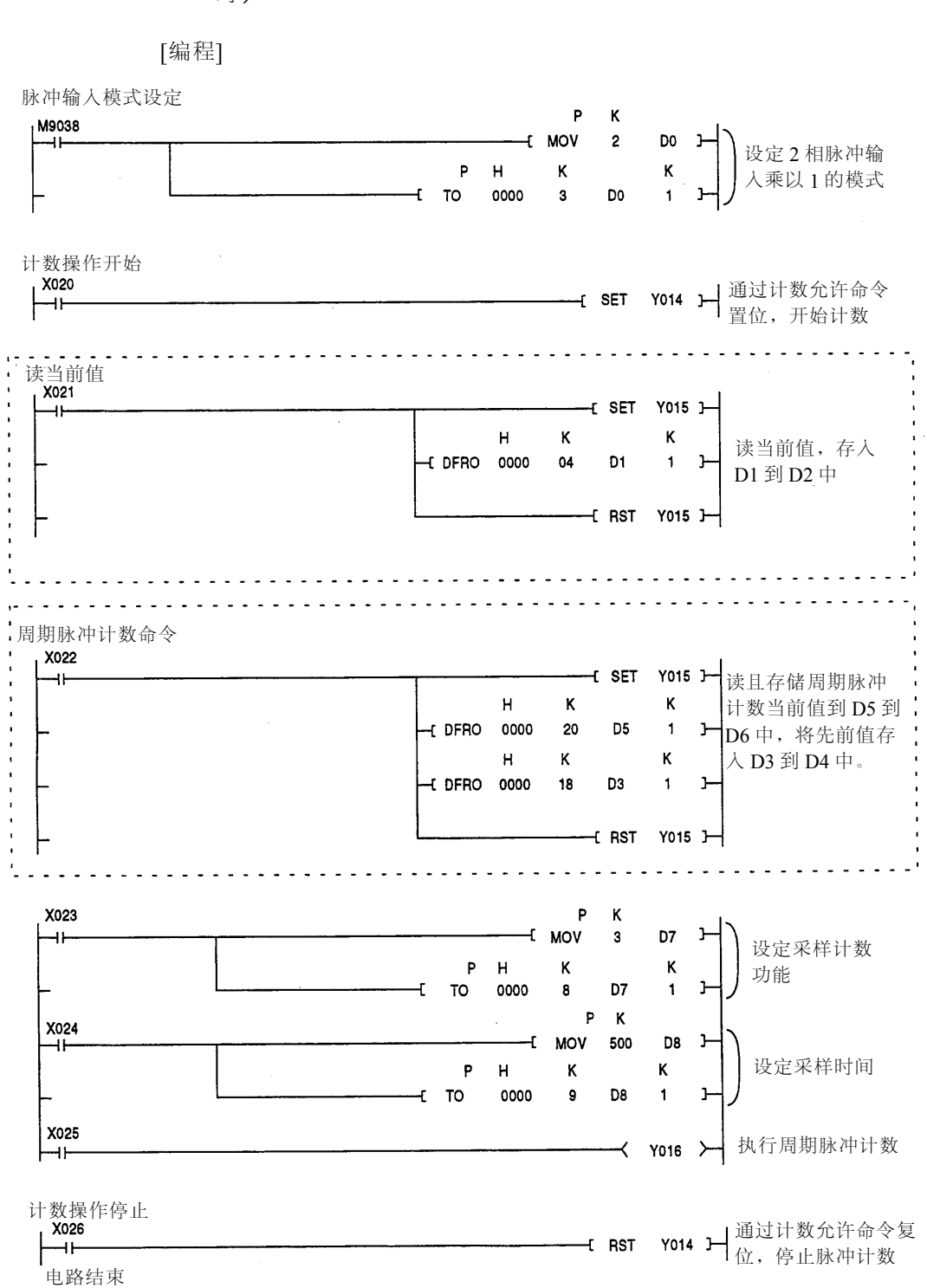

(a)使用 FROM/TO 指令执行(当选择直接方式作为 PC CPU I/O 控制方式 时)

- м9036<br>—| <del>|-</del>  $55$   $-55$ .<br>| **x**021<br>|----||-----读当前值,存入  $\sqrt{\text{SET}}$  YO15 D1 到 D2 中  $\begin{bmatrix} K4 & K4 \\ SEG & Y010 & B002 \end{bmatrix}$  $\begin{bmatrix} H & K & K \\ DFRO & 0000 & 4 & D1 & 1 \end{bmatrix}$  $\sqrt{s}$ rst Yo15  $\begin{bmatrix} K4 & K4 \\ SEG & Y010 & B002 \end{bmatrix}$ 周期脉冲计数命令 读周期脉冲计数值,存储当前值  $\sqrt{\text{ser}}$  YO15 到 D5 到 D6 中, 存储先前值到 D3 到 **D4** 中  $\begin{bmatrix} 64 & 64 \\ \text{SEC} & \text{Y010} & \text{B002} \end{bmatrix}$  $\begin{bmatrix} H & K & K \\ DFRO & 0000 & 20 & D5 & 1 \end{bmatrix}$  $\begin{bmatrix} H & K & K \\ DFRO & 0000 & 18 & D3 & 1 \end{bmatrix}$  $\lceil \text{rsr} \rceil$  yois] K4 K4  $\left\lceil \sec \arccos \cos \theta \right\rceil$
- (b)使用 FROM/TO 指令执行(当选择刷新方式作为 PC CPU I/O 控制方式 时)

在(a)中所示被虚线包围部分的编程必须被下列所示程序代替:

(c) 使用 A2ASCPU(S1/S30)专用指令执行

如下所示, A2ASCPU(S1/S30)专用指令可用于代替(a)中被虚线包围部 分的编程。

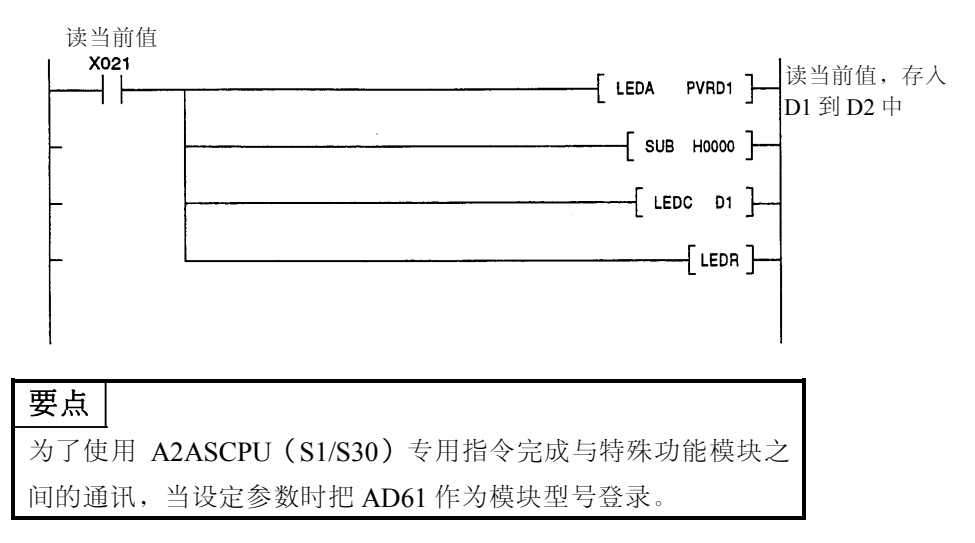

# **10.** 对远程 **I/O** 站上的 **A1SD62(E/D)**的编程

本节描述了对远程 I/O 站上的 A1SD62(E/D)的编程情况。

 $(1)$ 当在远程 I/O 站上使用 A1SD62(E/D)时, 所有的数据与 I/O 信号通过链接 单元处理。

只有当顺控程序的 END 指令执行后,才执行与链接单元通讯一次。

因而需要 n 次扫描时间完成 A1SD62(E/D)与 PC CPU 之间的所有握手 信号。

例如, 通过一致信号复位命令(Y10)复位计数一致信号(X01)的情况 如下所示,假定 A1SD62(E/D)被分配在起始 I/O 地址为 X100 与 Y100 的插槽上,并设置一致输出点的设置值为 10000。

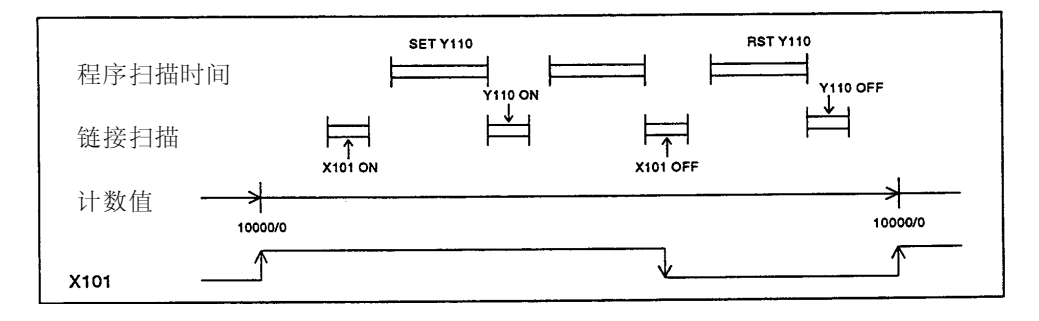

既然计数器从 0 计数到一致输出点设置值(10000)的时间大于在 A1SD62(E/D)与 PC CPU 之间的握手信号处理时间,所以模块可正常 操作。

然而,如果计数时间小于握手信号处理时间(设置的一致输出点设置值 小于 10000, 或被计数的脉冲频率很高), A1SD62 (E/D) 不能完成正 确操作, 或计数值大于设置值。(在这种情况下, A1SD62 (E/D) 不能 使用在远程 I/O 站上。需要将它安装在主站或就地站上。)

上述原因可能导致在远程 I/O 上使用 A1SD62 (E/D) 时有困难。仔细考 虑程序扫描时间, 链接扫描和计数时间, 使得 A1SD62 (E/D) 运行正常。 若需通过链接单元对 A1SD62(E/D)操作时,使用在主站或就地站上是 明智的选择。

(当通过远程 I/O 站使用 A1SD62 (E/D) 时, 需要特别小心地检查上诉 握手信号的顺序。)

# **10.** 对远程 **I/O** 站上的 **A1SD62**(**E/D**)的编程

(2) 在远程 I/O 站的程序中,将 RTOP 作为对 A1SD62(E/D)写的指令, RFRP 作为从模块读的指令。

这些指令的执行方式和 TO 与 FROM 指令相同,然而,以下几点是不同 的。

虽然通常指定 A1SD62(E/D)的起始 I/O 地址的前两位数字,但在这种 情况下使用所有的地址号。

(参考 MELSECNET 与 MELSECNET/B 数据链路系统参考手册。)

<实例>当 A1SD62 (E/D) 的起始 I/O 地址号被分配为从 X100/Y100 到 X11F/Y11F 时

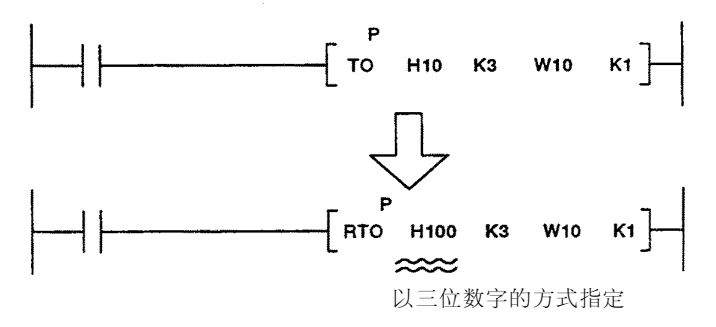

所有的数据通过链接寄存器(W)进行处理,所以当设定 PC CPU 参数 时必须设定链接寄存器。

如下为当 A1SD62(E/D)分配到 X100/Y100 到 X11F/Y11F 时的举例。

● 外部预设检测复位

预设检测复位

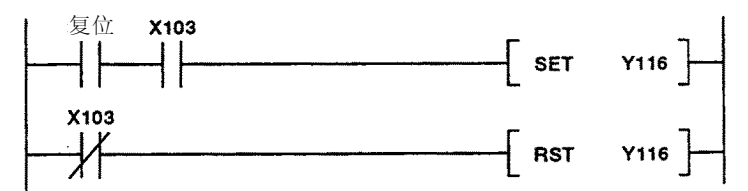

模式寄存器设定

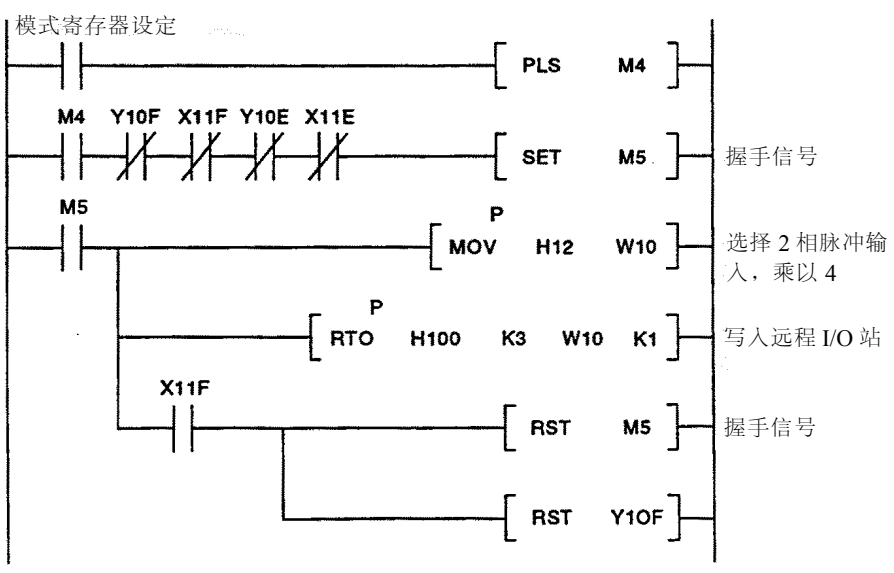

10 - 2

 $-MELSEC-A$ 

# 要点

执行 RFRP/RTOP 指令时,系统将使用从 M→R 区域起始链接寄存器开 始的,对应安装在远程 I/O 上特殊模块数目的相应点数。 设定 RTOP 指令所使用的链接寄存器,以使它不与系统用的冲突。(参 考 MELSECNET 与 MELSECNET/B 数据链路系统参考手册)。

# 11. 故障排除

本节描述了 A1SD62(E/D)检测出的错误信息,以及如何排除计数故障。

# **11.1** 错误信息

当一致输出保险丝熔断,或电压未施加到 EQU 端子上时, A1SD62 (E/D) 的熔丝/外部电源切断检测标志(X0E)接通。

# **11.2** 计数值不正确

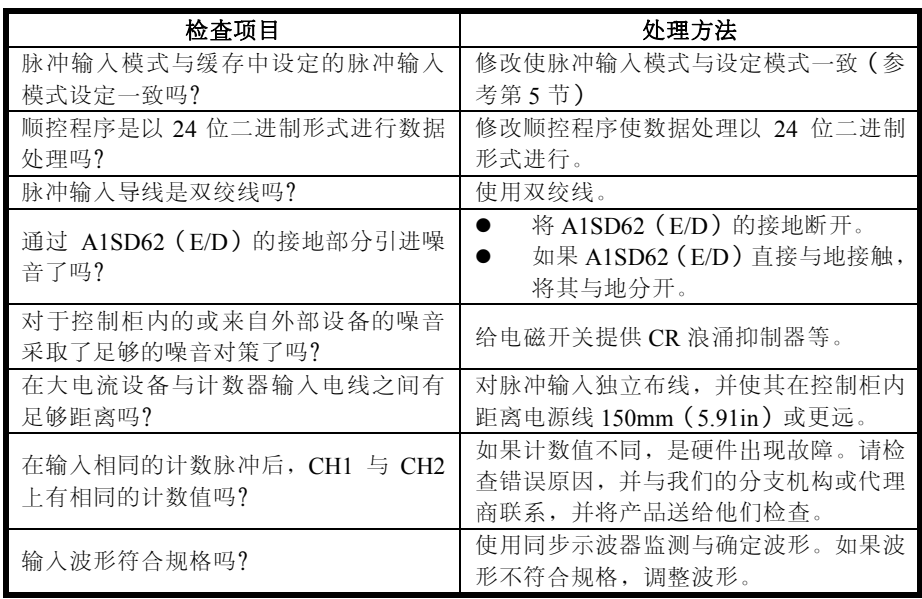

# **11.3** 计数不执行

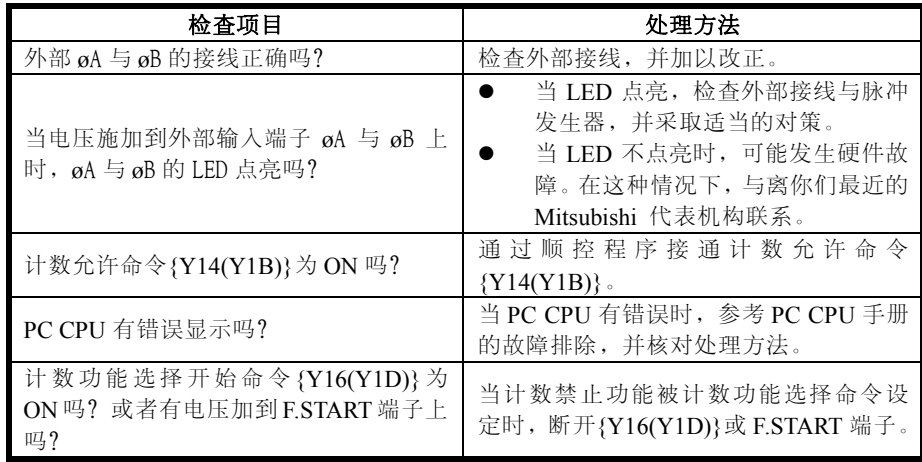

# 附录

# 附录 **1 A1SD62**(**E/D**),**A1SD61** 与 **AD61**(**S1**)之间的性能比较

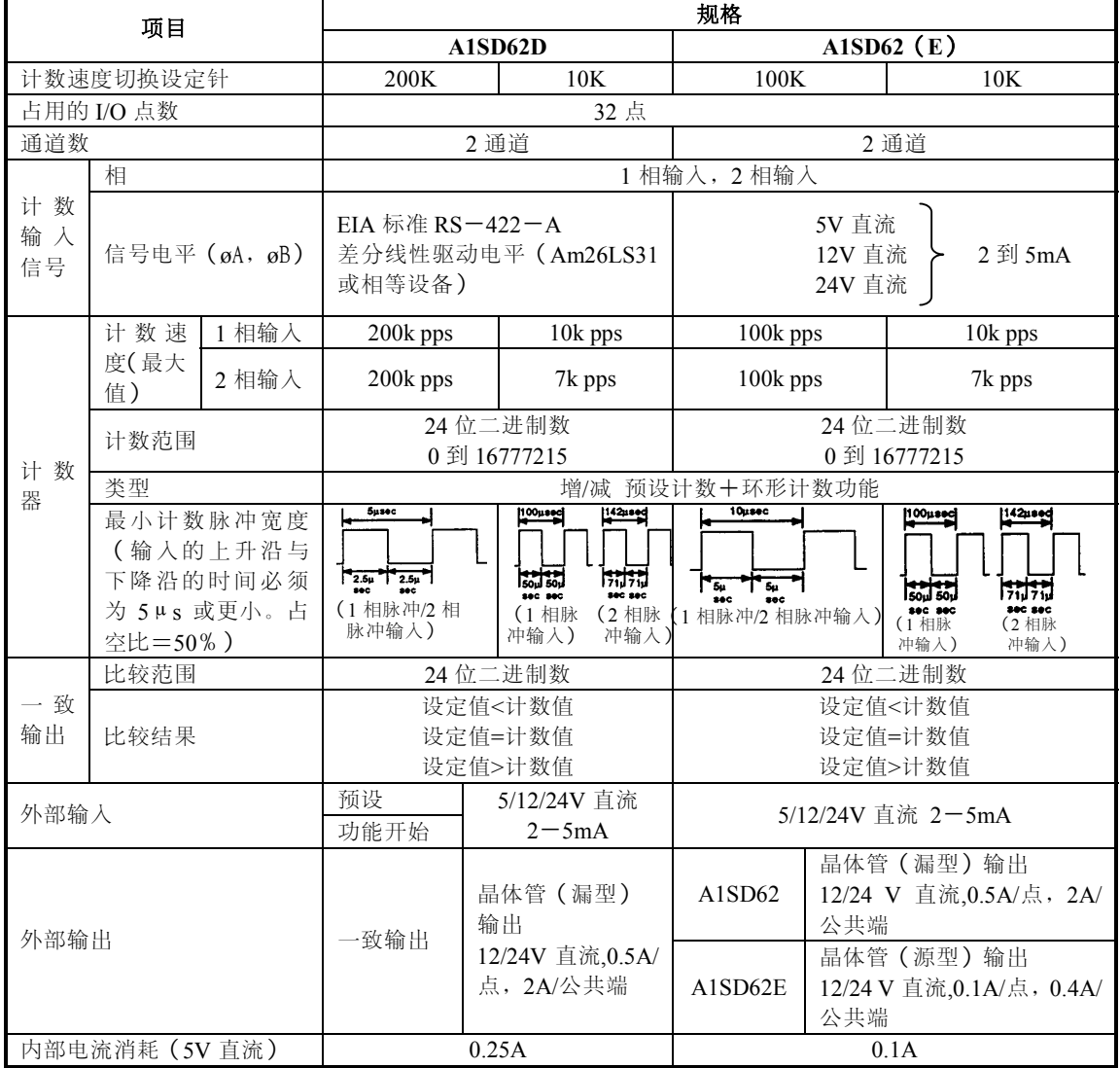

# 表 **APP**-**1** 性能比较

附录

# MELSEC-A

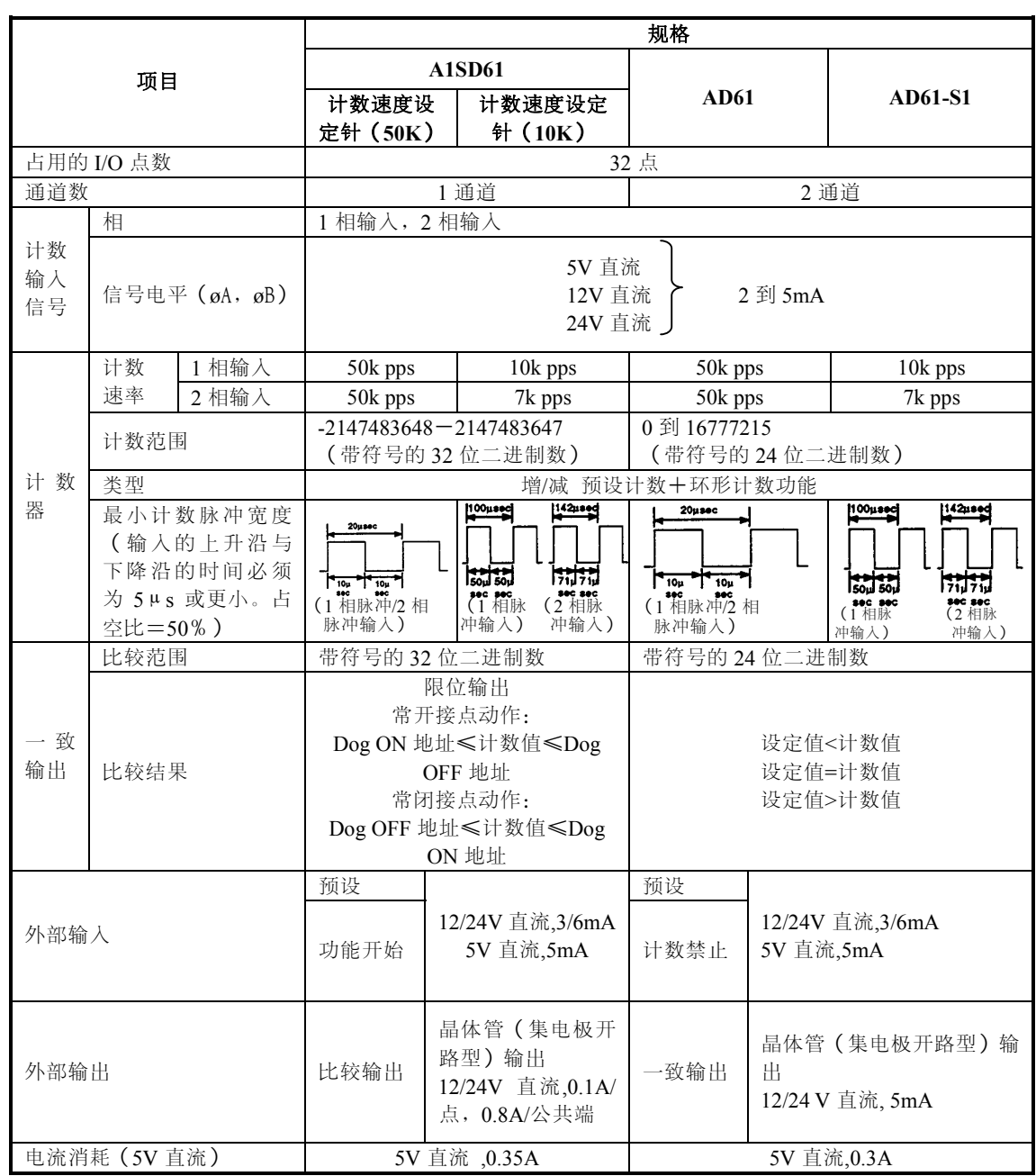

 $-MELSEC-A$ 

# 附录 **2** 外部尺寸

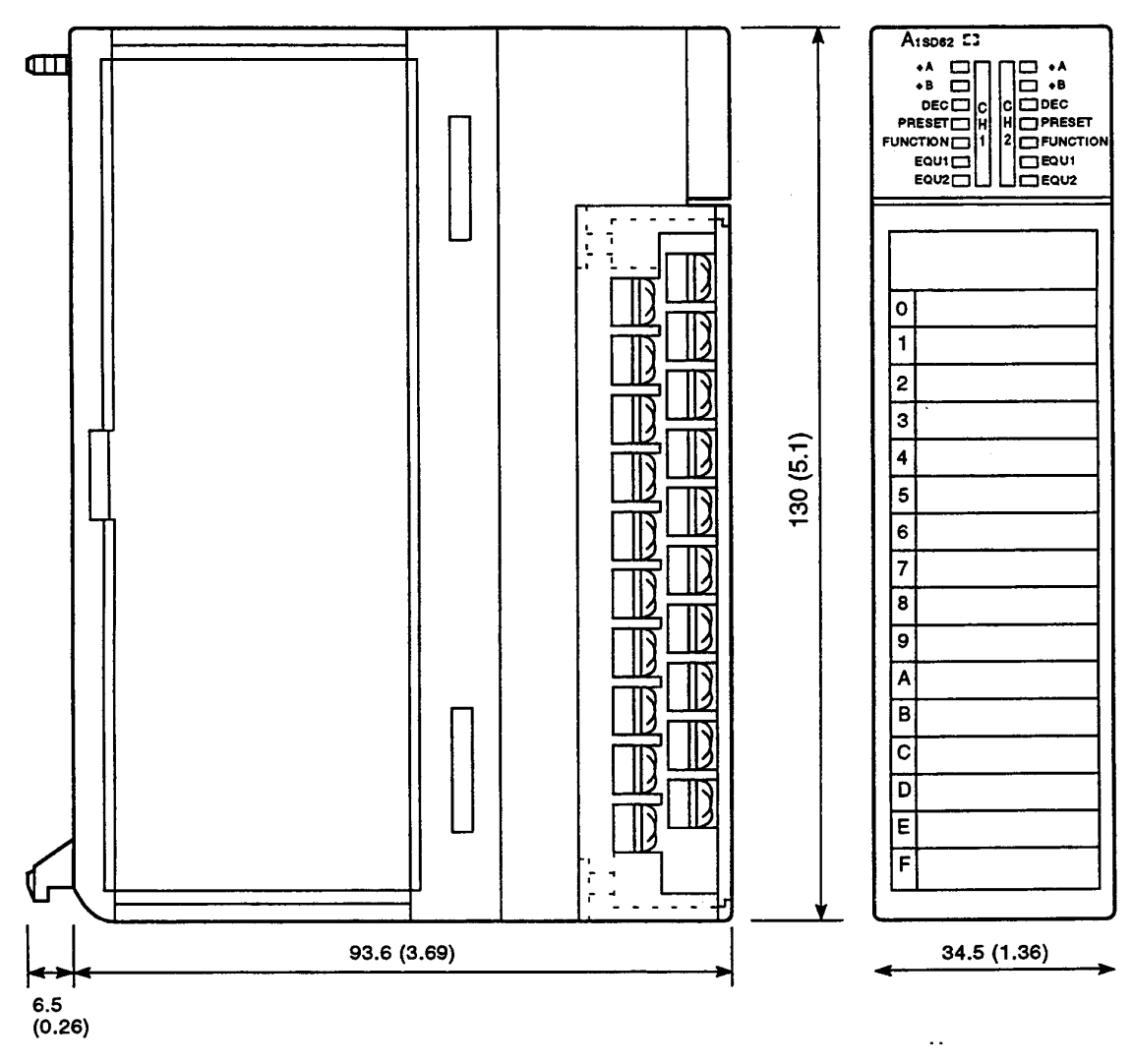

单位**:mm(in)** 

# 重要

(1) 设计系统配置时,提供 PC 的外部保护电路或安全互锁电路。

- (2) 印刷电路板上的元件会因静电而损坏,所以需要避免直接处理他们。如果必须处理, 必须采取下列预防措施。
	- (a) 对你的身体与工作台进行接地。
	- (b)不要使用没有接地的工具或其它设备接触印刷电路板的导电部分和带电部分。

在任何情况下,三菱电机公司对安装和使用该设备时产生的后果不负任何责任。 本手册所示的所有例子和图表仅仅是帮助你理解正文,并不保证用于操作。三菱电机公司 不为基于这些举例的产品的实际使用承担任何责任。

由于该设备在可能的应用中存在巨大差异,因此必须满足你的特定应用中的使用要求。

# 高速计数器模块A1SD62

# 用户参考手册

A1SD62-U-CH

型号

SH(NA)-080218C-A

# **MITSUBISHI ELECTRIC CORPORATION**

HEAD OFFICE : 1-8-12, OFFICE TOWER Z 14F HARUMI CHUO-KU 104-6212,TELEX : J24532 CABLE MELCO TOKYO NAGOYA WORKS : 1-14 , YADA-MINAMI 5 , HIGASHI-KU, NAGOYA , JAPAN

> When exported from Japan, this manual does not require application to the Ministry of Economy, Trade and Industry for service transaction permission.